HR407D-P.BPOLLLK\_POL 9/30/09 2:42 PM Page 1

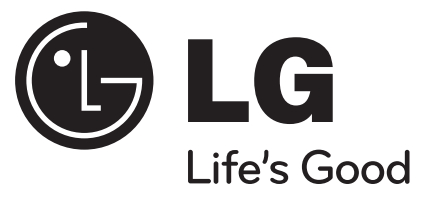

**HR400**

**Funkcje DVB-T tego urządzenia mogą nie działać w Polska.**

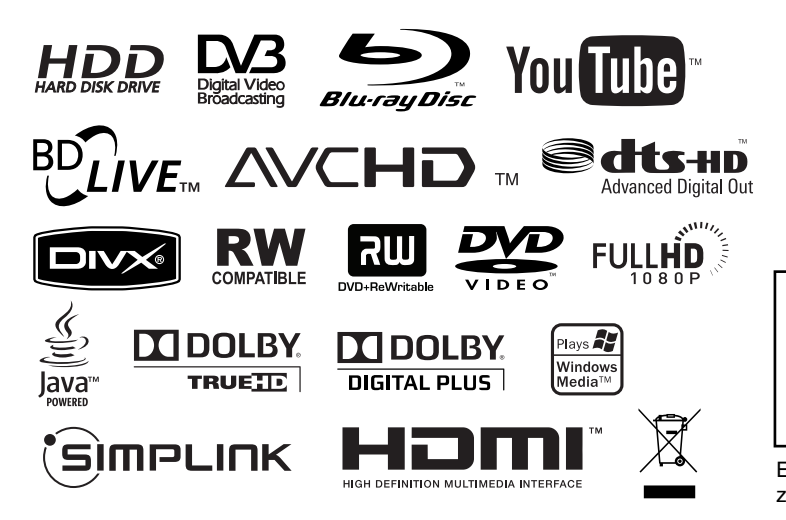

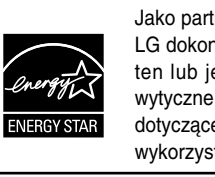

Jako partner ENERGY STAR®, firma LG dokonuje starań, aby produkt ten lub jego modele spełniały wytyczne ENERGY STAR® dotyczące efektywnego wykorzystania energii.

ENERGY STAR® jest zarejestrowanym w USA znakiem handlowym.

P/NO : MFL46897365

POLSKI

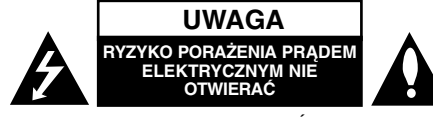

**UWAGA:** ABY ZMINIMALIZOWAĆ RYZYKO PORAŻENIA PRĄDEM ELEKTRYCZNYM, NIE<br>USUWAĆ POKRYWY (LUB TYLNEJ CZĘŚCI).<br>WEWNATRZ URZADZENIA NIE MA CZĘŚCI. KTÓRE MOGĄ BYĆ NAPRAWIANE PRZEZ<br>UŻYTKOWNIKA. POZOSTAWIĆ CZYNNOŚCI SERWISOWE WYKWALIFIKOWANEMU PERSONELOWI SERWISOWEMU.

> Symbol błyskawicy ze strzałką wewnątrz trójkąta równobocznego ma ostrzegać użytkownika, że wewnątrz obudowy urządzenia znajdują się nieizolowane przewodniki napięcia o niebezpiecznej wysokości, które mogą spowodować poważne ryzyko porażenia prądem elektrycznym.

> Wykrzyknik wewnątrz trójkąta równobocznego ma informować użytkownika o ważnych informacjach odnośnie używania i konserwacji (serwisowania) urządzenia, zawartych w dokumentacji dołączonej do urządzenia.

**OSTRZEŻENIE:** ABY ZMINIMALIZOWAĆ RYZYKO POŻARU LUB PORAŻENIA PRADEM ELEKTRYCZNYM, NIE WYSTAWIAĆ TEGO URZĄDZENIA NA DZIAŁANIE DESZCZU ANI WILGOCI.

**OSTRZEŻENIE:** Nie instalować tego urządzenia w miejscach o ograniczonej przestrzeni, takich jak półki lub regały.

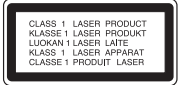

**UWAGA:** Nie wolno blokować otworów wentylacyjnych. Należy zainstalować zgodnie z zaleceniami producenta. Otwory znajdujące się w obudowie zostały wykonane dla zapewnienia wentylacji, prawidłowego działania i zabezpieczenia przed przegrzaniem. Otwory te nie mogą być zasłaniane przez położenie urządzenia na łóżku, sofie, dywanie lub na podobnej powierzchni. Urządzenia

**2**

**KA** 

nie wolno umieszczać w powierzchni zabudowanej np. półkach na książki lub w szafkach, chyba że zapewniona jest właściwa wentylacja lub przestrzegane są zalecenia producenta.

**UWAGA:** Urządzenie zawiera system laserowy. Aby właściwie używać produktu, prosimy dokładnie przeczytać i zachować na przyszłość instrukcję obsługi. Jeżeli urządzenie wymaga naprawy, prosimy skontaktować się z autoryzowanym centrum serwisowym. Wykonywanie procedur sterowania, regulacji lub jakichkolwiek innych niż tutaj podane może być przyczyną wystawienia się na niebezpieczne promieniowanie. Aby uniknąć bezpośredniego narażenia się na promieniowanie lasera, nie wolno próbować otwierać obudowy. Po otwarciu widoczny promień lasera. NIE WOLNO PATRZEĆ W KIERUNKU PROMIENIA.

**UWAGA:** Urządzenie nie może być wystawiane na działanie wody (kapiącej lub rozpryskiwanej) oraz nie wolno na nim ustawiać żadnych obiektów wypełnionych płynami np. wazonów.

**UWAGA dotycząca kabla zasilania Zalecane jest, aby większość urządzeń była podłączona do osobnego obwodu;** To jest do pojedynczego gniazdka, które jest przeznaczone tylko dla danego urządzenia i nie ma dodatkowych wyjść lub odgałęzień. Sprawdzić stronę z danymi technicznymi znajdującą się w tej instrukcji obsługi. Nie przeciążać gniazdek. Przeciążone, poluzowane lub uszkodzone gniazdka, przedłużacze, przepalone kable, uszkodzone lub pęknięte izolacje przewodu są niebezpieczne. Każdy z tych stanów może spowodować porażenie prądem lub pożar. Od czasu do czasu należy sprawdzać kabel urządzenia i jeżeli wykazuje on oznaki uszkodzenia lub zniszczenia odłączyć go i przerwać używanie urządzenia, następnie wymienić kabel na dokładnie taki sam w autoryzowanym serwisie. Chronić kabel przed fizycznym i mechanicznym uszkodzeniem, takim jak skręcenie, zapętlenie, ściśnięcie, zgniecenie w drzwiach lub nadepnięcie. Zwrócić szczególną uwagę na wtyczki, gniazdka oraz miejsce, gdzie kabel wychodzi z urządzenia. Aby odłączyć zasilanie, należy wyciągnąć wtyczkę z gniazdka. Podczas instalacji urządzenia należy zapewnić swobodny dostęp do wtyczki zasilania.

Ten sprzęt jest wyposażony w baterię przenośną lub akumulator przenośny.

#### **Sposób bezpiecznego usunięcia baterii lub akumulatora ze sprzętu:**

Zdemontuj zużytą baterię lub akumulator, wykonując czynności w odwrotnej kolejności, niż podczas montażu. Aby zapobiec zanieczyszczeniu środowiska i spowodowaniu ewentualnego zagrożenia dla zdrowia ludzi i zwierząt, zużytą baterię lub akumulator wyrzuć do odpowiedniego pojemnika w wyznaczonych punktach zbiórki. Nie wyrzucaj baterii ani akumulatora razem z innymi odpadami. Zaleca się korzystanie z lokalnych, bezpłatnych systemów zwrotu baterii i akumulatorów.

#### **Utylizacja starych urządzeń**

- 1. Kiedy do produktu dołączony jest ∕▲ niniejszy przekreślony symbol kołowego
	- pojemnika na śmieci, oznacza to, że produkt jest objęty dyrektywą 2002/96/EC.
	- 2. Wszystkie elektryczne i elektroniczne produkty powinny być utylizowane niezależnie od odpadów miejskich, z wykorzystaniem przeznaczonych do tego miejsc składowania wskazanych przez rząd lub miejscowe władze.
	- 3. Właściwy sposób utylizacji starego urządzenia pomoże zapobiec potencjalnie negatywnemu wpływowi na zdrowie i środowisko.
	- 4. Aby uzyskać więcej informacji o sposobach utylizacji starych urządzeń, należy skontaktować się z władzami lokalnymi, przedsiębiorstwem zajmującym się utylizacją odpadów lub sklepem, w którym produkt został kupiony.

#### **To urządzenie zostało wyprodukowane zgodnie z dyrektywą EEC 2004/108/EC oraz dyrektywą niskich napięć 2006/95/EC.**

Przedstawiciel na Europe: LG Electronics Service Europe B.V. Veluwezoom 15, 1327 AE Almere, The **Netherlands** (Tel : +31-036-547-8940)

#### **Uwagi dotyczące praw autorskich**

- Urządzenia nagrywające powinny być używane tylko zgodnie z prawem i należy dobrze sprawdzić, jakie materiały w kraju, w którym robi się kopię, podlegają ochronie prawnej. Kopiowanie materiałów objętych prawami autorskimi, takich jak filmy lub muzyka jest sprzeczne z prawem, chyba że wydane zostało odpowiednie pozwolenie lub zgoda właścicieli praw autorskich.
- KONSUMENCI POWINNI WIEDZIEĆ, ŻE NIE WSZYSTKIE TELEWIZORY HDTV SĄ W PEŁNI KOMPATYBILNE Z TYM PRODUKTEM I MOGĄ POWODOWAĆ EFEKTY UBOCZNE WYŚWIET-LANE W OBRAZIE. W PRZYPADKU PROB-LEMÓW Z OBRAZEM 625 PROGRESSIVE SCAN ZALECA SIE PRZEŁACZENIE SYGNAŁU NA "STANDARDOWE". JEŻELI MAJĄ PAŃSTWO JAKIEKOLWIEK PYTANIA DOTYCZACE TEGO MODELU NAGRYWARKI UNIT 625p I KOM-PATYBILNOSCI Z NASZYMI TELEWIZORAMI, PROSZĘ SKONTAKTOWAĆ SIE Z NASZYM CENTRUM SERWISOWYM. CUSTOMER SER-VICE CENTER.
- Ponieważ AACS (Advanced Access Content System) jest postrzegany jako system ochrony treści dla formatu BD, podobny w użyciu do CSS (Content Scramble System) dla formatu DVD, narzucone są określone ograniczenia dotyczące odtwarzania, wyjścia sygnału analogowego itp. chronionych treści AACS. Działanie niniejszego produktu oraz ograniczenia mogą różnić się w zależności od czasu zakupu, ponieważ te ograniczenia mogą zmieniać się przez AACS po wyprodukowaniu.

Co więcej, oznaczenia BD-ROM i BD+ są dodatkowo stosowane jako system zabezpieczenia treści dla formatu BD, które narzucają pewne ograniczenia, łącznie z ograniczeniami odtwarzania. Aby uzyskać dodatkowe informacje o AACS, BD-ROM Mark, BD+ lub o tym produkcie, proszę skontaktować się z autoryzowanym centrum obsługi klienta.

- Wiele płyt BD-ROM/DVD jest zakodowanych w celu zabezpieczenia przed kopiowaniem. Z tego względu należy podłączyć odtwarzacz bezpośrednio do telewizora, a nie do VCR. Podłączenie do VCR skutkuje zakłóconym obrazem z płyt chronionych przed kopiowaniem.
- "Urządzenie to zawiera technologię chronioną prawami autorskimi przez patenty w USA oraz inne prawa własności intelektualnej. Użycie tej chronionej technologii musi być autoryzowane przez firmę Macrovision i jest ona przeznaczona tylko do użytku domowego oraz innego ograniczonego chyba, że autoryzacja Macrovision postanawia inaczej. Przeróbka lub demontaż są zabronione."
- Zgodnie z prawem autorskim USA oraz prawami autorskimi w innych krajach, nieautoryzowane nagrywanie, odtwarzanie, dystrybucja lub oglądanie programów telewizyjnych, kaset wideo, płyt BD-ROM, DVD, CD i innych materiałów podlega odpowiedzialności cywilnej i/lub kryminalnej.

#### **Aktualizacja oprogramowania (tylko odtwarzanie płyty oraz funkcje sieci)**

Oprogramowanie odtwarzacza można uaktualnić podłączając go do Internetu za pomocą przewodu LAN. Zalecamy aktualizację oprogramowania odtwarzacza do najnowszej wersji w celu polepszenia jego pracy i/ lub dodania nowych funkcji (patrz strona 58).

#### **Uwaga dotyczącą źródła oprogramowania typu otwartego - Open source**

#### Produkt niniejszy zawiera

- Bibliotekę typu darmowego Freetype: wszelkie prawa zastrzeżone © 2003 The FreeType Project (www.freetype.org).
- Skompresowaną bibliotekę Zlib opracowaną przez Jean-loup Gailly oraz Mark Adler. wszelkie prawa zastrzeżone (C) 19951995 Jeanloup Gailly oraz Mark Adler
- Podwójnie powiązana lista objęta licencją artystyczną Możesz pobrać to oprogramowanie z http://freshmeat.net/projects/linklist/

#### **Użycie opcji BD-Live**

Pamięć USB Flash należy podłączać do gniazda USB (patrz strona 24).

## 'sìmpLINK

#### **Co to jest SIMPLINK?**

Niektóre funkcje tej jednostki sterowane są pilotem telewizora, jeśli ta jednostka i telewizor LG z systemem SIMPLINK połączone są złączem HDMI.

- Funkcje, którymi może sterować pilot LG; Odtwarzaj, Pauza, Skanuj, Przejdź, Zatrzymaj, Wył. zasilanie itd.
- Szczegóły na temat funkcji SIMPLINK patrz instrukcja obsługi telewizora.
- Telewizor LG z funkcją SIMPLINK oznaczony jest powyższym logo.

#### **Uwaga:**

W zależności od typu płyty lub stanu odtwarzania, niektóre operacje SIMPLINK mogą być różne lub mogą nie działać.

**3** Nazwa, znaki oraz loga Java są znakami handlowymi lub zarejestrowanymi znakami handlowymi firmy Sun Microsystems, Inc. w USA oraz w innych krajach.

Wyprodukowano na licencji Dolby Laboratories. Symbole "Dolby" i podwójne D są znakami towarowymi należącymi do Dolby Laboratories.

Wyprodukowano na licencji U.S. Patent #: 5,451,942; 5,956,674; 5,974,380; 5,978,762; 6,487,535 oraz inne patenty aktualne i bieżące U.S. oraz światowe. DTS jest zarejestrowanym znakiem handlowym, a także logo i symbol DTS, DTS-HD oraz DTS-HD Advanced Digital Out są znakami handlowymi firmy DTS, Inc. © 1996-2008 DTS, Inc. Wszelkie prawa zastrzeżone.

HDMI, logo HDMI oraz nazwa High-Definition Multimedia Interface są znakami handlowymi lub zarejestrowanymi znakami handlowymi firmy HDMI licensing LLC.

Logo "BD-LIVE" to znak firmowy stowarzyszenia Blu-ray Disc.

"DVD Logo" to znak firmowy DVD Format/ Logo Licensing Corporation.

"x.v.Color" to znak handlowy.

"Blu-ray Disc" to znak handlowy.

"BONUSVIEW" to znak handlowy stowarzyszenia Blu-ray Disc Association.

Produkt ten podlega pod licencję patentową AVC oraz VC-1 do użycia osobistego, niekomercyjnego do kodowania (i) nagrań video zgodnie ze standardem AVC oraz VC-1 ("AVC/VC-1 Video") i/lub (ii) dekodowania nagrań video AVC/VC-1, które zostały zakodowane przez klienta niekomercyjnego i/lub uzyskanych od dostawcy video licencjonowanego dla dostarczania nagrań AVC/VC-1 Video. Nie udziela się żadnych licencji lub nie obowiązuje licencja sugerowana dla jakiegokolwiek innego użycia. Dodatkowe informacje można uzyskać od MPEG LA, LLC. Patrz strona http://www.mpegla.com.

Nazwa oraz logo "AVCHD" są znakami handlowymi firm Panasonic Corporation oraz Sony Corporation.

YouTube to znak handlowy firmy Google Inc.

# **Spis treści**

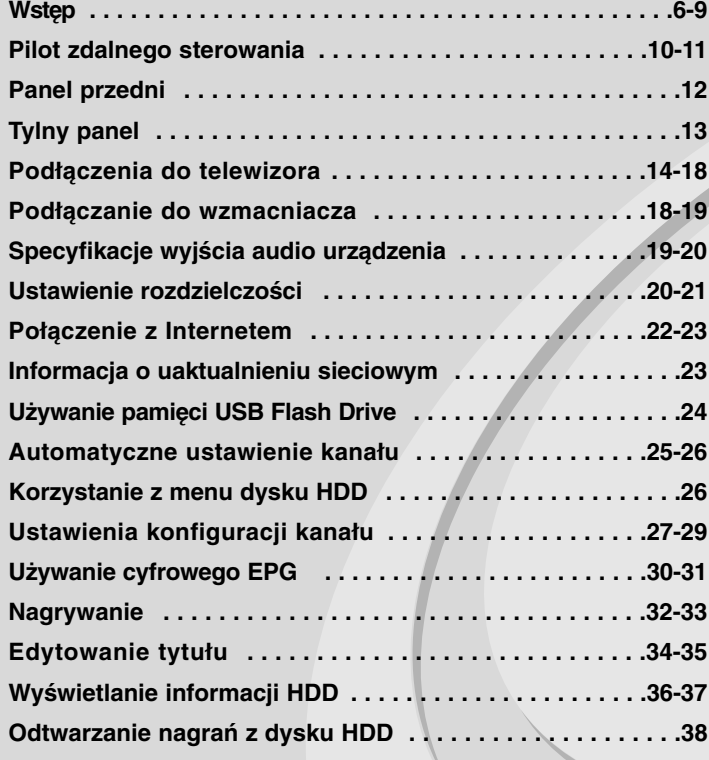

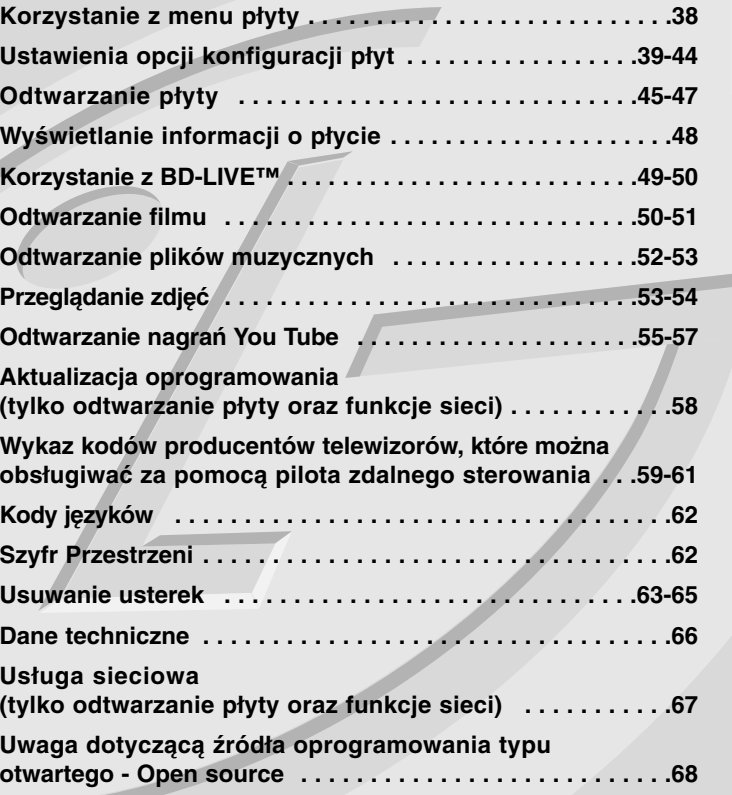

Przed podłączeniem, użyciem lub regulacją produktu prosimy uważnie przeczytać całą broszurę z instrukcjami.

## **Wstęp**

Aby zapewnić prawidłowe użytkowanie urządzenia, prosimy o uważne przeczytanie niniejszej instrukcji i zachowanie jej na przyszłość. Niniejsza instrukcja obsługi dostarcza informacji o obsłudze i konserwacji odtwarzacza. W przypadku gdyby któraś z części wymagała naprawy, należy skontaktować się z autoryzowaną stacją serwisową.

### **O wyświetlaniu symbolu**

Ikona " $\oslash$ " pojawiająca się na ekranie telewizora oznacza, że funkcja objaśniona w niniejszej instrukcji obsługi jest niedostępna dla danego nośnika.

### **Symbole użyte w niniejszej instrukcji**

#### **Uwaga:**

Oznacza specjalne uwagi i funkcje dotyczące obsługi.

#### **Wskazówka:**

Oznacza wskazówki i porady ułatwiające wykonywanie poszczególnych zadań.

Sekcja, której tytuł ma dany symbol dotyczy tylko płyt reprezentowanych przez ten symbol.

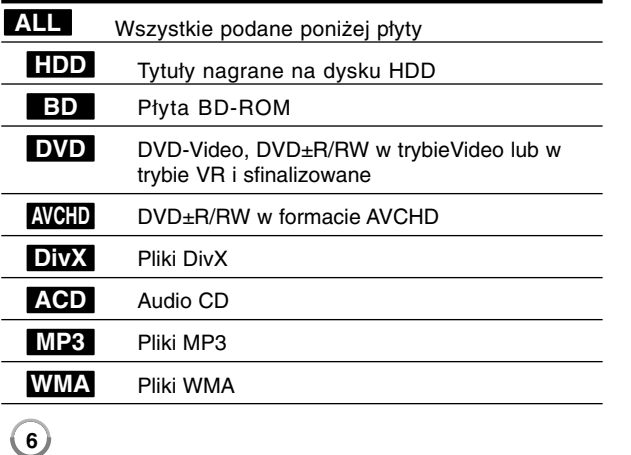

### **Obchodzenie się z urządzeniem**

#### **Podczas transportu urządzenia**

Prosimy o zachowanie oryginalnego pudełka i materiałów opakunkowych. Aby przetransportować urządzenie, dla maksymalnej ochrony należy zapakować je tak, jak było oryginalnie zapakowane w fabryce.

#### **Utrzymywanie powierzchni zewnętrznych w czystości**

- Nie używać lotnych cieczy, takich jak środki owadobójcze, w pobliżu urządzenia.
- Czyszczenie z dużą siłą może zniszczyć powierzchnię.
- Nie pozostawiać przez dłuższy czas produktów gumowych lub plastikowych w kontakcie z urządzeniem.

#### **Czyszczenie urządzenia**

Do czyszczenia odtwarzacza używać miękkiej i suchej szmatki. Jeśli powierzchnie są bardzo zabrudzone, użyć miękkiej szmatki lekko zwilżonej w roztworze łagodnego detergentu.

```
Nie używać mocnych rozpuszczalników, takich jak alkohol, benzyna lub 
rozcieńczalnik, gdyż mogą one uszkodzić powierzchnię urządzenia.
```
#### **Konserwacja urządzenia**

Urządzenie to jest bardzo precyzyjne i zaawansowane technologicznie. Jeżeli soczewki optyczne oraz części napędu płyty są brudne lub zużyte, jakość obrazu może być pogorszona. Szczegółowe informacje można uzyskać w najbliższym autoryzowanym

centrum serwisowym.

### **Uwagi dotyczące płyt**

#### **Przenoszenie płyt**

Nie dotykać strony płyty zawierającej nagranie. Trzymać płytę za krawędzie tak, aby nie pozostawić odcisków palców na jej powierzchni. Nigdy nie przyklejać kawałków papieru lub taśmy na płycie.

#### **Przechowywanie płyt**

Po odtworzeniu płytę przechowywać w jej pudełku. Nie wystawiać płyt na bezpośrednie działanie słońca lub źródeł ciepła i nigdy nie zostawiać płyt w samochodzie zaparkowanym na słońcu.

#### **Czyszczenie płyt**

Odciski palców i kurz znajdujące się na płycie mogą spowodować słabą jakość obrazu i zakłócenia dźwięku. Przed odtwarzaniem wyczyścić płytę miękką szmatką. Wycierać płytę od środka na zewnątrz. Nie używać silnych rozpuszczalników, takich jak alkohol, benzyna, rozcieńczalnik, dostępne środki czystości ani też płynów antystatycznych przeznaczonych do starszych płyt winylowych.

### **Odtwarzane typy płyt**

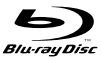

law

**RW** DVD+ReWritable

ISA Recordable

- **Płyta Blu-ray** - Płyty, na których znajdują się filmy do sprzedaży lub wypożyczania.
- Płyty BD-R/RE zawierające tytuły audio, DivX, MP3, WMA lub pliki ze zdjęciami.

#### **DVD-VIDEO (płyta 8 cm / 12 cm)**

**AND** Płyty, na których znajdują się filmy do sprzedaży lub wypożyczania.

#### **DVD-R (płyta 8 cm / 12 cm)** DVD

- Płyty tylko w trybie wideo i sfinalizowane
	- Urządzenie obsługuje również płyty dwuwarstwowe
	- Format AVCHD
	- Płyty DVD-R zawierające tytuły audio, DivX, MP3, WMA lub pliki ze zdjęciami.

#### **DVD-RW (płyta 8 cm / 12 cm)** <u>DVD</u>

- Tryb VR, tryb Video i tylko "sfinalizowane"
- Format AVCHD
- Płyty DVD-RW zawierające tytuły audio, DivX, MP3, WMA lub pliki ze zdjęciami.

#### **DVD+R (płyta 8 cm / 12 cm)**

- Tylko sfinalizowane płyty
- Urządzenie obsługuje również płyty dwuwarstwowe - Format AVCHD
- Płyty DVD+R zawierające tytuły audio, DivX, MP3, WMA lub pliki ze zdjęciami.

#### **DVD+RW (płyta 8 cm / 12 cm)**

- Płyty tylko w trybie wideo i sfinalizowane
- Format AVCHD
- Płyty DVD+RW zawierające tytuły audio, DivX, MP3, WMA lub pliki ze zdjęciami.

#### **Audio CD (płyta 8 cm / 12 cm)**

disë Kupione płyty audio CD lub CD-R/CD-RW w formacie płyt muzycznych.

### **CD-R/CD-RW (płyta 8 cm / 12 cm)**

Płyty CD-R/CD-RW zawierające tytuły audio, DivX, MP3, WMA lub pliki ze zdjęciami.

#### **Uwagi:**

- W zależności od jakości i warunków nagrywania lub od samej płyty CD-R/RW (lub DVD±R/RW), niektóre CD-R/RW (lub DVD±R/RW) mogą nie być odtwarzane na tym urządzeniu.
- Nie naklejać żadnych uszczelek lub naklejek na płycie (zarówno na stronie opisanej, jak i stronie nagrywanej).
- Nie używać płyt o nieregularnym kształcie (np. w kształcie serca lub ośmiokątnych). Może to spowodować usterki.
- W zależności od oprogramowania do nagrywania i "finalizacji" niektórych płyt (CD-R/RW lub DVD±R/RW) nie można odtworzyć.
- Płyty DVD±R/RW i CD-R/RW nagrane za pomocą komputera osobistego lub na nagrywarce DVD lub CD mogą nie być odtwarzane, jeśli płyta jest zniszczona lub brudna, lub jeśli soczewki odtwarzacza są zabrudzone albo skrapla się na nich wilgoć.
- W razie nagrywania płyty za pomocą komputera osobistego, nawet jeśli jest nagrana w odpowiednim formacie, są przypadki, w których może nie być odtwarzana ze względu na ustawienia oprogramowania stosowanego do tworzenia płyt. (Więcej informacji na ten temat można uzyskać u wydawcy oprogramowania.)
- Urządzenie wymaga, by płyty oraz nagrania spełniały pewne techniczne standardy dla osiągnięcia optymalnej jakości odtwarzania. Nagrane płyty DVD są automatycznie przystosowywane do tych standardów. Istnieje wiele różnych rodzajów formatów dysków przeznaczonych do nagrywania (łącznie z CD-R zawierającymi pliki MP3 lub MWA) i wymagają one pewnych warunków, aby zapewnić kompatybilność odtwarzania.
- Klienci powinni również pamiętać o tym, że do ładowania plików MP3/WMA i muzyki z Internetu potrzebne jest zezwolenie. Nasza firma nie ma prawa udzielać tego typu zezwoleń. Zezwolenie należy uzyskać za każdym razem od właściciela praw autorskich.

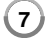

### **Właściwości płyty BD-ROM**

Płyty BD-ROM mogą przechowywać 25 GB (jednowarstwowe) lub 50 GB (dwuwarstwowe) na jednej stronie płyty - od 5 do 10 razy więcej niż DVD. Płyty BD-ROM obsługują również najwyższej jakości HD video dostępne w przemyśle (do 1920 x 1080) - duża pojemność nie jest kosztem jakości video. Co więcej płyty BD-ROM mają taki sam rozmiar i wygląd jak płyty DVD.

- Poniższe właściwości płyty BD-ROM są zależne od płyty i mogą się różnić.
- Pojawianie się i nawigacja właściwości również różni się.
- Nie wszystkie płyty mają właściwości opisane poniżej.
- Płyty hybrydowe BD-ROM mają zarówno warstwę BD-ROM jak i DVD (lub CD) na jednej stronie. W przypadku takich płyt, warstwa BD-ROM może być odtworzona na tym urządzeniu.

#### **Video**

Format BD-ROM do dystrybucji filmów obsługuje trzy wysoko zaawansowane kodeki video, łącznie z MPEG-2, MPEG4 AVC (H.264) i SMPTE VC1.

Rozdzielczości video HD są również dostępne:

- 1920 x 1080 HD
- 1280 x 720 HD

#### **Warstwy graficzne**

Są dostępne dwie osobne warstwy graficzne o pełnej rozdzielczości HD (1920x1080). Jedna warstwa jest przeznaczona do video, grafiki (ramki) (jak podtytuły), a inna warstwa jest przeznaczona dla interaktywnych elementów graficznych, takich jak przyciski lub menu. Na obydwóch warstwach mogą być dostępne różne efekty.

#### **Do odtwarzania wysokiej jakości**

Aby oglądać zawartość wysokiej jakości na płytach BD-ROM, wymagane jest HDTV. Niektóre płyty mogą wymagać HDMI OUT do oglądania zawartości o wysokiej rozdzielczości. Możliwość oglądania treści o wysokiej rozdzielczości na płytach BD-ROM może być ograniczona w zależności od rozdzielczości telewizora.

#### **Dźwięki menu**

Jeśli podświetlisz lub wybierzesz opcję menu, możesz usłyszeć taki dźwięk lub kliknięcie przycisku lub głos objaśniający podświetloną opcję menu.

#### **Menu wielostronicowe / PopUp**

W DVD-Video odtwarzanie jest przerywane za każdym razem, gdy wejdzie się do nowego ekranu menu. Dzięki zdolności płyty BD-ROM do przenoszenia danych z płyty bez przerywania odtwarzania, menu może składać się z kilku stron.

Można wyszukiwać na stronach menu lub wybierać różne ścieżki menu, podczas gdy audio i video nie przerywa odtwarzania w tle.

#### **Interaktywność**

Niektóre płyty BD-ROM mogą zawierać animowane menu i/lub gry.

#### **Pokazy slajdów dołączane przez użytkownika**

Na płytach BD-ROM można wyszukiwać różne obrazy, podczas gdy odtwarzanie nie przerywa się.

#### **Podtytuły**

W zależności od zawartości na płycie BD-ROM można wybrać różne style czcionki, rozmiary i kolory dla niektórych podtytułów. Podtytuły mogą być również animowane, zwijane lub pojawiające się i znikające.

#### **Interaktywne usługi BD-J**

Formatu BD-ROM wykorzystują format Java do funkcji interaktywnych. Format "BD-J" oferuje twórcom niemal nieograniczoną funkcjonalność podczas tworzenia interaktywnych płyt BD-ROM.

#### **Kompatybilność płyty BD-ROM**

Odtwarzacz ten jest kompatybilny z BD-ROM Profile 2.

- Kompatybilność płyt BD-Live (BD-ROM wersja 2 Profile 2), które umożliwiają interaktywne funkcje, z których można korzystać po podłączeniu urządzenia do Internetu. Dodatek do funkcji BONUSVIEW.
- Płyty kompatybilne z BONUSVIEW (BD-ROM wersja 2 Profile 1 wersja 1.1/Final Standard Profile), które umożliwiają korzystanie z funkcji wirtualnych pakietów i obraz-w-obrazie.

### **Kod regionu**

Urządzenie to ma przypisany kod regionu, który jest podany na etykiecie znajdującej się z tyłu. Urządzenie to może odtwarzać tylko płyty BD-ROM lub DVD oznaczone tym samym kodem lub "Wszystko".

### **AVCHD (Advanced Video Codec High Definition)**

- To urządzenie może odtwarzać płyty w formacie AVCHD. Takie płyty są nagrywane i używane w kamerach.
- Format AVCHD jest cyfrowym formatem high definition dla kamer video.
- Format MPEG-4 AVC/H.264 umożliwia bardziej wydajną kompresję obrazów niż tradycyjny format kompresji obrazów.
- Niektóre płyty AVCHD korzystają z formatu "x.v.Color".
- To urządzenie może odtwarzać płyty AVCHD w formacie "x.v.Color".
- Niektóre płyty ACCHD mogą się nie odtwarzać w zależności od jakości nagrania.
- Płyty w formacie AVCHD powinny być sfinalizowane.
- "x.v.Color" oferuje większą rozpiętość kolorów niż normalne płyty DVD nagrane w kamerach.

### **Uwagi dotyczące kompatybilności**

- Ponieważ BD-ROM jest nowym formatem, możliwe są problemy kompatybilności określonej płyty, podłączenia cyfrowego i innych elementów. Jeśli wystąpią problemy z kompatybilnością, prosimy o kontakt z centrum obsługi klienta.
- Oglądanie zawartości wysokiej rozdzielczości i konwertowanie standardowej zawartości DVD może wymagać odpowiedniego wejścia HDMI lub wejścia DVI obsługującego urządzenie.
- Niektóre płyty BD-ROM i DVD mogą wymagać użycia komend operacyjnych lub właściwości.
- Dolby TrueHD, Dolby Digital Plus oraz DTS-HD są obsługiwane dla maksymalnie 7.1 kanałów, jeżeli używasz złącza HDMI dla wyjścia audio.
- Można używać urządzenia USB, które zawiera informacje związane z płytą, włączając informacje pobrane z sieci. Długość przechowywania informacji zależy od używanej płyty.

### **Wymagania systemowe**

Dla odtwarzania video wysokiej jakości:

- Wysokiej jakości wyświetlacz, który ma gniazda wejściowe COMPONENT lub HDMI.
- Płyty BD-ROM z zawartością high definition.
- • Dla niektórych treści zawartych na płytach konieczne jest użycie wejścia DVI obsługującego HDMI lub HUCP (jak określono przez autorów płyty).
- • Dla konwersji standardowej płyty DVD, konieczne jest wejście DVI obsługujące HDMI lub HDCP na odtwarzaczu do skopiowania zabezpieczonej treści.

Dla wielokanałowego odtwarzania audio Dolby® Digital Plus, Dolby TrueHD i DTS-HD:

- Wzmacniacz/ odbiornik z wbudowanym dekoderem (Dolby Digital, Dolby Digital Plus, Dolby TrueHD, DTS lub DTS-HD).
- Głośnik główny, środkowy, surround oraz subwoofer w wybranym formacie.

### **Ważna uwaga dotycząca systemu kolorów telewizora**

System kolorów niniejszego odtwarzacza jest różny i zależy od aktualnie odtwarzanych płyt lub filmów video (YouTube, itp.). Na przykład, jeżeli odtwarzana jest płyta nagrana w systemie kolorów NTSC, obraz jest przesyłany jako sygnał NTSC.

Tylko telewizor multi-systemowy może prawidłowo przetwarzać wszystkie sygnały wysyłane przez odtwarzacz.

#### **Uwagi:**

- Jeżeli posiadasz telewizor z systemem kolorów PAL, podczas odtwarzania płyt lub filmów nagranych w systemie NTSC zobaczysz na ekranie zniekształcony obraz.
- Telewizor multi-systemowy zmienia automatycznie system kolorów w zależności od sygnału wejściowego. Jeżeli system kolorów nie zostanie zmieniony automatycznie, wyłączyć urządzenie, a następnie włączyć je ponownie, aby zobaczyć prawidłowy obraz.
- Nawet, jeżeli płyty oraz filmy video (Youtube itp.) nagrane w systemie kolorów NTSC są poprawnie wyświetlane na ekranie telewizora, mogą nie być poprawnie zapisane na nagrywarce.

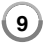

### **Pilot zdalnego sterowania**

**HDD POWER**  $\overline{a}$ **DISC**  $\overline{\phantom{a}}$   $\overline{\phantom{a}}$  $AV$ **SEARCH REPEAT**  $\Box$ a ALIDIO  $S \cup \overline{R} \overline{T} \overline{T} \overline{T}$ **ZOOM**  $\Box$  $\bullet\bullet\bullet$  $\bullet$   $\bullet$  $\overline{A}$ HOME  $\bigcirc$  $EPG$ MENU/LIST ENTER  $\overline{2}$ **CLEAR DISPLAY**  $\blacktriangleright$  $\blacksquare$   $\blacksquare$ **K**  $\sqrt{4}$  $\overline{\phantom{a}}$  $\overline{\phantom{a}}$  $\mathbb{R}^n$  . The in-**1999** POWE ( ტ  $\overline{3}$ **PR**  $\sqrt{a}$  $\overline{2}$  $\overline{3}$  $\overline{\phantom{a}}$  $6$  $PR PR+$  $\overline{0}$  $\overline{...},\overline{...},\overline{\overline...}$  ${\sf PP}$ d **TIME SHIFT** FAV **PIP AUDIO RESOLUTION** TV/DVD  $0.01$ 

**10**

- - - - - a - - - - - -**HDD:** Ustawia tryb urządzenia na HDD. **DISC:** Ustawia tryb urządzenia na płyty DISC. **POWER:** Włącza ON lub wyłącza OFF urządzenie. **OPEN/CLOSE (▲):** Otwiera i zamyka podajnik płyt. **AV:** Zmienia źródło sygnału wejściowego (Tuner, AV1-3). **MARKER ( ):** Oznacza dowolny punkt podczas odtwarzania.

**SEARCH ( ):** Wyświetla lub zamyka menu wyszukiwania. **REPEAT:** Powtarzanie wybranej sekcji lub sekwencji.

**AUDIO ( ):** Wybiera język lub kanał audio.

**SUBTITLE ( ):** Wybiera język napisów.

**ZOOM:** Włącza lub wyłącza menu [ZOOM].

. . . . . . . . . . --

**Kolorowe przyciski (A, B, C, D):** Służą do poruszania się po menu BD-ROM. Są również używane w menu [Film], [Zdjęcia] i [Muzyka] lub wtedy, gdy wyświetlany jest ekran EPG lub, gdy program teletekstu dostrajany jest do transmisji cyfrowej. Funkcje każdego przycisku będą opisane na ekranie - będą zmieniały się w zależności od wyświetlanego właśnie ekranu.

**EPG:** Wyświetla menu EPG.

**HOME:** Włączanie i wyłączenia menu HOME.

**MENU/LIST:** Umożliwia dostęp do menu na płycie DVD. Przełączenie pomiędzy menu listy tytułów a listy odtwarzania.

b **/** B **/** v **/** V **(lewo/prawo/góra/dół):**

Używane do nawigacji po ekranie.

**ENTER ( ):** Potwierdzenie wyboru menu lub wyświetlanie listy programów.

**RETURN (** O**):** Wyjście z menu lub wznowienie odtwarzania. Funkcja wznowienia odtwarzania może działać w zależności od płyty BD-ROM.

**CLEAR:** Usuwa znacznik w menu wyszukiwania lub liczbę w czasie ustawiania hasła.

**DISPLAY:** Włącza lub wyłącza informacje wyświetlane na ekranie.

- **TITLE/POPUP:** Wyświetla menu tytułowe DVD lub wyskakujące menu BD-DVD, jeśli dostępne.
- $\blacksquare$  **(STOP):** Zatrzymuje odtwarzanie.
- B **(PLAY):** Rozpoczyna odtwarzanie.
- **II (PAUSE):** Wstrzymuje odtwarzanie.

z **(REC):** Rozpoczyna nagrywanie. Naciskaj wielokrotnie, aby ustawić czas zapisu.

m **/** M **(SCAN):** Przeszukuje wstecz lub w przód.

.**/** >**(SKIP):** Przejście do następnego lub poprzedniego rozdziału/ścieżki/pliku.

#### - - - - - - $\overline{\mathbf{3}}$ 0 - - - --

**Przyciski sterowania telewizorem:** Możesz sterować głośnością, źródłem wejściowym oraz zasilaniem swojego telewizora (patrz strona 11).

**Przyciski numeryczne 0-9:** Wybiera ponumerowane opcje w menu.

**PR - / PR+:** Skanuje w górę lub w dół poprzez zapamiętane kanały .

#### - - - - d 0 - - - --

**TEXT:** Przełącza pomiędzy trybem telegazety i normalnym trybem oglądania telewizji.

**PR LIST:** Wyświetla listę kanałów.

0

**PIP\*:** Włącza lub wyłącza drugie źródło obrazu (obraz-w-obrazie) (tylko BD-ROM).

**TIME SHIFT:** Aktywacja pauzy w programie na żywo/odtwarzanie (przesunięcie w czasie) dla programu nadawanego na żywo (działa wyłącznie w trybie HDD).

**FAV:** Wyświetla listę ulubionych programów.

**PIP AUDIO\*:** Włącza lub wyłącza drugie źródło dźwięku (tylko BD-ROM).

**TV/DVD:** Naciśnij, aby przełączać się pomiędzy "Trybem TV", w którym dźwięk i obraz pochodzą z tunera TV, a "Trybem płyty DISC", w którym obraz i dźwięk pochodzą z tej jednostki.

**RESOLUTION:** Ustawia rozdzielczości dla gniazd HDMI oraz COMPONENT VIDEO OUT.

\* W zależności od typu płyty lub nagranego materiału na płycie BD-ROM, różne funkcje mogą być uruchamiane lub niektóre przyciski mogą nie być wykorzystywane (w zależności od użytego nośnika).

### **Sterowanie telewizorem przy pomocy dołączonego pilota**

Możesz sterować głośnością, źródłem wejściowym oraz zasilaniem swojego telewizora za pomocą dołączonego pilota zdalnego sterowania.

Można sterować telewizorem za pomocą poniższych przycisków.

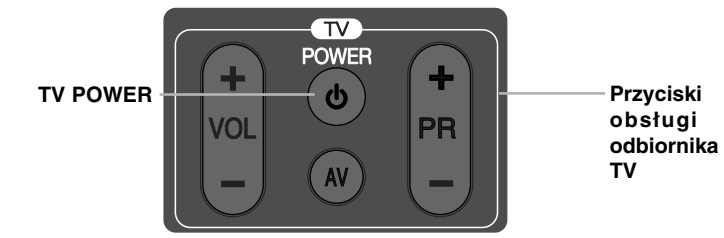

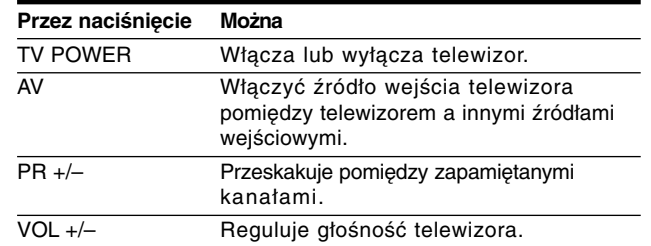

#### **Uwaga:**

W zależności od podłączonego urządzenia być może nie będzie można sterować telewizorem za pomocą niektórych przycisków.

### **Programowanie pilota w celu obsługi telewizora przy użyciu kodu producenta**

Jeżeli telewizor jest wyszczególniony w tabeli na stronie 59, ustawić odpowiedni kod producenta.

**1** Trzymając wciśnięty przycisk TV POWER, naciskać przyciski numeryczne, aby wybrać kod dla telewizora (patrz strona 59-61).

• Jeżeli jest więcej niż jeden kod, wprowadzić wszystkie jeden po drugim, aby znaleźć właściwy dla telewizora.

**2** Zwolnić przycisk TV POWER.

#### **Uwagi:**

- W zależności od typu telewizora niektóre lub wszystkie funkcje pilota zdalnego sterowania mogą nie działać nawet po wprowadzeniu właściwego kodu producenta.
- Po wprowadzeniu nowego kodu kod wprowadzony poprzednio zostanie skasowany.
- • Po wymianie baterii pilota zdalnego sterowania numer kodu może zostać zmieniony na ustawienie domyślne. Wprowadzić ponownie właściwy numer kodu.

## **Panel przedni**

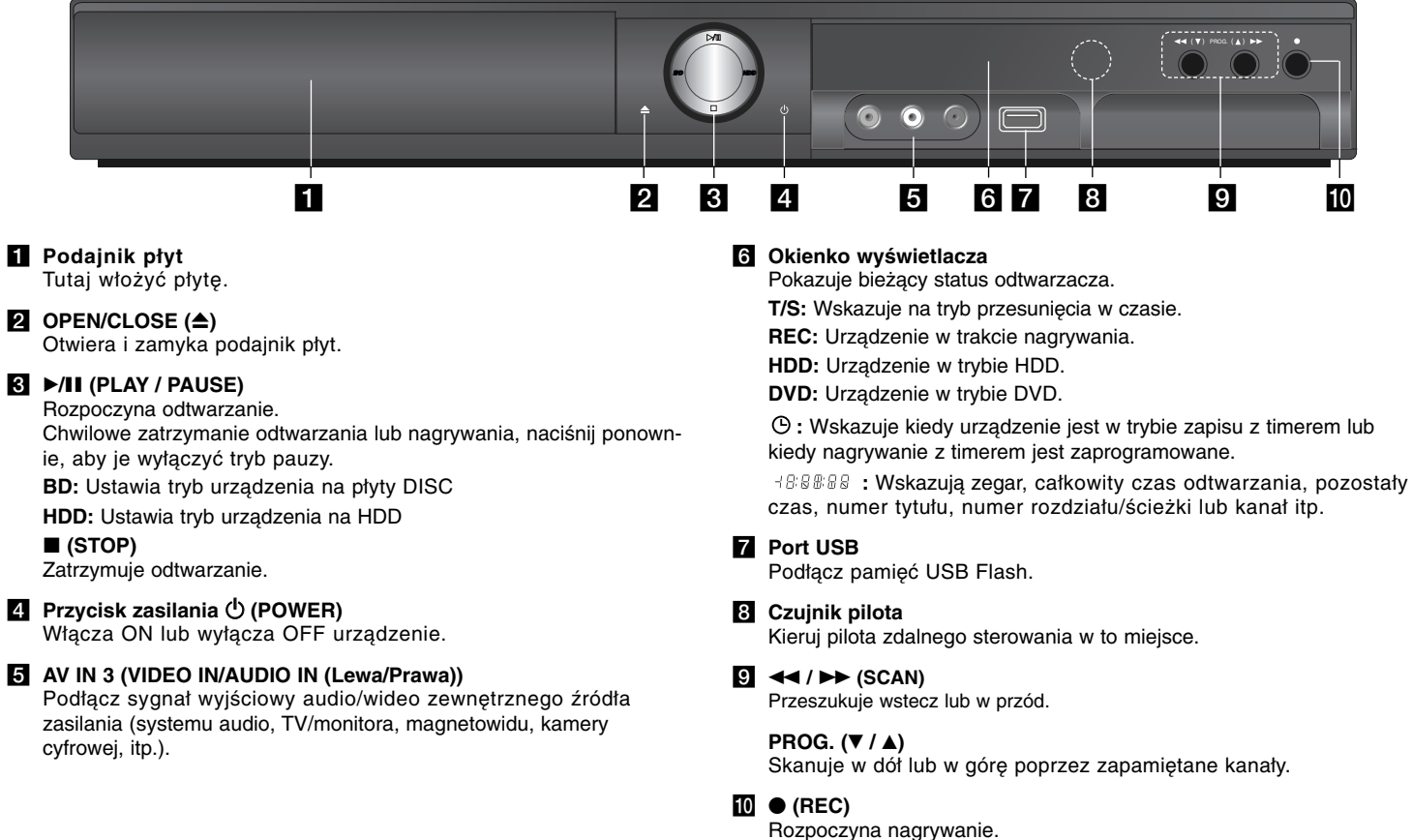

Naciskaj wielokrotnie, aby ustawić czas zapisu

**12**

## **Tylny panel**

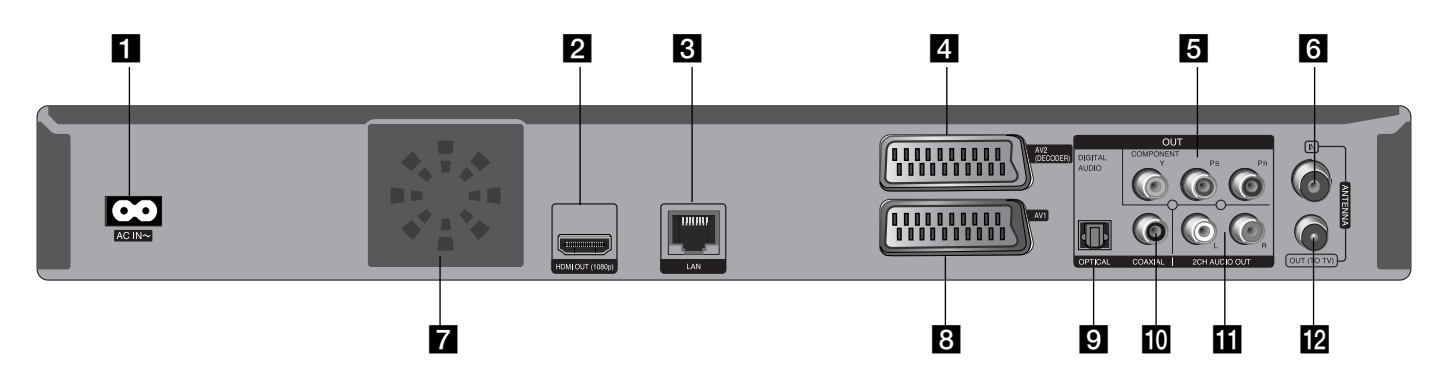

### **f** Gniazdo AC IN

Podłącz dostarczony przewód zasilania.

#### **2** HDMI OUT (1080p)

Podłącz do telewizora przy pomocy wejść HDMI. (Interfejs dla cyfrowego audio i video)

### **R** Port LAN

Podłączyć sieć za pomocą szerokopasmowego stałego złącza.

### d **AV2 (DECODER) (GNIAZDO SCART)**

Podłącz sygnał wyjściowy audio/wideo zewnętrznego źródła (dekoder płatnej telewizji, Set Top Box, magnetowid, itp.).

### e **COMPONENT VIDEO OUT (Y PB PR)**

Podłącz do telewizora przy pomocy wejść Y Pb Pr.

### f **ANTENNA IN**

Podłącz antenę do tego zacisku.

### **Z** Wentylator

**B** AV 1 (SCART JACK) Podłącz do telewizora przy pomocy gniazda SCART.

- **D** DIGITAL AUDIO OUT (OPTICAL) Podłącz do cyfrowego (optycznego) sprzętu audio.
- **10** DIGITAL AUDIO OUT (COAXIAL) Podłączyć do cyfrowego sprzętu audio.
- **1** 2CH AUDIO OUT (Lewy/Prawy) Podłącz do telewizora przy pomocy 2 wejść kanałów audio.

**13**

#### **R** ANTENNA OUT (TO TV) Przesyłanie sygnału z gniazda ANTENNA IN do telewizora / monitora

## **Podłączenia do telewizora**

Wykonać jedno z poniższych podłączeń w zależności od możliwości sprzętu.

#### **Wskazówki**

- W zależności od telewizora i innego sprzętu, który chce się podłączyć są różne sposoby podłączenia odtwarzacza. Stosować tylko podłączenia opisane poniżej.
- Proszę zapoznać się z instrukcjami obsługi telewizora, systemu stereo i innymi urządzeniami, aby dokonać najlepszych podłączeń.

#### **Uwagi**

- Upewnić się, że odtwarzacz jest podłączony bezpośrednio do telewizora. Ustawić telewizor na prawidłowy kanał wejściowy video.
- Nie podłączać gniazda AUDIO OUT odtwarzacza do gniazda phono systemu audio.
- Nie podłączać odtwarzacza przez VCR. Obraz DVD mógłby być zakłócany przez system zabezpieczenia przed kopiowaniem.

### **Podłączenie anteny**

Podłącz zewnętrzną antenę telewizyjną **(A)** do gniazda ANTENNA IN znajdującego się na urządzeniu. Jeżeli zamierzasz użyć anteny wewnętrznej, użyj anteny ze wzmacniaczem sygnału 5V, 100mA oraz ustaw opcję [Zasilanie anteny 5V] na [Wł] w menu konfiguracji (patrz strona 28).

### **Podłączenie anteny do telewizora**

Podłącz jeden koniec kabla RF **(R)** do gniazda ANTENNA OUT (TO TV) urządzenia, a drugi koniec do gniazda ANTENNA IN telewizora. Przesyłanie sygnału z gniazda ANTENNA IN do telewizora / monitora.

### **Połączenie HDMI**

W przypadku telewizora lub monitora HDMI można go podłączyć do tego odtwarzacza przy pomocy kabla HDMI **(H)**. Podłączyć gniazdo HDMI urządzenia z gniazdem HDMI telewizora lub monitora. Ustawić źródło dla telewizora na HDMI (patrz instrukcja obsługi telewizora).

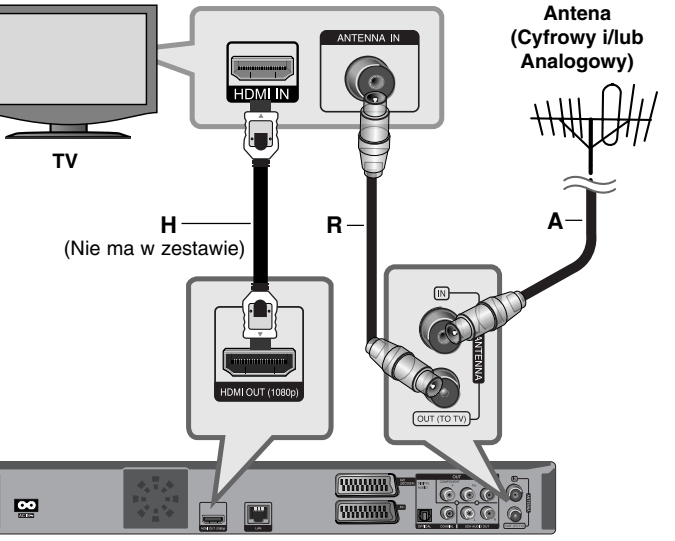

**Tył urządzenia**

#### **Uwagi:**

- Musisz wybrać wyjście audio HDMI i maksymalną częstotliwość próbkowania, jaką może obsłużyć dany telewizor przy użyciu opcji [HDMI] oraz [Częst. próbkowania] w menu konfiguracji [Konfig.] (patrz strona 41).
- Jeżeli podłączone urządzenie HDMI nie akceptuje wyjścia audio tej jednostki, dźwięku HDMI może w ogóle nie być lub może być zniekształcony.

#### **Wskazówki**

- W przypadku użycia podłączenia HDMI, można zmienić rozdzielczość dla wyjścia HDMI. (patrz "Ustawienie rozdzielczości" na stronie 20- 21).
- Wybrać typ wyjścia video gniazda HDMI OUT przy pomocy opcji [Ust. koloru HDMI] w menu ustawień [Konfig.] (patrz strona 39-40).

### **Uwagi**

- Zmiana rozdzielczości po dokonaniu podłączenia może skutkować usterkami. Aby rozwiązać problem, wyłączyć nagrywarkę i włączyć ją ponownie.
- Jeżeli połączenie HDMI z HDCP nie zostanie potwierdzone, ekran TV zmienia się na czarny. W takim przypadku sprawdź podłączenie HDMI lub odłącz kabel HDMI.
- Jeśli pojawił się hałas lub linie na ekranie, proszę sprawdzić kable HDMI (długość jest zwykle ograniczona do 15 stóp).

#### **Dodatkowe informacje dotyczące HDMI**

- W przypadku podłączania kompatybilnego urządzenia HDMI lub DVI należy upewnić się, że:
- Urządzenie HDMI/DVI i odtwarzacz są wyłączone. Następnie włączyć urządzenie HDMI/DVI i pozostawić je na ok. 30 sek. i włączyć odtwarzacz.
- Podłączone wejście video urządzenia jest ustawione prawidłowo dla tego urządzenia.
- Podłączone urządzenie jest zgodne z wejściem video 720x576p, 1280x720p, 1920x1080i lub 1920x1080p.
- Nie wszystkie urządzenia HDMI lub DVI kompatybilne z HDCP będą działać z tym urządzeniem.
- Obraz nie będzie wyświetlany prawidłowo na urządzeniach nie zgodnych z HDCP.
- Odtwarzanie nie rozpoczyna się i ekran zmienia się na czarny.

#### **Ogólnie o połączeniach**

#### **Obraz i dźwięk**

Telewizja cyfrowa jest technologią transmisji, która zastępuje tradycyjną technikę analogową.

Oznacza to, że kilka kanałów telewizyjnych, kanałów radiowych i innych cyfrowych usług można transmitować w tej samej przestrzeni, jaką wcześniej zajmował jeden kanał. Widz w tym samym czasie ma dostęp do znacznie większej liczby kanałów i usług niż wcześniej, a ponadto mają one doskonały obraz i wysokiej jakości dźwięk.

#### **Pokrycie sygnałem**

Zakłada się, że przed zakupieniem niniejszego produktu,, klient upewnił się, że transmisja sygnału telewizyjnego w postaci cyfrowej pokrywa jego region.

#### **Antena / źródło sygnału**

W zależności od odbioru telewizor może być podłączony do prostej anteny wewnętrznej lub do istniejącego zewnętrznego systemu antenowego. Jeżeli telewizor będzie umieszczony w mieszkaniu należy upewnić się, że naziemne sygnały cyfrowe są przekazywane do danego gniazdka abonenckiego. Jeżeli ma się dostęp do własnego systemu antenowego, należy upewnić się, że jest on wyposażony w antenę, filtr i/lub wzmacniacz, który obsługuje te częstotliwości, na których są transmitowane kanały cyfrowe.

#### **Kabel TV**

Należy zwrócić uwagę, że ten telewizor nie jest przystosowany do odbioru regularnych sygnałów cyfrowych kablem TV (sygnał QAM). Pomimo tego, można wybrać mniejsze sieci kablowe do dystrybucji naziemnych sygnałów cyfrowych (sygnał COFDM) w sieci. W takim przypadku telewizor będzie działał poprawnie.

 $(15)$ 

Jeżeli nie ma pewności, jaki rodzaj sygnału TV jest doprowadzany do gniazdka abonenckiego należy to sprawdzić u administratora obiektu.

### **Połączenie SCART**

**16**

Podłącz jeden koniec kabla scart do gniazda AV 1 SCART **(S)** urządzenia, a drugi koniec do odpowiadającego mu gniazda telewizora. Dzięki temu połączeniu uzyskuje się sygnał audio oraz video.

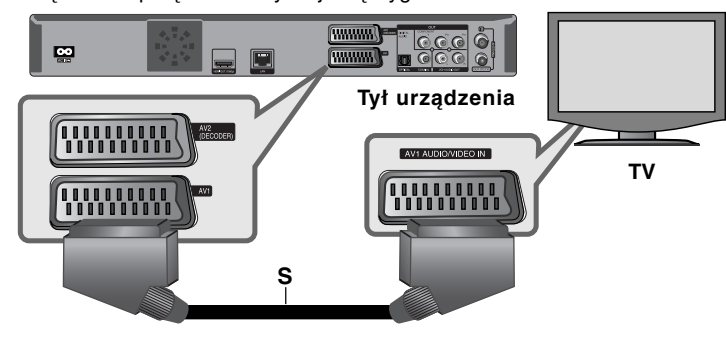

### **Połączenie składowej video**

Przy pomocy kabla Y Pb Pr podłączyć złącza nagrywarki COMPONENT VIDEO OUT **(C)** do odpowiednich wejść telewizora. Podłączyć lewe i prawe gniazdo AUDIO OUT **(A)** odtwarzacza do lewego i prawego gniazda IN na telewizorze za pomocą kabli audio.

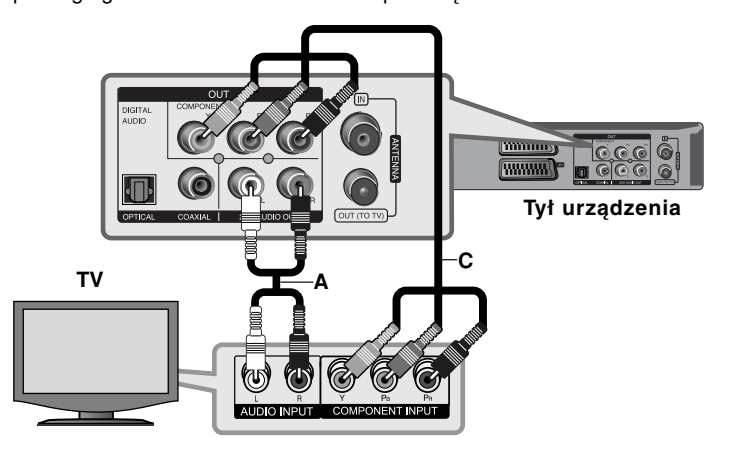

#### **Wskazówka**

W przypadku użycia podłączenia COMPONENT VIDEO OUT można zmienić rozdzielczość dla wyjścia (patrz "Ustawienie rozdzielczości" na stronie 20-21).

#### **Podłączanie dekodera PAY-TV/Canal Plus**

Można oglądać lub nagrywać programy PAY-TV/Canal Plus, po podłączeniu do jednostki dekodera (nie dostarczony z niniejszym urządzeniem). Podłączając dekoder, należy odłączyć przewód zasilający urządzenia od sieci. Nie ma potrzeby włączania urządzenia, aby oglądać sygnały z podłączonego tunera swojego telewizora.

Podłączyć magnetowid lub podobne urządzenie nagrywające do gniazda AV2 DECODER niniejszej jednostki. Nie ma potrzeby włączania urządzenia, aby

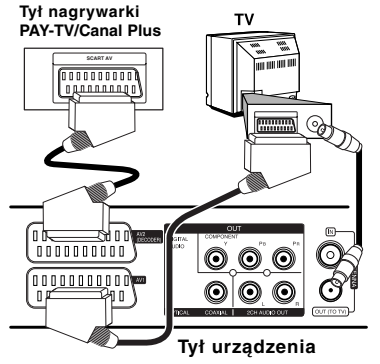

**Podłączanie do gniazda AV2 DECODER** 

Aby oglądać lub nagrywać płatne programy PAY-TV/Canal Plus, [Dekoder] (patrz strona 28) oraz ustawić opcję [CANAL] na [Wł] w menu konfiguracji (strona 25).

W razie odłączenia przewodu zasilającego urządzenie urządzenia, nie będzie można oglądać sygnałów z podłączonego dekodera.

- Obrazów zawierających sygnały zabezpieczające przed kopiowaniem nie można zapisać.
- W przypadku przesyłania sygnałów urządzenia poprzez magnetowid, można nie otrzymać wyraźnego obrazu na ekranie telewizora. Należy upewnić się, że magnetowid został podłączony do urządzenia i telewizora w kolejności pokazanej poniżej.

Aby oglądać kasety wideo, oglądać je przez wejście na drugiej linii telewizora.

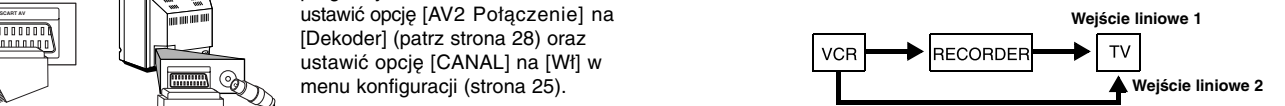

- Podczas nagrywania z tej jednostki na magnetowid, nie przełączać źródła wejściowego na telewizor, naciskając przycisk TV/DVD na pilocie.
- W razie użycia tunera B Sky B, należy upewnić się, że gniazdko tunera jest podłączane VCR SCART do gniazda AV2 DECODER.
- W razie odłączenia przewodu zasilającego urządzenie, nie będzie można oglądać sygnałów z podłączonego magnetowidu lub dekodera.

#### **Podłączanie do złącz AV IN 3**

Za pomocą kabli audio/wideo podłączyć gniazda wejściowe (AV IN 3), urządzenia do złączy wyjściowych audio/video na składowej akcesoriów.

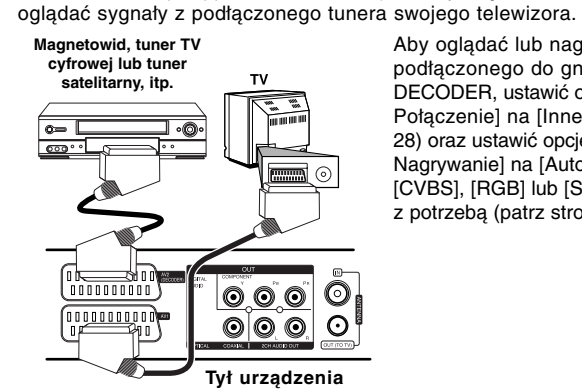

Aby oglądać lub nagrywać ze źródła podłączonego do gniazda AV2 DECODER, ustawić opcję [AV2 Połączenie] na [Inne] (patrz strona 28) oraz ustawić opcję [AV2 Nagrywanie] na [Automatyczne], [CVBS], [RGB] lub [S-Video], zgodnie z potrzebą (patrz strona 29).

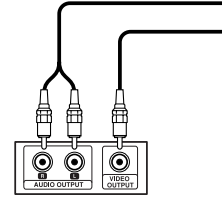

**Panel gniazd urządzeń zewnętrznych (magnetowid, kamera, itp.)**

恒 目

**Widok przodu urządzenia**

## **Podłączanie do wzmacniacza**

Wykonać jedno z poniższych podłączeń w zależności od możliwości sprzętu.

#### **Uwaga:**

**18**

Ponieważ wiele czynników wpływa na typ wyjścia audio, szczegółowe informacje znajdują się w rozdziale "Specyfikacje wyjścia audio urządzenia" na stronie 19.

### **Podłączanie do wzmacniacza za pomocą 2-kanałowego wyjścia audio**

Przy użyciu kabli podłączyć lewe i prawe złącze 2CH AUDIO OUT **(A)** odtwarzacza do lewego i prawego złącza audio wzmacniacza, odbiornika lub systemu stereo.

### **Podłączenie do wzmacniacza przez cyfrowe wyjście audio (optyczne)**

Podłącz gniazdo odtwarzacza DIGITAL AUDIO OUT do odpowiedniego gniazda wejściowego wzmacniacza (OPTICAL **O** lub COAXIAL **X**). Użyj opcjonalnego kabla cyfrowego audio (optical **O** lub coaxial **X**). Należy aktywować wyjście cyfrowe odtwarzacza. (patrz "Menu [AUDIO]" na stronie 41).

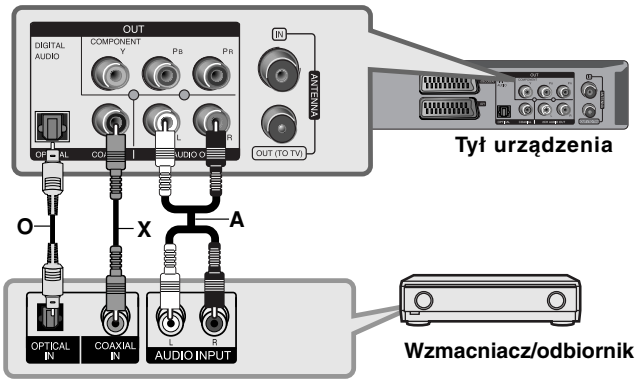

### **Podłączenie do wzmacniacza przez wyjście HDMI**

Podłączyć złącze odtwarzacza HDMI OUT do odpowiedniego gniazda wzmacniacza. Użyć kabla HDMI **(H1).**

Należy aktywować wyjście cyfrowe odtwarzacza. (patrz "Menu [AUDIO]" na stronie 41).

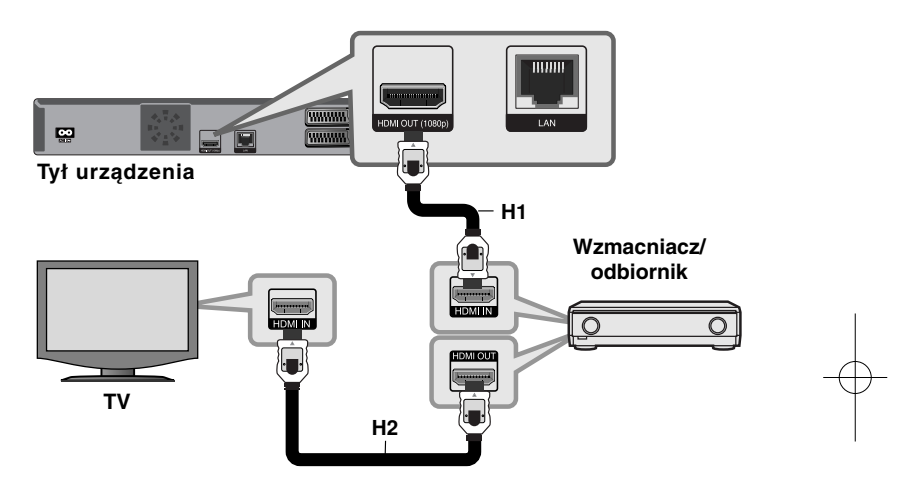

#### **Cyfrowy dźwięk wielokanałowy**

Cyfrowe połączenie wielokanałowe zapewnia najlepszą jakość dźwięku. W tym celu potrzebny będzie wielokanałowy obdbiornik Audio/Video, który obsługuje jeden lub więcej formatów audio obsługiwanych przez odtwarzacz. Sprawdzić loga na froncie odbiornika oraz w instrukcji obsługi. (Stereo PCM, Multi-Ch PCM, Dolby Digital, Dolby Digital Plus, Dolby TrueHD, DTS i/lub DTS-HD)

### **Wskazówka**

Jeżeli wzmacniacz posiada wyjście HDMI, podłączyć złącze wyjścia HDMI wzmacniacza do gniazda wejścia HDMI telewizora, przy użyciu kabla HDMI **(H2)**.

#### **Uwagi:**

- Musisz wybrać cyfrowe wyjście audio i maksymalną częstotliwość próbkowania, jaką może obsłużyć wzmacniacz (lub odbiornik AV) przy użyciu opcji [SPDIF], [HDMI] oraz [Częst. próbkowania] w menu konfiguracji [Konfig.] (patrz strona 41).
- Przy cyfrowym połączeniu audio (SPDIF lub HDMI), dźwięki przycisku menu płyty BD-ROM mogą nie być słyszalne, jeżeli opcja [SPDIF] lub [HDMI] jest ustawiona na [Przejście pier.].
- Jeżeli wzmacniacz nie ma możliwości obsłużenia formatu cyfrowego wyjścia audio, wyda silny, zniekształcony dźwięk lub w ogóle nie wyda żadnego dźwięku.
- Wielokanałowy cyfrowy dźwięk Surround, za pośrednictwem cyfrowego łącza, jest możliwy, tylko gdy wzmacniacz jest wyposażony w wielokanałowy dekoder cyfrowy.
- Aby zobaczyć format audio bieżącej płyty na wyświetlaczu, nacisnąć AUDIO.

## **Specyfikacje wyjścia audio urządzenia**

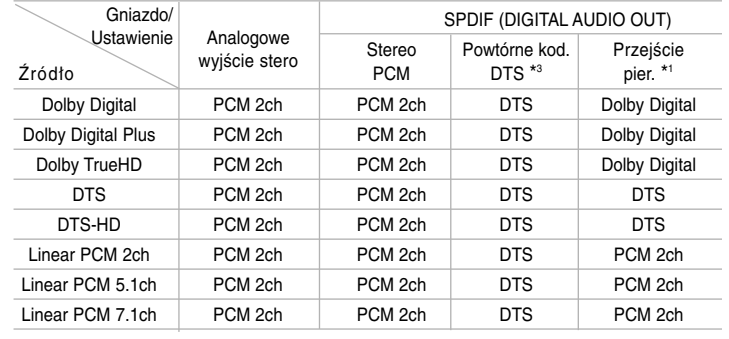

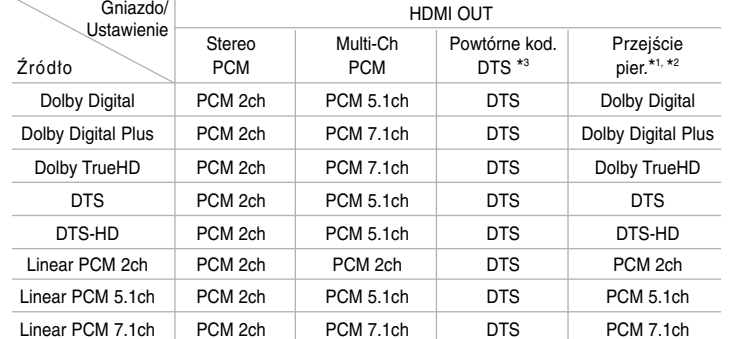

#### **Uwagi:**

- \*1 Podrzędne i interaktywne sygnały audio mogą nie być zawarte w wyjściowym strumieniu, jeżeli opcja [SPDIF] lub [HDMI] jest ustawiona na [Przejście pier.]. (Poza kodekiem LPCM : wyjście zawsze zawiera interaktywne i drugie źródło audio.)
- \*2 Ten odtwarzacz automatycznie wybiera HDMI audio zgodne z możliwościami dekodowania podłączonego urządzenia HDMI, nawet gdy opcja [HDMI] jest ustawiona na [Przejście pier.].
- \*3 Sygnał audio jest ograniczony do 48 kHz i 5,1 ch, jeżeli opcja [HDMI] lub [SPDIF] jest ustawiona na [Powtórne kod. DTS].
- Podczas odtwarzania dźwięk przesyłany jest jako PCM 48 kHz/16 bit dla plików MP3/WMA oraz PCM 44.1kHz/16 bit dla płyt audio CD.

## **Ustawienie rozdzielczości**

Odtwarzacz umożliwia kilka rozdzielczości wyjściowych dla gniazd HDMI OUT i COMPONENT VIDEO OUT. Można zmienić rozdzielczość za pomocą menu [Konfig.] lub naciskając przycisk RESOLUTION w trybie zatrzymania.

#### **Uwaga:**

Ponieważ wiele czynników ma wpływ na rozdzielczość wyjścia video, patrz "Dostępne rozdzielczości zgodnie z ustawieniem rozdzielczości" na następnej stronie.

### **Jak zmienić rozdzielczość za pomocą przycisku RESOLUTION**

Aby zmienić rozdzielczość, naciskaj w trybie zatrzymania przycisk RESOLUTION. W oknie wyświetlacza podana zostanie aktualna rozdzielczość.

### **Jak zmienić rozdzielczość za pomocą menu konfiguracji [Konfig.]**

**1** Użyj przycisku DISC.

- **2** Naciśnij przycisk HOME pojawia się [Menu główne].
- **3** Wybierz opcję [Konfig.] i naciśnij ENTER.

Pojawia się menu konfiguracji [Konfig.].

- **4** Za pomocą ▲ / ▼ wybrać opcję [WYŚWIETL.], a następnie nacisnąć ▶, aby przejść do drugiego poziomu.
- $\mathbf 5$  Przy pomocy ▲ / ▼ wybrać opcję [Rozdzielczość] i nacisnąć ▶, aby przejść do trzeciego poziomu.
- $\boldsymbol{6}$  Użyć przycisków ▲ / ▼, aby wybrać żądaną rozdzielczość, a następnie nacisnąć ENTER w celu potwierdzenia wyboru.

#### **Uwaga:**

Jeżeli wybierzesz rozdzielczość nieobsługiwaną przez telewizor HDMI lub wybierzesz 1080p dla wyjścia COMPONENT VIDEO OUT, na ekranie pojawi się ostrzeżenie oraz zapytanie, czy zachować wybraną rozdzielczość.

Jeżeli nie odpowiesz na pytanie w ciągu 10 sekund, automatycznie zostanie przywrócona poprzednio ustawiona rozdzielczość.

### **Dostępne rozdzielczości zgodnie z ustawieniem rozdzielczości**

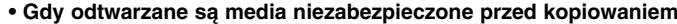

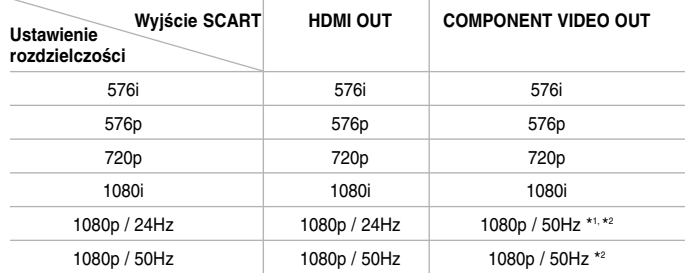

#### **• Gdy odtwarzane są media zabezpieczone przed kopiowaniem**

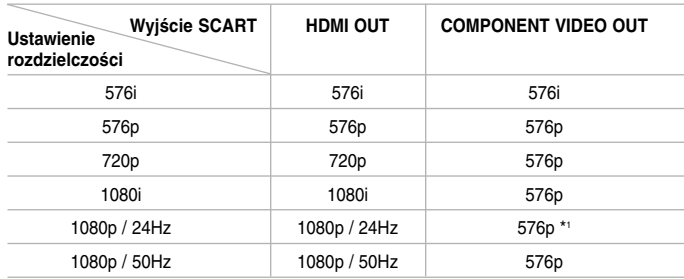

#### **Uwagi:**

- W zależności od telewizora przy niektórych ustawieniach rozdzielczości obraz może całkowicie zniknąć lub być zniekształcony. W takim wypadku naciśnij przycisk HOME, a następnie RESOLUTION do momentu, aż prawidłowy obraz się pojawi z powrotem.
- Ten odtwarzacz wspiera równocześnie wyjście dla wszystkich gniazd wyjściowych video. Rozdzielczość wyjścia HDMI nie będzie taka sama jak na wyjściu component video.
- \*1 Jeżeli przez połączenie HDMI przesyłany jest sygnał video 1080p/24Hz, gniazda SCART OUT oraz COMPONENT VIDEO OUT nie będą wysyłały żadnego sygnału.
- \*2 Nawet jeżeli rozdzielczość ustawiona jest na 1080p, niezabezpieczone przed kopiowaniem płyty BD oraz DVD odtwarzane będą z rozdzielczością 1080i.

#### **Podłączenie HDMI OUT**

- Po ręcznym wybraniu rozdzielczości i podłączeniu złącza HDMI do telewizora, w przypadku gdy telewizor nie akceptuje ustawionej rozdzielczości, ustawienie rozdzielczości zmienia się na [Automatyczne].
- Rozdzielczość 1080p może być automatycznie ustawiona z częstotliwością odświeżania 24Hz lub 50Hz w zależności od możliwości i preferencji podłączonego telewizora oraz oryginalnej rozdzielczości materiału nagranego na płycie BD-ROM.

#### **Podłączenie COMPONENT VIDEO OUT**

- Dla ustawienia rozdzielczości 720p, 1080i, 1080p z zabezpieczonymi mediami, rzeczywista rozdzielczość wyjścia COMPONENT VIDEO OUT zmieni się na 576p.
- Strumień video BD lub DVD może zabezpieczyć przed skalowaniem w górę wyjścia analogowego.

**21**

#### **Podłączenie SCART OUT**

Rozdzielczość gniazda SCART OUT zawsze wynosi 576i.

## **Połączenie z Internetem**

Ten odtwarzacz może zostać podłączony do sieci lokalnej (LAN) przez port LAN znajdujący się na panelu tylnym.

Po fizycznym podłączeniu, odtwarzacz wymaga ustawienia komunikacji sieciowej. Tych ustawień dokonuje się w menu [Konfig.] - szczegółowe informacje można znaleźć w "Menu [SIEĆ]" na stronie 43.

Podłączyć port LAN odtwarzacza do odpowiedniego portu w modemie lub routerze przy użyciu kabla LAN.

Używać dostępnego w sprzedaży kabla LAN (Kategoria 5/CAT5 lub lepszego ze złączem RJ45).

Podłączając urządzenie do szerokopasmowego Internetu, można korzystać z uaktualniania oprogramowania, oglądać filmy BD oraz YouTube.

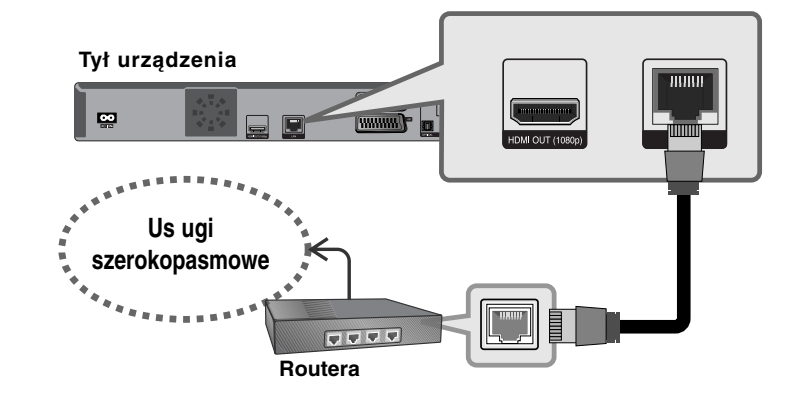

#### **Uwagi**

**22**

- Po podłączaniu lub odłączaniu kabla LAN trzymać kabel za złącze. Podczas odłączania nie ciągnąć za kabel LAN, tylko odłączyć złącze, naciskając blokadę.
- Nie podłączać przewodu telefonicznego do portu LAN.
- Ponieważ istnieje wiele konfiguracji połączeń, prosimy przestrzegać specyfikacji dostawcy telekomunikacyjnego lub Internetu.

#### **Uwagi:**

- W zależności od dostawcy Internetu (ISP) ilość urządzeń podłączonych do Internetu może być ograniczona zgodnie z umową. Szczegółowych informacji na ten temat należy szukać u swojego dostawcy Internetu.
- Nasza firma nie odpowiada za jakiekolwiek usterki odtwarzacza lub połączenia internetowego wynikające z błędów/ usterek komunikacji związanych z szerokopasmowym dostępem do Internetu lub innym podłączonym sprzętem.
- Nasza firma nie odpowiada za jakiekolwiek problemy związane z połączeniem Internetowym.
- Funkcje płyt BD-ROM dostępne za pośrednictwem połączenia Internetowego nie są tworzone lub dostarczane przez naszą firmę i nasza firma nie ponosi odpowiedzialności za ich funkcjonalność i ciągłą dostępność. Niektóre materiały na płytach, dostępne przez połączenie internetowe mogą być niekompatybilne z odtwarzaczem. W razie pytań dotyczących tych materiałów, prosimy kontaktować się z producentem płyty.
- Niektóre materiały internetowe mogą wymagać szybszego połączenia internetowego.
- Nawet w przypadku poprawnego podłączenia i konfiguracji odtwarzacza, niektóre materiały internetowe mogą nie działać poprawnie z powodu przeciążenia Internetu lub niewystarczającej jakości połączenia lub problemów dostawcy.
- Niektóre operacje związane z połączeniem internetowym mogą być niemożliwe z powodu określonych ograniczeń ustalonych przez dostawcę Internetu.
- Pokrycie wszelkich opłat naliczanych przez dostawcę Internetu leży po stronie użytkownika.
- Do podłączenia tego odtwarzacza potrzebny jest port LAN 10 Base-T lub 100 Base-TX. Jeżeli usługa internetowa nie dopuszcza tego typu połączeń, nie można podłączyć odtwarzacza.
- W celu korzystania z usługi xDSL należy użyć routera.
- Modem DSL jest konieczny do korzystania z usługi DSL, a do korzystania z usługi modemowej konieczny jest modem. W zależności od metody dostępu do Internetu i umowy z dostawcą, funkcja połączenia internetowego zawarta w tym odtwarzaczu może być niedostępna lub można napotkać ograniczenie ilości urządzeń, które można podłączyć jednocześnie (Jeżeli dostawca ogranicza subskrypcję do jednego urządzenia, odtwarzacz może nie mieć dostępu do sieci podczas połączenia komputera PC.).
- Korzystanie z "Routera" może być niedozwolone lub jego użycie może być ograniczone w zależności od przepisów i ograniczeń dostawcy Internetu. Szczegółowych informacji na ten temat należy szukać u swojego dostawcy Internetu.
- • Dostawca może uniemożliwić dostęp do sieci tego odtwarzacza podczas sprawdzania ADRESU MAC. W takim przypadku należy skontaktować się z dostawcą Internetu i zażądać inicjalizacji ADRESU MAC.

## **Informacja o uaktualnieniu sieciowym**

Jeżeli na serwerze uaktualnień znajdzie się nowe oprogramowanie, odtwarzacz powiadomi o tym, że w sieci dostępna jest nowa wersja oprogramowania.

#### **Opcja 1:**

- **1** Gdy włączysz odtwarzacz, na ekranie pojawi się menu uaktualnień.
- **2** Użyj przycisków ◀ / ▶, aby wybrać odpowiednią opcję i naciśnij ENTER.

**[OK]** - Rozpoczyna uaktualnienie oprogramowania. (więcej szczegółów patrz strona 58) **[Anuluj]** - Wyjście z menu uaktualnień.

**[Ukryj]** - Wyjście z menu uaktualnień i nie pojawi się ono aż do momentu, gdy następne nowe oprogramowanie znajdzie się na serwerze uaktualnień.

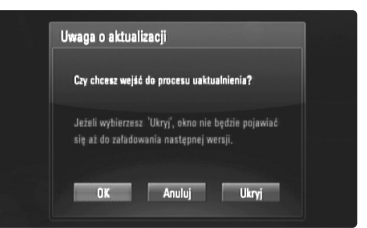

#### **Opcja 2:**

Jeżeli na serwerze uaktualnień dostępne jest nowe oprogramowanie, na dole Menu główne pojawia się ikona aktualizacji oprogramowania "Ak. oprog.". Naciśnij niebieski przycisk, aby rozpocząć aktualizację oprogramowania. (więcej szczegółów patrz strona 58).

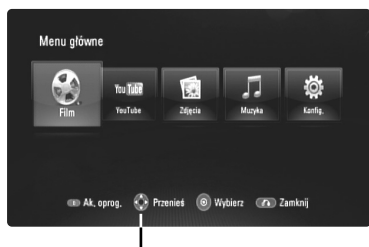

Ak. oprog.

## **Używanie pamięci USB Flash Drive**

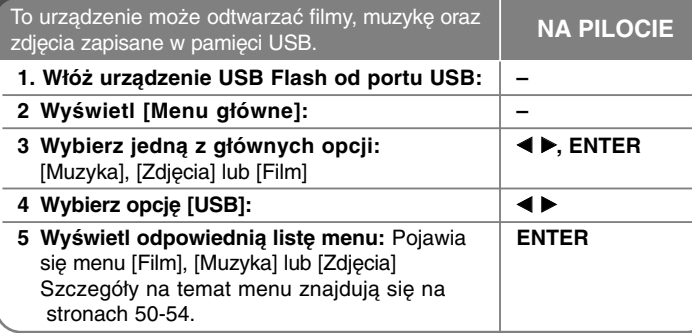

#### **Wskazówka**

Jeżeli wybierzesz opcję [Film], [Zdjęcia] lub [Muzyka] przy jednocześnie podłączonej pamięci USB Flash I wprowadzonej płycie, pojawi się menu dla wybranego nośnika. Wybierz nośnik i naciśnij ENTER.

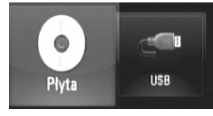

#### **Wkładanie/ wyjmowanie pamięci USB Flash**

**Wkładanie pamięci USB Flash do gniazda –** Włożyć prosto, aż do zablokowania na miejscu.

**Odłączanie pamięci USB Flash –** Ostrożnie odłącz pamięć USB Flash.

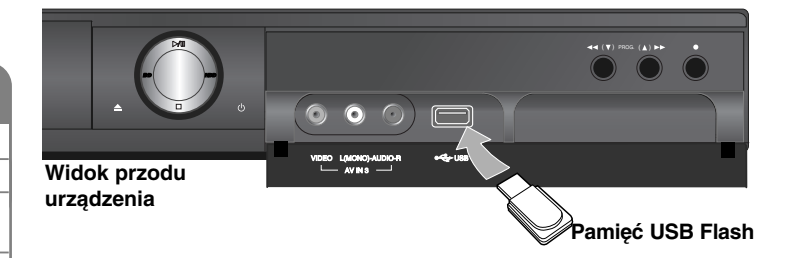

#### **Uwagi:**

- Urządzenie obsługuje tylko pamięć USB Flash w formacie FAT16 lub FAT32.
- USB Flash może służyć jako pamięć miejscowa przy korzystaniu z płyt BD-Live za pośrednictwem Internetu.
- Nie wolno odłączać urządzenia USB Flash podczas działania (odtwarzanie itp.)
- Pamięć USB Flash, która wymaga instalacji dodatkowego oprogramowania przy podłączaniu do komputera, nie będzie obsługiwana.
- Pamięć USB Flash: Pamięć USB Flash kompatybilna z USB1.1 i USB2.0.
- Można odtwarzać pliki z filmami (DivX), pliki muzyczne (MP3/WMA) i obrazy (JPEG/PNG). Zobacz odpowiednie strony w celu uzyskania szczegółów obsługi poszczególnych plików.
- Aby zapobiec utracie danych, zalecane jest regularne wykonywanie kopii zapasowych.
- Jeżeli korzystasz z przedłużacza USB lub koncentratora USB hub, pamięć USB Flash może nie być rozpoznana.
- Niektóre pamięci USB Flash mogą nie pracować z tym urządzeniem.
- Aparaty cyfrowe i telefony komórkowe nie są obsługiwane.
- Gniazda USB urządzenia nie można podłączyć do komputera PC. Urządzenie nie może być używanie jako pamięć zewnętrzna.

## **Automatyczne ustawienie kanału**

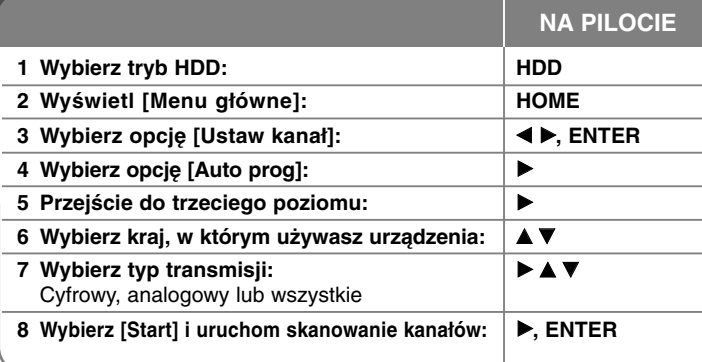

## **Automatyczne ustawienie kanału dodatkowe możliwości**

#### **Dostosowanie zaprogramowanych kanałów**

Naciśnij HOME, a następnie użyj ◀ ▶, aby wybrać opcję [Ustaw kanał]. Naciśnij ENTER, a na ekranie pojawi się menu konfiguracji. Przy pomocy

▶ ▼ wybierz opcję [Edycja programu] w opcjach drugiego poziomu, po czym naciśnij  $\blacktriangleright$ , aby przejść do poziomu trzeciego. Naciśnij ENTER przy zaznaczonej opcji [Edycja]. Na ekranie pojawi się okno edycji kanału.

Wybrać kanał, który chce się edytować i nacisnąć ENTER. Po lewej stronie ekranu zostanie podświetlone menu opcji.

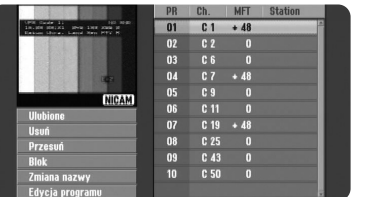

[Ulubieniec]: Ustawianie programu na ulubionym kanale.

[Usuń]: Usunąć wybrany kanał z listy zaprogramowanych kanałów. [Przesuń]: Zamienia kolejność kanałów i przycisków numerycznych im odpowiadających.

[Blok]: Blokowanie programu.

[Zmiana nazwy] (tylko kanały analogowe): Zmień nazwę stacji. Pojawia się ekran wprowadzania znaków.

Aby wprowadzić znaki, patrz str. 35. Długość nazwy rozdziału może zawierać maksymalnie 5 znaki.

[Edycja programu]: (tylko kanały analogowe): Zmienić ręcznie ustawienia kanału.

### **Edycja kanału (tylko kanały analogowe)**

Można zmieniać ustawienia zaprogramowanego kanału, wybierając opcję [Edycja programu], znajdującą się po lewej stronie ekranu edycji kanału.

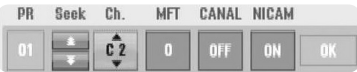

[PR]: Wskazuje pozycję wybranego programu.

[Seek]: Automatycznie wyszukuje kanały. Wyszukiwanie zatrzymuje się po znalezieniu kanału przez urządzenie.

[Ch.] Zmienia numer kanału.

[MFT] Przeprowadza dokładne strojenie kanału, aby uzyskać wyraźniejszy obraz.

[CANAL]: Ustawia kanały dla dekodera. Takie ustawienie wymagane jest do oglądania lub nagrywania programów PAY-TV/ Canal Plus. [NICAM]: Ustawia kanały nadawane w standardzie NICAM. [OK]: Potwierdza ustawienia i powraca do menu kanałów.

### **Przełączanie listy programów na ekranie edycji kanału**

Można przełączyć listę programów na ekranie edycji kanału.

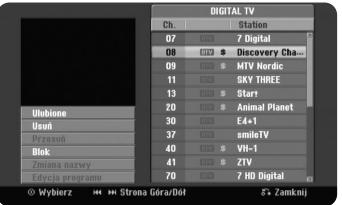

Wcisnąć  $\blacktriangle$   $\blacktriangledown$ , aby przesunąć podświetloną pozycie na górę listy programów.  $Wcisnać \blacktriangleleft \blacktriangleright$ , aby wybrać  $[DIGITAL TV]$ ,  $[ANALOG TV]$  lub  $[RADIO]$ , a następnie wcisnąć ▲ ▼ w celu wybrania programu na liście.

#### **Ustawianie ulubionego programu**

Można ustawić program na ulubionym kanale.

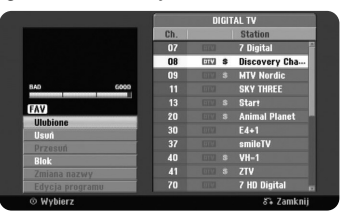

Wcisnąć ▲ ▼ aby wybrać program na liście programów, a następnie wcisnąć ENTER w celu podświetlenia menu opcji znajdującego się po lewej stronie ekranu. Wcisnąć ▲ ▼ aby wybrać opcję [Ulubieniec], a następnie wcisnąć ENTER. Program jest ustawiony na ulubionym kanale a na ekranie TV pojawi się [FAV].

#### **Ustawianie dekodera AV1**

**26**

Ustawienia złącza AV1 SCART dla zakodowanych sygnałów wejściowych. Opcja ta powoduje ustawienie urządzenia na wysyłanie zakodowanego sygnału z gniazda AV1 scart do gniazda AV2 (DECODER) scart dla odkodowania. Odkodowany sygnał jest wówczas przesyłany z powrotem do AV2 (DECODER), tak aby można było nagrywać lub oglądać kodowane kanały telewizji płatnej PAY-TV/Canal Plus. Nacisnąć raz przycisk AV/INPUT, gdy pojawi się ekran edycji kanału.

Nacisnąć raz przycisk ENTER, aby włączyć opcję lub drugi raz, aby ją wyłączyć. Na ekranie pojawia się [Canal+], gdy opcja ta jest włączona.

## **Wybieranie trybu pracy**

Należy wybrać jeden z trybów pracy.

Naciśnij HDD lub DISC, aby wybrać tryb dysku twardego HDD lub płyty. **Disc (płyta):** Tryb Disc (płyta) należy wybrać przed użytkowaniem funkcji odtwarzania lub zmianą ustawień płyty.

**Dysk twardy:** Tryb HDD należy wybrać przed rozpoczęciem nagrywania oglądanego kanału telewizji lub zmianą ustawień telewizji.

## **Korzystanie z menu dysku HDD**

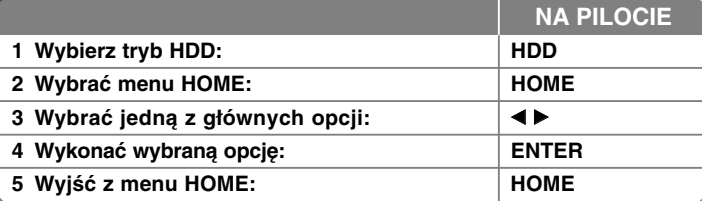

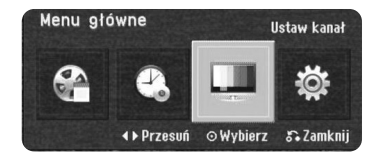

## **Korzystanie z menu dysku HDD - dodatkowe możliwości**

### **Lista tytułów**

Wyświetla menu [Lista tytułów], które pokazuje tytuły zapisane na HDD. (strona 34)

#### **Rejestr timera**

Wyświetla menu nagrywania timera [Prog. nagryw.]. (strona 32)

#### **Ustaw kanał**

Wyświetla menu konfiguracji kanałów [Ustaw kanał]. (strona 27)

### **Konfig. (tryb płyty)**

Wyświetla opcję [Konfig.] w menu konfiguracji płyty. (strona 39)

## **Ustawienia konfiguracji kanału**

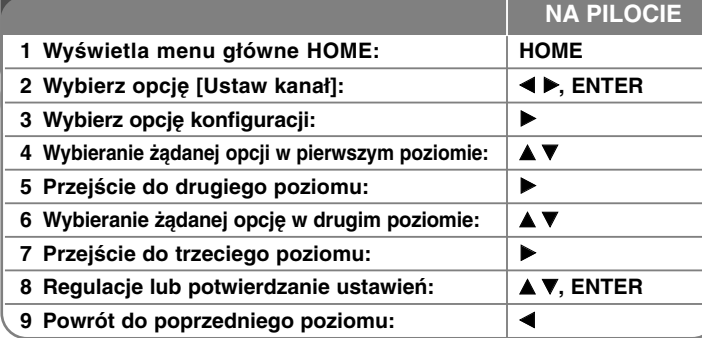

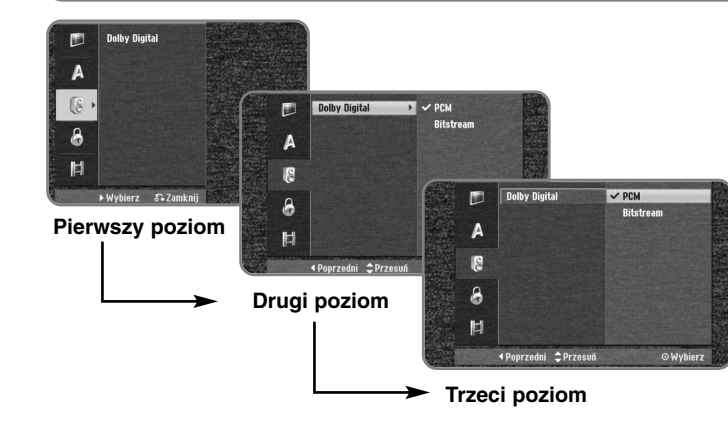

**Ustawienia konfiguracji kanału - dodatkowe możliwości**

**Dostosowanie ustawień ogólnych**

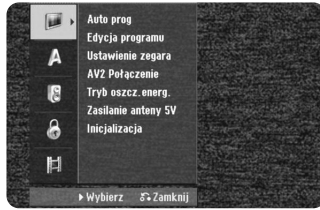

**Auto prog –** Ta opcja automatycznie skanuje i ustawia dostępne kanały. Potrzebne jest hasło, jeżeli opcja [Blokada systemu] ustawiona jest na [Wł]. (strona 29)

[Wszystko, Digita lub Analog]: Wybrać rodzaj emisji, który ma być automatycznie skanowany.

[Start]: Rozpoczyna skanowanie kanału.

**Edycja programu –** Ta opcja pozwala na dodawanie kanałów i edycję kanałów już zaprogramowanych. Potrzebne jest hasło, jeżeli opcja [Blokada systemu] ustawiona jest na [Wł]. (strona 29)

[Dodaj kanał]: Wybrać rodzaj emisji między [Cyfrowy] a [Analog], a następnie wcisnąć ▲ ▼, aby wybrać kanał i wcisnąć ENTER w celu dodania wybranego kanału.

[Edycja]: Wyświetla ekran, który pokazuje listę zaprogramowanych kanałów oraz opcje ich edycji. (strona 25)

**Ustawienie zegara–** Aby skorzystać z opcji nagrywania zaprogramowanego [Prog. nagryw.], należy ustawić zegar.

[Automatyczne]: Ustawić kanał, który nadaje sygnał zegara, a zegar ustawi się automatycznie. Jeżeli zegar, który ustawił się automatycznie ma inne wskazania niż zegar lokalny, należy za pomocą opcji [Offset czasu] dokonać korekty. (Na przykład, gdy w danym regionie rozpoczyna się czas letni.) Wcisnąć ► aby wybrać opcję [Offset czasu]. Wcisnąć ▲ ▼ aby wybrać wartość, a następnie wcisnąć ENTER (0, 30, 60, 90, 120). Wybrać "0", jeżeli zegar ma automatycznie ustawiony czas zgodny z czasem lokalnym.

[Ręczne]: Jeżeli w danym miejscu nie ma kanału, który nadaje sygnał zegara, to czas i datę można ustawić ręcznie.

**AV2 Połączenie –** Można podłączyć dekoder lub inne urządzenie do gniazda AV2 (DECODER) znajdującego się z tyłu.

[Dekoder]: Zaznaczyć tę opcję, w razie podłączania dekoderu płatnej telewizji PAY-TV lub Canal Plus do złącza AV2(DECODER) urządzenia. [Inne]: Zaznaczyć tę opcję, w razie podłączania magnetowidu lub podobnego urządzenia nagrywającego do złącza AV2(DECODER) urządzenia.

**Tryb oszcz.energ. –** Można wybrać czy urządzenie będzie przechodzić do trybu oszczędzania energii, kiedy zasilanie jest wyłączone. Ta opcja nie jest dostępna jeśli ustawione jest nagrywanie zaprogramowane.

[Wł]**\*1**: Kiedy urządzenie jest wyłączone, wyświetlacz panelu przedniego jest wyłączony i przechodzą tylko sygnały przesyłane przez wejście anteny.

[Wył]: Wyłącza tryb [Tryb oszcz.energ.].

\*1 W razie wyłączenia urzadzenia podczas obioru sygnałów zakodowanych, tryb oszczędzania energii nie działa

**Zasilanie anteny 5V –** Jeżeli używana jest antena wewnętrzna, używać jej ze wzmacniaczem sygnału o parametrach DC 5V, 100 mA i ustawić tą opcję na [Wł].

[Wł]: Podłączona antena jest zasilana.

[Wył]: Urządzenie nie zasila podłączonej anteny.

**Inicjalizacja –** Można zresetować urządzenie do jego oryginalnych ustawień fabrycznych i sformatować dysk twardy.

[Ustawienia fabr.]: Można przywrócić wszystkie ustawienia fabryczne urządzenia. Niektórych opcji nie można zresetować (Wartość dla blokady rodzicielskiej, Hasło oraz Kod regionu) Po przywróceniu ustawień fabrycznych na ekranie pojawi się menu automatycznej konfiguracii.

[HDD format]: Cała zawartość twardego dysku zostanie wymazana.

#### **Ustawienia językowe**

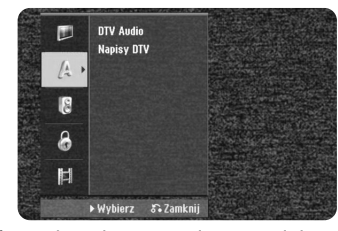

**DTV Audio –** Cyfrowe kanały czasami zapewniają wielokrotne ścieżki dźwiękowe, często w różnym języku. Za pomocą tego ustawienia można wybrać domyślny język ścieżki dźwiękowej.

Jeżeli umożliwia to nadawca, można wybrać inny język ścieżki dźwiękowej również podczas oglądania telewizji, wielokrotnie naciskając AUDIO.

**Napisy DTV –** Cyfrowe kanały czasami zapewniają napisy dialogowe, często w różnym języku. Za pomocą tego ustawienia można ustawić domyślny język napisów, o ile nadawca zapewnia funkcję DTV subtitle. Wcisnąć wielokrotnie SUBTITLE, aby wybrać język napisów dialogowych podczas oglądania telewizji cyfrowej.

#### **Ustawienia dźwięku**

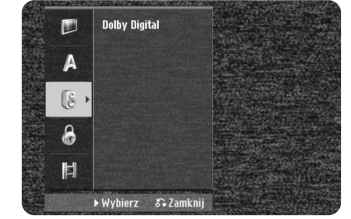

**Dolby Digital –** Użyć tej opcji cyfrowego sygnału audio, w przypadku używania złącza DIGITAL AUDIO OUTPUT (OPTICAL lub COAXIAL).

[Bitstream] – Użyć tej opcji, jeżeli do złącza DIGITAL AUDIO OUT (OPTICAL lub COAXIAL) urządzenia, zostało podłączone urządzenie audio z wbudowanym dekoderem Dolby Digital, DTS lub MPEG. [PCM](dla Dolby Digital/MPEG) – Użyć tej opcji, jeżeli do złącza DIGITAL AUDIO OUT (OPTICAL lub COAXIAL) urządzenia, zostało podłączone urządzenie audio bez wbudowanego dekodera Dolby Digital lub MPEG.

#### **Ustawienia blokady**

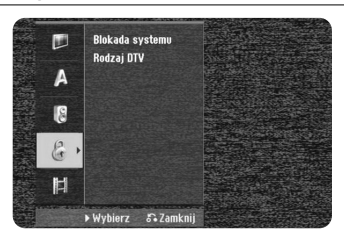

**Aby uzyskać dostęp do blokady systemu lub Rodzaj DTV, należy wprowadzić 4-cyfrowy kod. Jeżeli hasło dla systemu nie zostało jeszcze wprowadzone, należy je ustanowić w menu konfiguracji płyty (strona 42).**

**Jeżeli nie zostanie to zrobione blokada sytemu oraz Rodzaj DTV nie będą aktywne.**

**Jeżeli zapomnisz hasła dla systemu patrz "Zapomniane hasło" na stronie 42.**

**Blokada systemu –** Blokada systemu pozwala na ustawienie poszczególnych programów i kategorii poprzez schematy zabezpieczeń. Pozwala także na aktywację lub dezaktywację wszystkich uprzednio ustawionych schematów zabezpieczeń. Aby uzyskać dostęp do opcji menu zabezpieczeń wymagany jest kod dostepu. Kiedy blokada sytemu Lock System jest wyłączona - [Wył], ocena kategorii DTV [Rodzaj DTV] nie działa.

**Rodzaj DTV –** wartość dla DTV możesz ustawić wartości kategorii, aby zablokować programy o wartościach powyżej określonego poziomu. [Brak sterowania]: Można oglądać wszystkie programy.

[04 Lata] – [18 Lata]: Ocena [04 Lata] jest najbardziej restrykcyjna, natomiast [18 Lata] jest najmniej restrykcyjna.

[Blok. całkow.]: Wszystkie programy są zablokowane. Aby obejrzeć program, musisz wprowadzić 4-cyfrowy, wcześniej stworzony kod.

### **Dostosowanie ustawiań ogólnych**

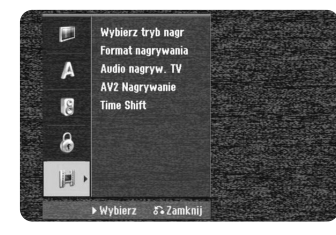

**Wybierz tryb nagr –** Wybrać jakość obrazu przy zapisie spośród opcji XP, SP, LP, EP lub MLP. Informacje dotyczące czasu nagrywania dla każdego trybu znajdziesz na stronie 66.

- [XP]: Najwyższa jakość obrazu.
- [SP]: Standardowa jakość obrazu.
- [LP]: Nieznacznie niższa jakość obrazu niż w trybie [SP].
- [EP]: Niska jakość obrazu.
- [MLP]: Najdłuższy czas nagrywania przy najniższej jakości obrazu.

**Format nagrywania –** Ta opcja pozwala ustawić współczynnik kształtu dopasowany do materiału nagrywanego na DVD.

**Audio nagryw. TV –** Wybrać kanał audio do nagrywania programu dwujęzycznego.

[Główny+Sub]: Język główny i język napisów [Główn]: Tylko język główny [Sub]: Tylko język napisów

**AV2 Nagrywanie –** Wybiera metodę wprowadzania sygnałów wideo dla gniazda AV2 (DECODER). Obraz nie będzie wyraźny jeśli to ustawienie nie jest zgodne z typem wejściowego sygnału wideo.

[Automatyczne]: Sygnał wejściowy wideo będzie automatycznie podążał za odbieranym sygnałem wideo. [CVBS]: Wejście sygnałów wideo CVBS(złożonych). [RGB]: Wejście sygnałów RGB. [S-VIDEO]: Wejście sygnałów S-Video.

**Time Shift –** Ustawienie tej opcji w pozycję [Wł] spowoduje, że urządzenie będzie używać funkcji Timeshift automatycznie, nie wymagając uprzedniego wciśnięcia przycisku TIMESHIFT. Funkcja Timeshift uruchomi się automatycznie po około 5-10 sekundach od momentu włączenia tunera TV.

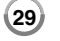

## **Używanie cyfrowego EPG**

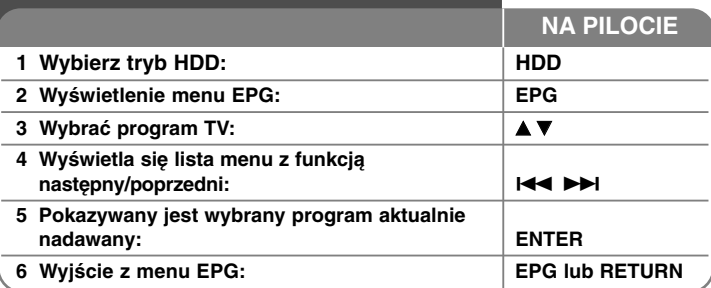

## **Używanie cyfrowego EPG - dodatkowe możliwości**

#### **Informacje o cyfrowym EPG**

Cyfrowy EPG pokazuje tabelę zaplanowanych cyfrowych programów TV i szczegółowe informacje o poszczególnych programach. Ekran cyfrowego EPG zawiera informacje o programie, listę kanałów i listę programów. Aby zapewnić wyświetlanie wszystkich informacji związanych z EPG zegar należy ustawić na właściwy czas i datę.

### **Wyświetlanie okienka ze szczegółowymi informacjami.**

Można przejrzeć szczegółowe informacje dotyczące podświetlonego programu. Wcisnąć niebieski przycisk, aby wyświetlić okienko szczegółowych informacji. W celu wyjścia z okienka szczegółowych informacji, wcisnąć ponownie niebieski przycisk.

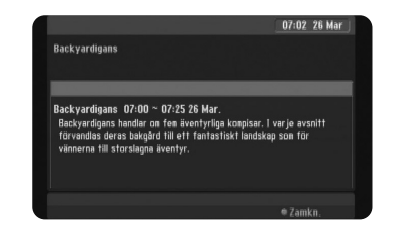

#### **Przełączanie menu EPG**

Na ekranie EPG znajdują się dwa menu przeszukiwania. Wcisnąć żółty przycisk, gdy wyświetlane jest menu EPG.

- TERAZ/NASTĘPNY: Na ekranie pokazany jest aktualny program i następne programy.

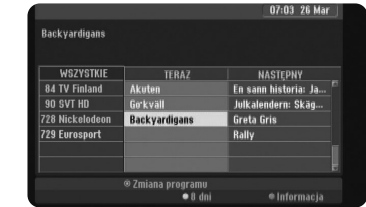

- 8 dni: Na ekranie pokazane są programy na 8 dni. Gdy wyświetlane jest menu EPG na 8 dni, można również zmienić datę menu EPG. Należy w tym celu wcisnąć zielony przycisk, a następnie użyć ◀ / ▶ aby wybrać datę.

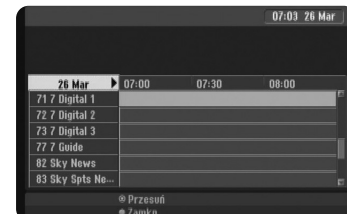

Możesz ustawić nagrywanie o określonym czasie przy pomocy 8 dniowego przewodnika po programach EPG. Wybierz program następnie naciśnij przycisk czerwony. Pojawi się czerwona ikona timera a program zostanie zapisany przez urządzenie.

Możesz sprawdzić zaprogramowane pozycje na Liście nagrywania [Programy nagryw.] (parz str. 32). Aby anulować nagrywanie w wybranym czasie, wybierz program i naciśnij przycisk czerwony. Czerwona ikona zegara zniknie.

#### **Przeglądanie stron telegazety**

Telegazeta to darmowa usługa oferowana przez niektóre stacje telewizyjne, które umożliwiają dostęp do najświeższych informacji, m. in. o pogodzie, cenach akcji i innych tematach.

Urządzenie daje ci dostęp do telegazety, która jest ulepszona pod wieloma względami, Np. jakości tekstu i grafiki. Dostęp do tej telegazety można uzyskać przez specjalne usługi teletekstowe i szczególne usługi transmitujące go.

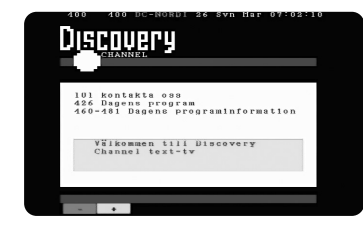

Użyj przycisków numerowanych (0-9) na pilocie, aby wybrać kanał nadający telegazetę. Naciśnij TEXT, aby wejść do telegazety. Postępuj według wskazówek pojawiających się na ekranie telegazety i przechodź do następnego lub poprzedniego kroku naciskając przyciski kolorowe (CZERWONY lub ZIELONY) lub SKIP  $(H \triangleleft / P)$ . Naciśnij TEXT lub RETURN (6), aby wyłączyć telegazetę i powrócić do oglądania telewizji.

#### **Wybieranie strony teletekstu**

Za pomocą przycisków numerycznych wprowadzić żądany numer strony, będący trzycyfrową liczbą. Jeżeli podczas wybierania wprowadzi się niewłaściwą cyfrę, należy dokończyć wybieranie trzycyfrowego numeru, a następnie ponownie wprowadzić właściwy numer strony. Do przesuwania stron w górę i w dół należy użyć przycisków CZERWONY/ZIELONY.

## **Nagrywanie**

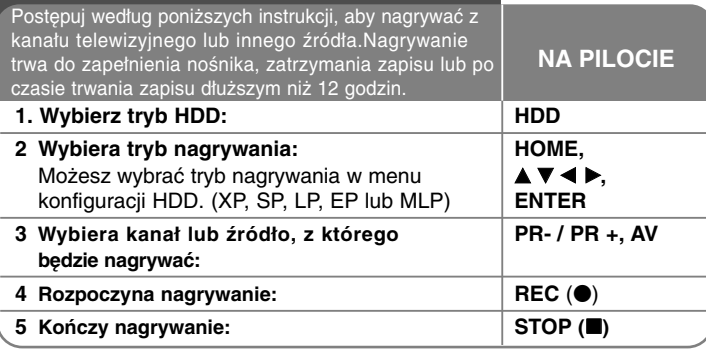

## **Nagrywanie - dodatkowe możliwości**

#### **Zmiana kanału audio telewizora**

Przed rozpoczęciem nagrywania można zmienić kanał audio telewizora dla nadawania w stereo lub dwujęzycznego. Naciskać wielokrotnie AUDIO, aby zmienić kanał audio. Bieżący kanał audio wyświetlony jest na ekranie. Ustawić opcję [Audio nagryw. TV] w menu SETUP, aby nagrywać w trybie dwujęzycznym.

#### **Nagrywanie bezzwłoczne**

Nagrywanie bezzwłoczne pozwala na łatwy zapis o wstępnie ustalonej długości.

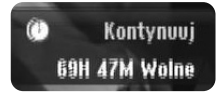

Po uprzednim naciśnięciu REC (·), rozpocznie się nagrywanie. Naciskając wielokrotnie REC (.), wybierz odpowiedni przedział czasu. Każde naciśnięcie REC (·) wyświetla na ekranie wydłużony czas nagrywania. Można ustawić timer nagrywania maksymalnie do 240 minut w trybie HDD.

#### **Uwaga:**

**32**

Urządzenie wyłączy się automatycznie, gdy zakończy się nagrywanie przy pomocy timera w trybie HDD.

#### **Ustawianie nagrywania zaprogramowanego**

To urządzenie można zaprogramować, aby nagrywało do 16 zaprogramowanych zapisów w ciągu miesiąca. Przed ustawieniem timera nagrywania należy ustawić zegar.

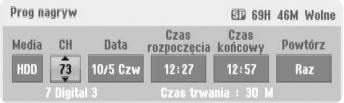

Nacisnąć HOME i wybrać opcję TV. Nacisnąć <  $\blacktriangleright$ , aby wybrać opcję [Prog. nagryw.], a następnie nacisnąć ENTER, aby wyświetlić menu [Programy nagryw.] (Lista nagrywania zaprogramowanego). Użyć ▲ ▼, aby wybrać opcję [NOWY] (Nowe), a następnie nacisnąć ENTER, aby wyświetlić menu [Prog. nagryw.]. Należy dostosować każde pole według poniższego opisu, używając  $\blacktriangle \blacktriangledown \blacktriangle \blacktriangleright$ .

[CH]: Wybrać zapisany numer programu lub jedno ze źródeł zewnętrznych, z którego będzie odbywać się nagrywanie. (Nie można wybrać wejścia DV i kanału radiowego.) [Data]: Wybrać datę z maksymalnym wyprzedzeniem 1 miesiąca. [Czas rozpoczęcia]: Wybrać czas rozpoczęcia odtwarzania. [Czas końcowy]: Wybrać czas zakończenia. [Powtórz] Wybrać żądany tryb powtórzeń ([Once](raz), [Everyday](codziennie) lub [Mon-Fri] (Pon-Piąt)).

Zapisywanie z menu EPG będzie zawsze ustawione na [Raz].

Naciskać wielokrotnie REC (·), aby ustawić tryb nagrywania (XP, SP, LP, EP lub MLP), a następnie nacisnąć ENTER, aby ustawić nagrywanie zaprogramowane. "Rec OK" lub "OK" w polu [Sprawdź] menu [Programy nagryw.] oznacza, że nagrywanie zaprogramowane zostało ustawione poprawnie.

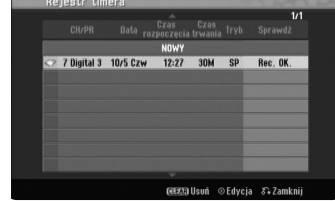

#### **Anulowanie nagrywania zaprogramowanego**

Można anulować nagrywanie zaprogramowane zanim zapis w tym trybie się zacznie. Wybrać w menu [Programy nagryw.] nagrywanie zaprogramowane, które chce się anulować i nacisnąć CLEAR.

#### **Rozwiązywanie problemów nagrywania zaprogramowanego**

#### **Pomimo ustawionego timera, urządzenie nie nagrywa kiedy:**

- Brak wolnego miejsca na dysku twardym HDD.
- Obszar niezapisywalny nie jest wolną przestrzenią na HDD.
- Urządzenie jest zajęte (nagrywa, usuwa, itd.).
- Na twardym dysku zapisano już 255 tytułów.

#### **Nie można wejść do nagrywania zaprogramowanego kiedy:**

- Właśnie trwa nagrywanie.
- Czas, który chce się wpisać już minął.
- Ustawiono już 16 pozycji nagrywania zaprogramowanego.

#### **Jeśli dwie lub więcej pozycji nagrywania zaprogramowanego nakładają się na siebie:**

- Priorytet ma program wcześniejszy.
- Po zakończeniu programu wcześniejszego, rozpocznie się program późniejszy.
- Jeśli dwa programy ustawione są dokładnie w tym samym czasie, priorytet ma program wpisany wcześniej.

#### **Przesunięcie czasowe**

Dzięki tej funkcji można oglądać tytuł, który się właśnie nagrywa na dysk twardy. Po upłynięciu 15 sekund czasu nagrywania nacisnąć PLAY (▶), aby odtworzyć aktualnie nagrywany tytuł. Po zatrzymaniu odtwarzania nagrywania tytułu można przejść do aktualnie nagrywanego miejsca. Jeżeli chcesz zatrzymać nagrywanie bez zatrzymywania odtwarzania, naciśnij i przytrzymaj przycisk STOP (■) na ponad dwie sekundy.

#### **Nagrywanie ze źródeł zewnętrznych**

Można nagrywać z urządzeń zewnętrznych, takich jak kamera lub magnetowid, podłączonych do dowolnego gniazda zewnętrznego nagrywarki. . Każde naciśnięcie AV/INPUT zmienia źródło sygnału wejściowego w sposób opisany poniżej. Należy upenić się, że urządzenie, z którego chce się nagrywać jest prawidłowo podłączone do tej jednostki, zanim rozpocznie się nagrywanie ze źródła zewnętrznego.

- Tuner: Wbudowany tuner
- AV1: Złącze AV1 SCART zamontowane na tylnej części urządzenia
- AV2: Złącze AV2 DECODER SCART zamontowane na tylnej części urządzenia

● AV3: AV IN 3 (VIDEO, AUDIO (L/R)) zamontowane na przedzie urządzenia

#### **Korzystanie z funkcji Time shift**

Funkcja ta pozwala na wstrzymanie lub przesunięcie żywego obrazu TV, aby nie tracić żadnego momentu z tego programu, jeśli coś przerwie jego oglądanie.

Nacisnąć TIMESHIFT, a następnie PAUSE (III) podczas oglądania programu na żywo. Funkcja Time shift, powoduje nagranie nadawanego programu, do późniejszego obejrzenia. Przed użyciem tej funkcji należy upewnić się, że urządzenie jest w trybie HDD.

Jeśli przez 6 godzin nie zostanie naciśnięty żaden przycisk, funkcja time shift zatrzyma się automatycznie. Można użyć funkcji trików odtwarzania (zwolnienie, skanowanie, itp.) podczas korzystania z funkcji Time shift. (patrz odtwarzanie na strona 38).

Można zatrzymać funkcję Timeshift, naciskając STOP (■) i potwierdzić przez naciśnięcie ENTER. Można powrócić do oglądania nadawanego programu w czasie rzeczywistym.

#### **Przeskok do początku lub końca podczas korzystania z funkcji Time shift**

Nacisnąć ENTER, aby pokazać pasek postępu w trakcie korzystania z Time shift. Nacisnąć ◀, aby przeskoczyć na początek i ▶, aby przeskoczyć na koniec timeshift.

#### **Nagrywanie klipów**

Aby nagrać program w trybie time shift, jako tytuł, należy nacisnąć REC (●) w miejscu początkowym i końcowym materiału, który chce się nagrać. Pasek postępu time shift, pokaże klip, który został wybrany za pomocą czerwonego paska. Można nagrać więcej klipów, powtarzając tę procedurę. Klipy zostaną nagrane, kiedy zostanie włączona funkcjaę time shift.

#### **Korzystanie z funkcji Time shift w sposób automatyczny**

Jeżeli opcja [Time Shift] w menu konfiguracji kanału jest włączona [Wł], Funkcja Time shift uruchamiana jest automatycznie bez konieczności naciskania przycisku TIME SHIFT w trybie HDD. Jeśli chcesz wyłączyć funkcję time shift, ustaw opcję [Time Shift] na  $[Wvt]$ .

## **Edytowanie tytułu**

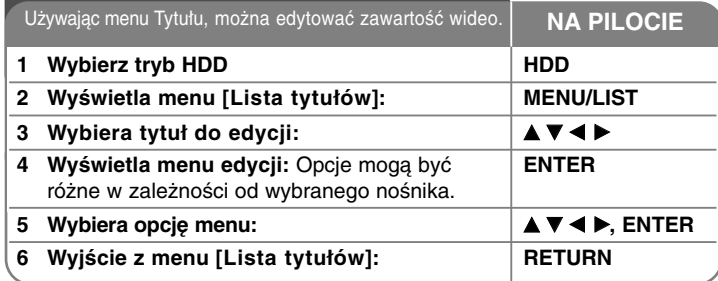

## **Edytowanie tytułu - dodatkowe możliwości**

#### **Informacje o menu listy tytułów**

Naciśnij MENU/LIST, aby wyświetlić listę tytułów. Kiedy to robisz odtwarzanie powinno być zatrzymane. Można do niej wejść także pryz pomocy menu głównego HOME, wybierz opcję [Lista tytułów] i naciśnij ENTER.

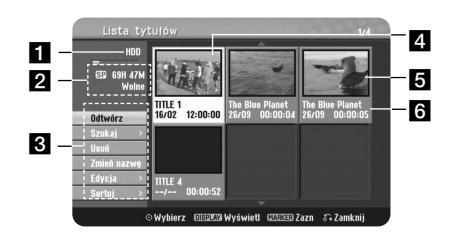

#### **Bieżący nośnik**

2 Podaje tryb nagrywania, wolną przestrzeń oraz pasek upływającego czasu. c Opcje menu: Aby wyświetlić opcje menu, wybrać tytuł lub rozdział, po

- czym nacisnąć ENTER. 4. Aktualnie wybrany tytuł.
- **R** Miniatura
- 

**34**

f Pokazuje nazwę tytułu, datę nagrania i długość nagrania.

#### **Dodawanie znaczników rozdziałów HDD**

W ramach tytułu możesz tworzyć rozdziały przez wprowadzenie znacznika rozdziału w żądanym miejscu. Podczas odtwarzania w odpowiednim miejscu naciśnij MARKER. Na ekranie pojawi się ikona markera rozdziału.

### **Łączenie rozdziałów HDD**

Użyć tej funkcji do połączenia wybranego rozdziału z rozdziałem sąsiednim. Wybrać rozdział i nacisnąć ENTER. Wybrać opcję [Połącz] i przesunąć wskaźnik łączenia pomiędzy miniaturami rozdziałów. Nacisnąć ENTER, aby połączyć dwa wskazane rozdziały.

Ta funkcja nie jest dostępna w poniższych warunkach.

- Obecny jest tylko jeden rozdział w zakresie tytułu.
- Wybrany jest pierwszy rozdział.

### **Wyszukiwanie rozdziału HDD**

Można wybrać początek tytułu, wyszukując rozdział. Wybrać tytuł, który chce się wyszukać i nacisnąć ENTER. Wybrać [Rozdział] w opcji [Szukaj] menu po lewej stronie ekranu i nacisnąć ENTER, by wyświetlić menu [Lista rozdziałów].

Użyć ▲ ▼ ◀ ▶, aby znaleźć rozdział, którego odtwarzanie chce się rozpocząć i nacisnąć PLAY (▶).

### **Wyszukiwanie według czasu HDD**

Można wybrać początek tytułu, przeszukując przedział czasowy. Wybrać tytuł, który chce się wyszukać i nacisnąć ENTER. Wybrać [Czas] w opcji [Szukaj] menu po lewej stronie ekranu i nacisnąć ENTER, by wyświetlić menu [Szukaj] (Wyszukiwanie).

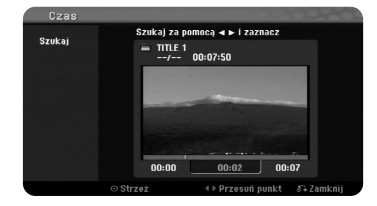

Użyj ◀ ▶, aby wybrać czas rozpoczęcia. Każde naciśnięcie ◀ ▶ przesuwa czas o 1 minutę, a naciśnięcie z przytrzymaniem ◀▶ przesuwa o 5 minut. Naciśnij ENTER, aby obejrzeć tytuł od wybranego momentu w czasie.

#### **Sortowanie tytułów HDD**

Naciśnij ENTER aby otworzyć menu opcji. Wybrać opcję [Sortuj] i nacisnąć ENTER, aby zobaczyć dalsze opcje. Tutaj można sortować tytuły według [Data] (daty nagrania), [Tytuł] (w porządku alfabetycznym) lub wg [Kategoria] (sortowanie wg gatunków).

#### **Łączenie tytułów HDD**

Użyć tej funkcji do połączenia wybranego tytułu z innym. Wybrać tytuł i nacisnąć ENTER. Wybrać opcję [Połączone] w opcji [Edycja] i nacisnąć ENTER. Wybrać tytuł, który chce się połączyć z bieżącym tytułem i nacisnąć ENTER, by potwierdzić.

#### **Dzielenie tytułu HDD**

Użyć tej funkcji do rozdzielenia tytułu na dwa tytuły. Wybrać tytuł, który chce się podzielić i nacisnąć ENTER. Wybrać [Podziel] w opcji [Edycja] w menu po lewej stronie ekranu i nacisnąć ENTER, by wyświetlić menu [Podziel]. Znaleźć punkt, w którym chce się podzielić tytuł, używając przycisków PLAY (D), SCAN (<< /><</>
/>
(D), PAUSE (II) i nacisnąć ENTER przy uprzednim wybraniu opcji [Podziel]. Na ekranie odtwarzania pojawi się punkt podziału. Wybrać opcję [Wykonano] i nacisnąć ENTER, by podzielić. Nie można wybrać punktu podziału krótszego niż 3 sekundy.

#### **Usuwanie części HDD**

Można usunąć część tytułu, której nie chcesz.

Wybrać tytuł, z którego część chce się usunąć i nacisnąć ENTER. Wybrać [Usuń część] w opcji [Edycja] w menu po lewej stronie ekranu i nacisnąć ENTER, by wyświetlić menu [Usuń część]. Można znaleźć odpowiedni punkt przy pomocy przycisków PLAY ( $\blacktriangleright$ ), SCAN (<< /></>/>
6 /> PAUSE (II).

[Początek]: Wybrać punkt początkowy części, którą chce się usunąć i nacisnąć ENTER.

[Koniec]: Wybrać punkt końcowy części, którą chce się usunąć i nacisnąć ENTER.

[Następny]: Nacisnąć ENTER, aby usunąć dodatkową część. [Przerwij]: Nacisnąć ENTER, aby anulować wybraną część.

[Wykonano]: Nacisnąć ENTER, aby usunąć wybraną część.

#### **Nadawanie nazwy tytułu HDD**

Kiedy tytuł jest nagrywany na tym urządzeniu, zostanie mu nadana nazwa w postaci cyfr lub tytułu programu. Możesz zmienić nazwę tytułu, przy użyciu tej funkcji.

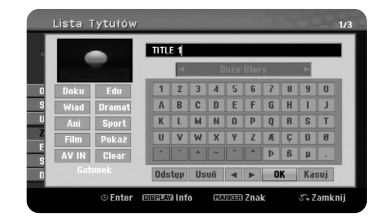

Można zmienić nazwę tytułu, przy użyciu tej funkcji. Wybrać tytuł, którego nazwę chce się zmienić i nacisnąć ENTER. Wybrać opcję [Zmień nazwę] lub [Tytuł] z menu po lewej stronie ekranu i naciśnij ENTER, by wyświetlić menu klawiatury. Użyć przycisków  $\blacktriangle \blacktriangledown \blacktriangle \blacktriangleright$ , aby wybrać znak, a następnie nacisnąć ENTER w celu potwierdzenia wyboru w menu klawiatury.

[OK]: Kończy proces nadawania nazwy

[Przerwij]: Anuluje wszystkie wprowadzone znaki [Odstęp]: Wprowadza spację w miejscu ustawienia kursora. [Usuń]: Usuwa poprzedni znak w pozycji kursora

Można używać przycisków pilota zdalnego sterowania do wprowadzenia nazwy

PLAY ( $\blacktriangleright$ ): Wprowadza spację w miejscu ustawienia kursora.

PAUSE (II): Usuwa znak następujący po pozycji kursora.

STOP ( $\blacksquare$ ), CLEAR: Usuwa poprzedni znak w pozycji kursora

**144** /  $\blacktriangleright$  Przesuwa kursor w lewo lub w prawo.

MENU/LIST, DISPLAY: Zmienia znak ustawiony w menu klawiatury. Numbers (0-9): Wprowadza odpowiedni znak w pozycji kursora.

Można zastosować gatunek dla wybranego tytułu na dysku twardym. Kiedy znak jest podświetlony w menu klawiatury, naciskać < do momentu, kiedy kursor przejdzie do pola Gatunku. Wybrać żądany gatunek i nacisnąć ENTER, aby go zaznaczyć. Wybrana nazwa gatunku pojawi się w prawym dolnym rogu miniatury tytułu.

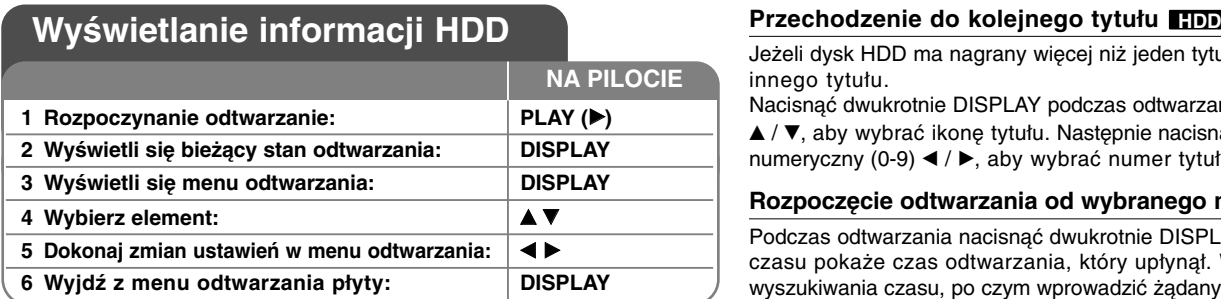

## **Wyświetlanie informacji HDD - dodatkowe możliwości**

#### **Dostosowanie elementów menu odtwarzania**

Można wybrać element, naciskając ▲▼ i zmienić lub wybrać ustawienie naciskając  $\blacktriangleleft \blacktriangleright$ .

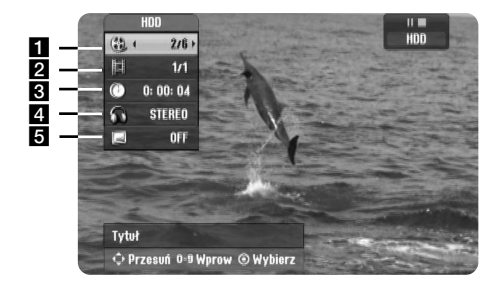

**Bieżący tytuł/Całkowita liczba tytułów** 

- 2 Numer bieżącego rozdziału/całkowita liczba rozdziałów
- c Czas odtwarzania, jaki upłynął
- 4. Wybrany język lub kanał audio
- $\overline{6}$  Wybrane napisy

## **36**

Jeżeli dysk HDD ma nagrany więcej niż jeden tytuł, można przejść do innego tytułu.

Nacisnąć dwukrotnie DISPLAY podczas odtwarzana, następnie przyciski v / V, aby wybrać ikonę tytułu. Następnie nacisnąć odpowiedni przycisk numeryczny (0-9) ◀ / ▶, aby wybrać numer tytułu.

#### **Rozpoczęcie odtwarzania od wybranego momentu HDD**

Podczas odtwarzania nacisnąć dwukrotnie DISPLAY. Okno wyszukiwania czasu pokaże czas odtwarzania, który upłynął. Wybrać okienko wyszukiwania czasu, po czym wprowadzić żądany czas rozpoczęcia w godzinach, minutach i sekundach, od lewej do prawej strony. Na przykład, aby znaleźć scenę po czasie 2 godzina, 10 minut i 20 sekund, wprowadzić "21020" i nacisnąć ENTER. W razie pomyłki nacisnąć ◀ / ▶ , aby przemieścić podkreślnik (\_) do niewłaściwej cyfry. Następnie wpisać poprawne cyfry.

#### **Wyświetlanie informacji podczas oglądania telewizji**

Podczas oglądania telewizji można nacisnąć przycisk DISPLAY (wyświetl) w celu wyświetlenia informacji na ekranie.

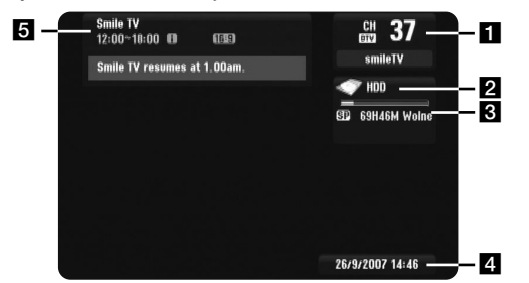

- **B** Podaje numer kanału, nazwę stacji, sygnał audio (Stereo, Bilingual, Mono) odbierany przez tuner. (wskaźnik sygnału audio dostępny jest tylko dla analogowych kanałów.)
- **2** Podaje nazwę nośnika.
- c Podaje tryb nagrywania, wolną przestrzeń oraz pasek upływającego czasu.
- 4 Podaje aktualną datę i godzinę.
- **E** Wskazuje on tytuł programu, czas rozpoczęcia, czas zakończenia, itp.

(ikona: rozszerzony tekst komunikatu): Ikona wskazuje, że dostępna jest funkcja rozszerzonego tekstu komunikatu, co zapewnia szczegółowy opis programu (patrz strona 30).

(DTV Subtitle Icon) (Ikona napisów w telewizji cyfrowej): Informuje, że bieżący program zawiera napisy.

(TV Aspect): Wskazuje, że bieżący kanał obsługuje szeroki format obrazu lub 4:3.

**■** (Ikona teletekstu): Wskazuje, że dostępny jest teletekst (patrz strona 31).

#### **Zmienianie programu TV**

Do zmiany programów w pamieci użyć PR- / PR+ lub  $\triangle$  /  $\nabla$  na pilocie albo użyć przycisków numerycznych (0 - 9), aby wybrać bezpośrednio program.

#### **Zmienianie programu TV z listy programów**

Można wyświetlić listę programów TV, używając do tego przycisku ENTER i przełączyć się na inny program TV na liście kanałów.

Podczas oglądania programu telewizyjnego, wcisnąć ENTER lub PR LIST aby wyświetlić listę programów TV.

Za pomocą  $\triangle$  /  $\nabla$  wybrać żądany kanał i wcisnąć ENTER w celu zmiany programu TV.

#### **Przełączanie listy programów**

Można przełączać listę programów na DIGITAL TV, ANALOG TV lub RADIO.

Wcisnąć  $\blacktriangle$ , aby przesunąć podświetloną pozycję na górę listy programów. Wcisnąć  $\blacktriangleleft \blacktriangleright$  aby wybrać [DIGITAL TV], [ANALOG TV], lub [RADIO]. Pojawi się wybrany program.

#### **Wyświetlanie listy ulubionych programów**

Można wyświetlić listę ulubionego kanału, ułożoną według własnego gustu. Aby ustawić ulubiony program, użyć opcji [Edycja programu] w menu Setup(ustawienia). (strona 25.)

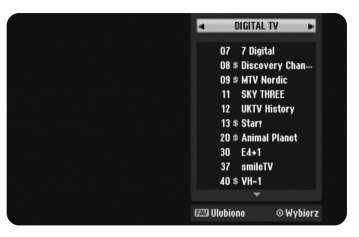

Podczas oglądania telewizji naciśnij przycisk FAV. Pojawia się opcja ulubione.

Naciśnii ▲ ▼, aby wybrać program, następnie naciśnij przycisk ENTER, aby rozpocząć jego oglądanie.

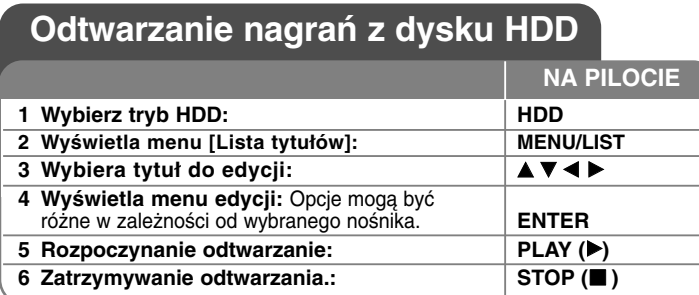

### **Odtwarzanie nagrań z dysku HDD - dodatkowe możliwości**

#### **Proszę przejść do następnego/ poprzedniego rozdziału/ ścieżki HDD**

Nacisnąć SKIP (▶▶I), aby przejść do następnego rozdziału. Nacisnąć SKIP (I<del><</del>◀), aby cofnąć się do początku bieżącego rozdziału. Nacisnąć szybko dwa razy przycisk SKIP (**I◀◀**), aby cofnąć się do poprzedniego rozdziału.

#### **Wstrzymanie odtwarzania**

Nacisnąć PAUSE (II), aby wstrzymać odtwarzanie. Nacisnąć PLAY (▶), aby kontynuować odtwarzanie.

#### **Odtwarzanie klatka-po-klatce HDD**

Nacisnąć PAUSE (III), aby odtwarzać klatka-po-klatce. Można przesuwać odtwarzanie klatka-po-klatce do przodu lub do tyłu, naciskając odpowiednio przyciski ◀ / ▶ w trybie pauzy.

#### **Szybkie przewijanie do przodu lub do tyłu HDD**

Nacisnąć SCAN (◀◀ lub ▶▶) w trakcie odtwarzania, aby odtwarzać szybko do przodu lub szybko do tyłu. Naciskając wielokrotnie SCAN (◀◀ lub ▶▶), można wybierać różne prędkości odtwarzania.

Nacisnąć PLAY (▶), aby kontynuować odtwarzanie z normalną prędkością.

#### **Różne warianty audio HDD**

Nacisnąć AUDIO, następnie wielokrotnie ◀ lub ▶, aby wybrać język, ścieżkę audio lub sposób kodowania.

#### **Zwalnianie prędkości odtwarzania HDD**

Gdy podczas odtwarzania uruchomiona jest pauza, nacisnąć SCAN (<< Iub  $\blacktriangleright$ ), aby zwolnić odtwarzanie do przodu lub do tyłu. Można wybierać różne prędkości odtwarzania, naciskając wielokrotnie SCAN (◀◀ lub ▶▶). Nacisnąć PLAY (▶), aby kontynuować odtwarzanie z normalną prędkością.

## **Korzystanie z menu płyty**

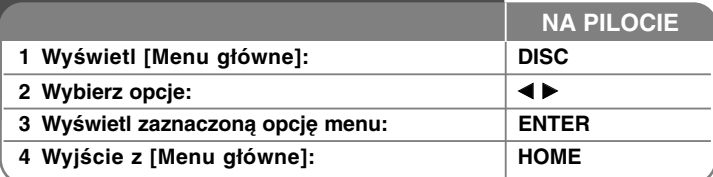

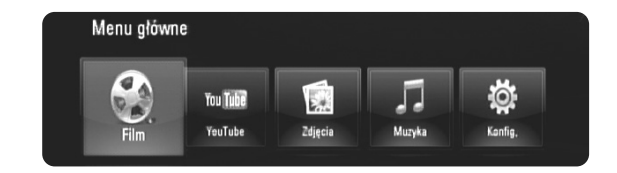

[Film] – Rozpoczyna odtwarzanie filmu lub wyświetla menu [FILM].

[YouTube] – Oglądanie filmów z serwisu You Tube zapisanych na serwerze You Tube poprzez łącze internetowe (strony 55-57)

- [Zdjęcia] Wyświetla menu [ZDJĘCIA] (strona 53-54)
- [Muzyka] Wyświetla menu [MUZYKA] (strona 52-53)
- [Konfig.] Wyświetla menu [Konfig.] (strona 39-44)

#### **Wskazówki**

- Jeżeli wybierzesz opcję [Film], [Zdjęcia] lub [Muzyka] przy jednocześnie podłączonej pamięci USB Flash lub wprowadzonej płycie, pojawi się menu dla wybranego nośnika. Wybierz nośnik i naciśnij ENTER.
- Jeżeli w [Menu główne] pojawia się komunikat "Ak. oprog.", oznacza to, że w sieci dostępne jest uaktualnienie oprogramowania. Aby dokonać uaktualnienia oprogramowania urządzenia, naciśnij niebieski przycisk. Szczegóły, patrz strona 58.

#### **Uwaga:**

Urządzenie będzie znajdowało się w trybie zatrzymania, [Menu główne] pojawi się po naciśnięciu przycisku HOME podczas odtwarzania.

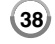

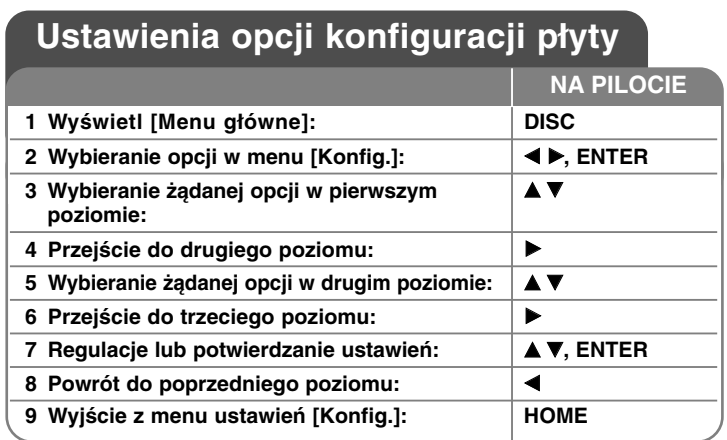

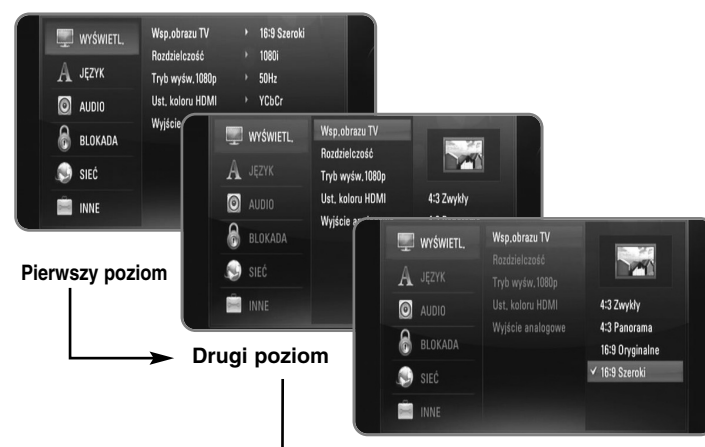

**Trzeci poziom**

### **Menu [WYŚWIETL.]**

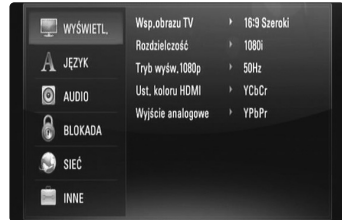

#### **Wsp.obrazu TV**

**[4:3 Zwykły] –** Wybrać dla telewizora w standardzie 4:3. Wyświetla obraz kinowy z paskami u góry i u dołu ekranu.

**[4:3 Panorama] –** Wybrać dla telewizora w standardzie 4:3. Przycina szeroki obraz po obu stronach tak, by wypełnić cały ekran. Obie strony obrazu są wycięte.

**[16:9 Oryginalne] –** Wybierz dla telewizora w standardzie 16:9. Obraz 4:3 wyświetlany jest w oryginalnej wielkości 4:3, z czarnymi pasami znajdującymi się po lewej i prawej stronie.

**[16:9 Szeroki] –** Wybierz dla telewizora w standardzie 16:9. Obraz 4:3 jest dopasowywany w poziomie (proporcjonalnie) tak, aby wypełnił cały ekran.

#### **Rozdzielczość**

Ustawia rozdzielczość wyjściową sygnału video Component i HDMI. W celu uzyskania szczegółów dotyczących rozdzielczości patrz strona 20-21 "Ustawienia rozdzielczości".

**[Auto] –** Jeżeli gniazdo HDMI OUT jest podłączone do telewizora, który podaje informacje o wyświetlaniu (EDID), automatycznie wybierana jest najlepsza rozdzielczość odpowiadająca podłączonemu telewizorowi. Jeśli jest podłączone tylko COMPONENT VIDEO OUT, rozdzielczość jest ustawiona na domyślną, wynoszącą 1080i.

**39**

**[1080p] –** Linie wyjścia 1080 video progresywnego.

- **[1080i]** Linie wyjścia 1080 video międzyliniowego.
- **[720p]** Linie wyjścia 720 video progresywnego.
- **[576p]** Linie wyjścia 576 video progresywnego.

**[576i] –** Linii wyjścia 576 video międzyliniowego.

#### **Tryb wyś.1080p**

Gdy rozdzielczość jest ustawiona na 1080p, wybierz [24Hz] dla płynnego wyświetlania materiału filmowego (1080/24p) na telewizorze z funkcją HDMI, kompatybilną z rozdzielczością 1080/24p.

#### **Uwagi:**

- Po wybraniu [24Hz] mogą wystąpić zakłócenia obrazu przy przełączaniu materiału video i film. W takim przypadku wybrać [50Hz].
- Nawet jeśli [Tryb wyś.1080p] jest podłączony do [24Hz], jeśli telewizor nie jest zgodny z 1080/24p, aktualna częstotliwość obrazu będzie wynosiła 50 Hz lub 60 Hz, zgodnie z oryginalnymi ustawieniami.
- Jeżeli przez połączenie HDMI przesyłany jest sygnał video 1080p/24Hz, gniazda SCART OUT oraz COMPONENT VIDEO OUT nie będą wysyłały żadnego sygnału.

#### **Ust. koloru HDMI**

Wybierz typ wyjścia z gniazda HDMI OUT. Dla tych ustawień, patrz do instrukcji obsługi telewizora.

**[YCbCr] –** Wybierz przy podłączaniu do telewizora HDMI.

**[RGB] –** Wybierz przy podłączaniu do telewizora RGB.

#### **Uwaga:**

Jeżeli podłączysz złącze HDMI OUT do urządzenia wyświetlającego DVI, opcja [Ust. koloru HDMI] zostanie automatycznie zmieniona na [RGB].

#### **Wyjście analogowe**

Wybierz opcję zgodnie z typem złącza telewizora.

**[YPbPr] –** Gdy Twój telewizor jest połączony za pośrednictwem złącza COMPONENT OUT urządzenia.

**[RGB] –** Wybierz tę opcję, gdy Twój telewizor jest podłączony do urządzenia poprzez złącze SCART (sygnał RGB).

#### **Uwagi:**

- Kabel HDMI jest podłączony, menu jest wyłączone.
- Gdy wyjście analogowe ustawione jest na RGB, naciśnij przycisk RESOLUTION, aby zmienić na YPbPr.

### **Menu języka [JĘZYK]**

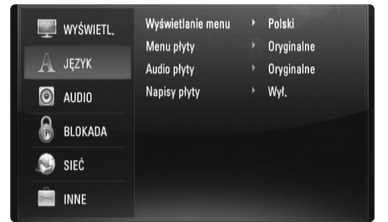

#### **Wyświetlanie menu**

Wybierz język dla menu konfiguracji [Konfig.] oraz dla wyświetlacza ekranowego.

#### **Menu płyty/Audio płyty/Napisy płyty**

Wybrać język dla ścieżki audio (audio płyty), napisów oraz menu płyty.

**[Oryginalne] –** Wybiera oryginalny język, w którym została nagrana płyta.

**[Inny] –** Naciśnij ENTER, aby wybrać inny język. Naciskaj klawisze numeryczne, a następnie ENTER, aby wprowadzić odpowiedni 4-cyfrowy numer, według listy kodów języków na stronie 62.

**[Wył.] (dla napisów) –** Wyłącza wyświetlanie napisów.

#### **Uwaga:**

W zależności od płyty ustawienie języka może nie działać dla niektórych płyt.

### **Menu [AUDIO]**

Każda płyta zawiera wiele opcji dźwięku. Ustawić opcje Audio urządzenia zgodnie z typem używanego systemu audio.

#### **Uwaga:**

Ponieważ wiele czynników wpływa na typ wyjścia audio, po szczegółowe informacje należy zwrócić się do rozdziału "Specyfikacje wyjścia audio urządzenia" na stronie 19-20.

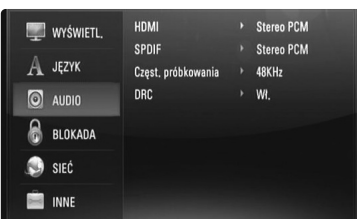

#### **HDMI/SPDIF (Wyjście cyfrowe audio)**

Wybrać format dźwięku wyjściowego, gdy urządzenie wyposażone w gniazda wejściowe HDMI lub Digital Audio jest podłączone do gniazd HDMI OUT lub DIGITAL AUDIO OUT (OPTICAL lub COAXIAL) odtwarzacza.

**[Stereo PCM] –** Wybrać, jeżeli podłącza się gniazda HDMI OUT lub DIGITALAUDIO OUT do urządzenia wyposażonego w 2-kanałowy cyfrowy dekoder stereo.

**[Multi-Ch PCM] (tylko HDMI) –** Wybrać, jeżeli podłącza się gniazda HDMI OUT lub DIGITALAUDIO OUT do urządzenia wyposażonego w wielokanałowy cyfrowy dekoder stereo.

**[Powtórne kod. DTS] –** Wybrać, jeżeli podłącza się gniazda HDMI OUT lub DIGITALAUDIO OUT do urządzenia wyposażonego w dekoder DTS.

**[Przejście pier.] –** Wybierz, jeżeli podłączasz gniazda DIGITALAUDIO OUT (OPTICAL or COAXIAL) oraz HDMI OUT do urządzenia wyposażonego w dekoder LPCM, Dolby Digital, Dolby Digital Plus, Dolby True HD, DTS oraz DTS-HD.

#### **Uwaga:**

Gdy opcja [HDMI] jest ustawiona na [Multi-Ch PCM], sygnał audio może być wysyłany w formacie Stereo PCM, jeżeli informacja Multi-Ch PCM nie zostanie wykryta przez EDID z urządzenia HDMI.

#### **Częst. próbkowania (tylko dla SPDIF audio)**

**[192KHz] –** Wybrać, jeśli odbiornik A/V lub wzmacniacz może odbierać sygnały 192 KHz.

**[96KHz] –** Wybrać, jeśli odbiornik A/V lub wzmacniacz NIE może odbierać sygnałów 192 KHz. Gdy dokonana zostanie ta zmiana, urządzenie to będzie automatycznie konwertować sygnały 192 KHz na sygnały 96 KHz, tak aby system mógł je rozszyfrować.

**[48KHz] –** Wybrać, jeśli odbiornik A/V lub wzmacniacz NIE może odbierać sygnałów 192 i 96 KHz. Gdy dokonana zostanie ta zmiana, urządzenie to będzie automatycznie konwertować sygnały 192 i 96 KHz na sygnały 48 KHz tak, aby system mógł je rozszyfrować.

Zapoznać się z instrukcją obsługi odbiornika lub wzmacniacza, aby zweryfikować jego właściwości.

#### **DRC (Kontrola dynamiki sygnału)**

W trakcie odtwarzania płyty nagranej w systemie Dolby Digital lub Dolby Digital Plus, możesz kompresować zakres dynamiczny sygnału audio (różnica między najgłośniejszymi i najcichszymi dźwiękami). Ta funkcja umożliwia słuchanie dźwięków filmu przy niższej głośności, bez utraty wyraźnego dźwięku. Ustawić opcję DRC na [Wł.], aby włączyć ten efekt.

#### **Menu [BLOKADA] (Kontrola rodzicielska)**

Ustawienia [BLOKADA] mają wpływ tylko na odtwarzanie BD i DVD.

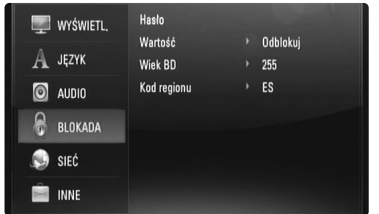

Aby uzyskać dostęp do zablokowanych [BLOKADA] ustawień, musisz wprowadzić ustanowiony wcześniej 4-cyfrowy kod.

Jeżeli kod nie został jeszcze ustanowiony, zostaniesz poproszony, aby to zrobić. Wprowadź 4-cyfrowe hasło i naciśnij ENTER. Wprowadzić je ponownie i nacisnąć ENTER, aby zweryfikować.

#### **Hasło**

Możesz stworzyć, zmienić lub usunąć hasło.

**[Nowy] –** Wprowadź 4-cyfrowe hasło i naciśnij ENTER. Wprowadź je ponownie i naciśnij ENTER, aby stworzyć nowe hasło.

**[Zmień] –** Wprowadź aktualne hasło i naciśnij ENTER. Wprowadź 4 cyfrowe hasło i naciśnij ENTER. Wprowadź je ponownie i naciśnij ENTER, aby stworzyć nowe hasło.

**[Usuń] –** Wprowadź 4-cyfrowe hasło i naciśnij ENTER, aby je usunąć.

#### **Wskazówka**

Jeżeli przed naciśnięciem ENTER popełnisz błąd, naciśnij <, aby kasować cyfry jedna za drugą.

#### *Utrata hasła*

W razie utraty hasła można je skasować w następujący sposób:

**1** Usunąć płytę znajdującą się w odtwarzaczu.

- **2** Wybierz opcję [BLOKADA] w menu [Konfig.].
- **3** Przy pomocy przycisków numerycznych wprowadź kod "210499". Hasło zostanie usunięte.

#### **Wartość**

Odtwarzanie bloków stopniowanych płyt DVD na podstawie ich zawartości. (Nie wszystkie płyty są stopniowane.)

- **[Ocena 1-8]** Ocena jeden (1) jest najbardziej restrykcyjną, a osiem (8) najmniej.
- **[Odblokuj] J**eśli wybierze się odblokowanie, funkcja nadzoru rodzicielskiego przestanie być aktywna i płyta zostanie odtworzona w całości.

#### **Wiek BD**

Ustaw limit wieku dla odtwarzanych płyt BD-ROM. Przy użyciu przycisków numerycznych wprowadź limit wieku dla odtwarzania płyt BD-ROM.

**[255] –** Wszystkie płyty BD-ROM mogą być odtwarzane.

**[0-254] –** Niedopuszcza odtwarzania płyt BD-ROM z treściami o danej kategorii.

#### **Kod regionu**

W oparciu o listę znajdującą się na stronie 33, wpisać kod regionu, którego standardy były użyte do oceny kategorii płyty DVD, w oparciu o listę znajdującą się na stronie 62.

### **Menu [SIEĆ]**

Ustawienia [SIEĆ] są potrzebne dla uaktualniania oprogramowania, korzystania z opcji BD Live oraz You Tube.

Niektóre płyty BD-ROM umożliwiają dostęp do specjalnych stron BD-ROM, po podłączeniu odtwarzacza do Internetu. Na przykład, jeżeli strona BD-ROM zawiera materiały takie jak, linki do zapowiedzi filmowych, możesz oglądać pobrane treści on-line na odtwarzaczu. Nie trzeba podłączać komputera PC, aby korzystać z tej funkcji.

#### **Przygotowanie:**

- Ta funkcja wymaga stałego, szerokopasmowego połączenia z Internetem (patrz strona 22-23).
- Wymagana jest płyta BD-ROM kompatybilna z tą funkcją. Nie wszystkie płyty BD-ROM są kompatybilne.

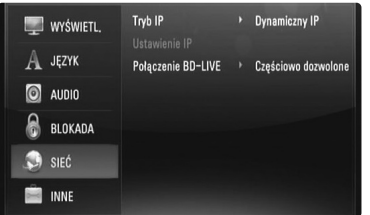

#### **Tryb IP**

Jeżeli w lokalnej sieci (LAN) występuje serwer DHCP, do odtwarzacza zostanie automatycznie przypisany adres IP. W razie korzystania z szerokopasmowego routera lub modemu, który pełni funkcję serwera DHCP (Dynamic Host Configuration Protocol), wybrać opcję [Dynamiczny IP]. Adres IP zostanie automatycznie określony. Jeżeli w sieci nie występuje serwer DHCP i chce się ręcznie ustawić adres IP, wybrać [Statyczny IP], następnie [Adres IP], [Maska podsieci], [Bramka] i [Serwer DNS] przy pomocy opcji [Ustawienie IP].

#### *Jak sprawdzić konfigurację sieci*

Wybierz opcje [Tryb IP] i sprawdź wskaźnik statusu sieci znajdujący się powyżej menu. (Wskaźnik statusu sieci zmienia się w zależności od jej konfiguracji).

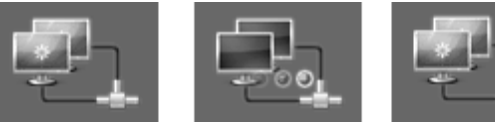

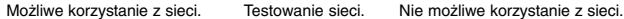

#### **Ustawienie IP**

Ta opcja jest dostępna wyłącznie, gdy opcja [Tryb IP] jest ustawiona na [Statyczny IP].

Przy użyciu przycisków ▲ / ▼ / ◀ / ▶ zaznaczyć pole i korzystając z przycisków numerycznych wprowadzić wartość. Gdy [OK] zostanie podświetlone, nacisnąć ENTER, aby zakończyć i wyjść z ekranu.

#### **Połączenie BD-LIVE**

Możesz ograniczyć dostęp do Internetu, gdy używane są funkcje BD-Live.

**[Dozwolone] –** Dostęp do Internetu jest dozwolony dla wszystkich zawartości BDLive.

**[Częściowo dozwolone] –** Dostęp do Internetu jest dozwolony tylko dla zawartości BD-Live, które mają certyfikaty właściciela zawartości. Dostęp do Internetu i funkcje AACS Online są niedozwolone dla wszystkich zawartości BD-Live bez certyfikatu.

**[Zakazane] –** Dostęp do Internetu jest niedozwolony dla wszystkich zawartości BD-Live.

### **Menu [INNE]**

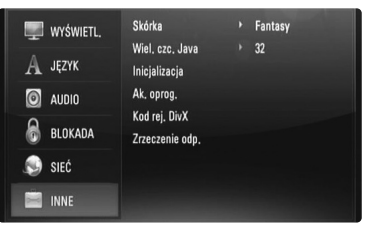

#### **Skóra**

Zmienia tło ekranu poczatkowego.

#### **Wiel. czc. Java BD**

Można ustawić domyślny rozmiar tekstu wyświetlanego dla zawartości JAVA podczas odtwarzania płyty BD-ROM.

To ustawienie jest możliwe tylko wtedy, gdy zawartość płyty BD-J nie ustawia rozmiaru tekstu.

Wybrać większy rozmiar czcionki niż 24, gdy odtwarzacz jest połączony z telewizorem HD.

#### **Inicjalizacja**

Można zresetować urządzenie do jego oryginalnych ustawień fabrycznych i zainicjalizować pamięć BD.

**[Ustawienia fabryczne] –** Jeżeli zajdzie potrzeba można zresetować opcje urządzenia do ustawień fabrycznych. Niektóre opcje nie mogą być zresetowane. (Wartość, Hasło, Kod regionu itp.)

**[Kasowanie pam. BD] –** Inicjalizuje zawartość BD z podłączonego urządzenia USB.

#### **Ak. oprog.**

Można dokonać aktualizacji oprogramowania przez podłączenie urządzenia bezpośrednio do serwera aktualizacji (patrz strona 58).

#### **Kod rej. DivX**

DivX® to cyfrowy format video stworzony przez firmę DivX, Inc. Jest oficialnie certyfikowane urządzenie DivX Certified lub DivX Ultra Certified które odtwarza filmy video DivX. To urządzenie DivX® Certified musi zostać zarejestrowane, aby móc na nim odtwarzać filmy DivX Video-on-Demand (VOD). Na początku należy wygenerować kod rejestracyjny DivX VOD dla urządzenia oraz podać go podczas procesu rejestracji. [Ważne: Filmy DivX VOD chronione są przez system DivX DRM (Digital Rights Management), który ogranicza ich oglądanie tylko dla zarejestrowanych urządzeń DivX. Jeżeli spróbujesz oglądnąć film DivX VOD nieautoryzowany dla twojego urządzenia, pojawi się komunikat "Authorization Error", a film nie zostanie odtworzony]. Aby dowiedzieć się więcej, wejdź na stronę: www.divx.com/vod. Naciśnij ENTER lub ▶, gdy podświetlony jest [Kod rej. DivX], a zobaczysz

kod rejestracyjny dla danego urządzenia.

#### **Uwaga:**

Wszystkie filmy ściągnięte z DivX® VOD, mogą być odtwarzane tylko na tym urządzeniu.

#### **Zrzeczenie odp.**

Nacisnąć ENTER lub ▶ w celu wyświetlania Zrzeczenia odp. Sieci na stronie 67.

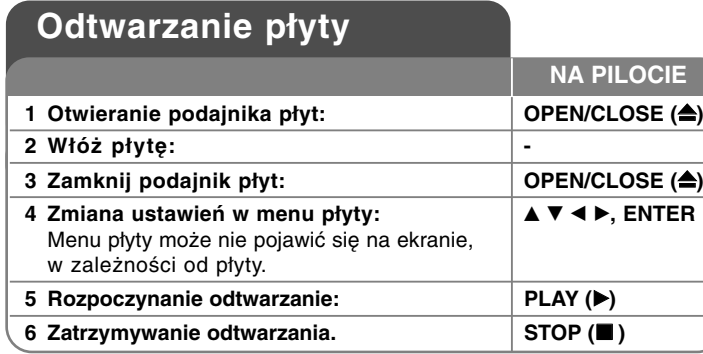

#### **Uwagi:**

- Po włączeniu odtwarzacza lub zmianie płyty, odtwarzacz powraca do domyślnych ustawień początkowych. W zależności od płyty określonym typem audio płyty jest wyjście.
- W zależności od zawartości nagranej na płycie BD-ROM, niektóre funkcje mogą nie być dostępne lub być obsługiwane inaczej, niż na innych nośnikach.

### **Jeśli wyświetla się ekran menu**

### **BD DVD AVCHD DivX**

Ekran menu może wyświetlić się najpierw po załadowaniu płyty, która zawiera menu.

Za pomocą przycisków  $\blacktriangleleft$  /  $\blacktriangleright$  /  $\blacktriangle$  /  $\nabla$  wybrać tytuł/rozdział, który chcesz oglądać, a następnie nacisnąć ENTER, aby rozpocząć odtwarzanie.

### **Przejdź do następnego/poprzedniego**

#### **rozdziału/ścieżki/pliku ALL**

Nacisnąć przycisk  $\blacktriangleleft$  lub  $\blacktriangleright$  w celu przejścia do następnego rozdziału/ ścieżki/ pliku lub powrotu do początku obecnie odtwarzanego rozdziału/ ścieżki/ pliku.

Nacisnąć szybko dwa razy przycisk  $\blacktriangleleft$ , aby cofnąć się do poprzedniego rozdziału/ ścieżki/ pliku.

### **Wznowienie odtwarzania BD DVD AVCHD DivX**

Podczas odtwarzania, naciśnij STOP (■), aby je przerwać. Urządzenie nagrywa zatrzymane miejsce, w zależności od rodzaju płyty. Na ekranie chwilowo pojawia się "III". Nacisnąć PLAY ( $\blacktriangleright$ ), aby wznowić odtwarzanie (od punktu sceny). Jeśli ponownie naciśnie się STOP () lub wyjmie się płytę (na ekranie pojawi się """.), urządzenie wyczyści punkt zatrzymania. **(II■ = Wstrzymanie, ■ = Zatrzymanie)** 

#### **Uwagi:**

- Punkt wznowienia może być wyczyszczony po naciśnięciu przycisku (np. POWER, OPEN/CLOSE itp.)
- Na płytach BD-Video łącznie z BD-J nie działa funkcja wznowienia odtwarzania.
- • Podczas odtwarzania interaktywnego tytułu BD-ROM, urządzenie wejdzie w tryb zatrzymania po naciśnięciu przycisku STOP ( $\blacksquare$ ) podczas odtwarzania.

### **Wstrzymanie odtwarzania ALL**

Podczas odtwarzania nacisnąć PAUSE (II), aby chwilowo zatrzymać odtwarzanie. Naciśnij PLAY (>), aby kontynuować odtwarzanie.

**Wskazówka:** Podczas odtwarzania płyt Audio CD lub MP3/WMA nacisnąć ponownie II, aby wznowić odtwarzanie.

### **Odtwarzanie klatka-po-klatce BD DVD AVCHD DivX**

Naciskaj przycisk PAUSE (II), aby odtwarzać klatka-po-klatce.

### **Zwalnianie prędkości odtwarzania**

### **BD DVD AVCHD DivX**

Podczas gdy odtwarzanie jest w trybie pauzy, naciskać przycisk SCAN  $\blacktriangleright$ , aby odtwarzać w zwolnionym tempie (4 prędkości).

### **Szybkie przewijanie do przodu lub do tyłu ALL**

Naciśnij SCAN (<<</a>Iub </a> Iw trakcie odtwarzania, aby odtwarzać szybko do przodu lub szybko do tyłu.

Naciskając wielokrotnie SCAN (<<</a>4 lub <a>>>>>), możesz wybierać różne prędkości odtwarzania. Naciśnij PLAY (B), aby kontynuować odtwarzanie z normalną prędkością.

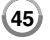

### **Odtwarzanie wielokrotne ALL**

Podczas odtwarzania, naciskać przycisk REPEAT, aby wybrać odpowiedni tryb powtarzania. Bieżący tytuł, rozdział lub ścieżka, będzie odtwarzany wielokrotnie. Aby powrócić do normalnego odtwarzania, wybierz [Wył.], naciskając wielokrotnie REPEAT.

#### **Uwaga:**

Jeżeli podczas odtwarzania rozdziału (utworu) naciśnie się raz **>>I**. odtwarzanie powtarzane zostaje skasowane.

#### **Powtarzanie wybranego fragmentu (A-B)**

## **BD DVD AVCHD DivX ACD**

Naciśnij REPEAT, aby wybrać [A-], na początku i naciśnij ENTER na końcu fragmentu, który chcesz powtarzać. Wybrany przez ciebie fragment, będzie powtarzany w sposób ciągły. Nie możesz wybrać fragmentu krótszego niż 3 sekundy. Aby powrócić do normalnego odtwarzania, wybierz [Wył.], naciskając wielokrotnie REPEAT.

### **Powiększanie obrazu w czasie odtwarzania**

### **DVD AVCHD DivX**

Naciśnij ZOOM, w czasie odtwarzania lub w trybie wstrzymania, aby wyświetlić menu [Zoom]. Użyj ◀ / ▶. aby wybrać tryb powiekszenia (16 kroków). Naciśnij RETURN, aby opuścić menu [Zoom]. Aby powrócić do normalnego rozmiaru obrazu, wybierz [Wył.] w menu [Zoom].

#### **Uwaga:**

Ta funkcja może nie działać w przypadku niektórych płyt lub tytułów.

### **Przeglądanie menu tytułu lub menu wyskakującego BD DVD**

Naciśnij TITLE/POPUP, aby wyświetlić menu tytułu lub menu wyskakujące.

Jeżeli aktualna płyta, DVD lub BD-ROM zawiera menu, menu tytułowe lub menu wyskakujące, pojawia się ono na ekranie. W zależności od płyty, menu może nie być dostępne.

### **Korzystanie z menu wyszukiwania**

### **BD DVD AVCHD DivX**

Podczas odtwarzania, naciśnij SEARCH, aby wyświetlić menu wyszukiwania.

Naciśnij ◀ / ▶, aby przeskoczyć do przodu lub do tyłu o 15 sekund.

### **Wskazówka:**

Można wybrać punkt, który ma być pominięty, naciskając i przytrzymując przycisk  $\blacktriangleleft / \blacktriangleright$ .

### **Wyszukiwanie znacznika BD DVD AVCHD DivX**

#### **Aby wprowadzić znacznik**

Można rozpoczynać odtwarzanie od maksymalnie dziewięciu zapisanych punktów. Aby wprowadzić znacznik, naciśnij MARKER w odpowiednim miejscu podczas odtwarzania. Na ekranie telewizora pojawia się na krótką chwilę ikona znacznika. Powtórz, aby wprowadzić maksymalnie dziewięć znaczników.

#### **Aby przywołać lub usunąć oznaczoną scenę**

Naciśnij SEARCH. Na ekranie pojawi się menu wyszukiwania. Naciśnij przycisk numeryczny, aby wybrać numer znacznika, który ma być przywołany. Odtwarzanie rozpocznie się od oznaczonej sceny.

#### **Lub**

Naciśnij ▼, aby podświetlić numer znacznika. Użyj ◀ / ▶, aby wybrać oznaczoną scenę, która ma być przywołana lub usunięta. Naciśnij ENTER. Odtwarzanie rozpocznie się od oznaczonej sceny. Naciśnij CLEAR, aby wymazać oznaczoną scenę z menu wyszukiwania. **Uwagi:**

- Ta funkcja może nie działać w przypadku niektórych płyt lub tytułów.
- Wszystkie zaznaczone punkty zostaną wyczyszczone, jeśli dwukrotnie naciśniesz STOP (■) (całkowite zatrzymanie), zmienisz tytuł lub wyjmiesz płytę.
- Jeżeli całkowita długość utworu to mniej niż 10 sekund, wówczas funkcia ta nie bedzie działać.

### **Wybór języka napisów BD DVD AVCHD DivX**

Naciśnij podczas odtwarzania SUBTITLE, aby włączyć lub wyłączyć napisy lub naciskaj SUBTITLE, aby wybrać odpowiedni język napisów.

#### **Lub**

Podczas odtwarzania, naciśnij DISPLAY, aby wyświetlić menu odtwarzania. Użyj ▲ ▼ do wybrania opcji napisów [Napis], a następnie użyj ◀ ▶, do wybrania żądanego języka napisów.

#### **Uwaga:**

Niektóre płyty umożliwiają zmianę napisów dialogowych tylko poprzez menu płyty. W takim przypadku naciśnij przycisk TITLE/POPUP lub MENU/LIST i wybierz odpowiedni język napisów dialogowych z menu płyty.

#### **Różne warianty audio BD DVD AVCHD DivX**

Naciskaj AUDIO podczas odtwarzania, aby wybrać inny język, ścieżkę lub kanał audio.

#### **Lub**

Podczas odtwarzania, naciśnij DISPLAY, aby wyświetlić menu odtwarzania. Użyj ▲ ▼ do wybrania opcji [Audio], a następnie użyj ◀ ▶, do wybrania żądanego języka, ścieżki lub kanału audio.

#### **Uwagi:**

- Niektóre płyty umożliwiają zmianę wyborów audio tylko poprzez menu płyty. W takim przypadku nacisnąć przycisk TITLE/POPUP lub MENU/LIST i wybrać odpowiednią ścieżkę audio z menu płyty.
- Natychmiast po wyłączeniu dźwięku może być niewielka różnica pomiędzy wyświetlaczem a dźwiękiem.
- Na płycie BD-ROM multiformat audio (5.1CH lub 7.1CH) jest oznaczony na ekranie jako [Multi CH].

### **Korzystanie z kolorowych przycisków (A, B, C, D) BD**

Te przyciski są dostępne tylko podczas odtwarzania zawartości BD-J. Używać odpowiednich przycisków według instrukcji wyświetlanych na ekranie. W zależności od zawartości płyty funkcje każdego przycisku mogą się różnić.

### **Pamięć ostatniej sceny BD DVD**

Urządzenie to zapamiętuje ostatnio oglądaną scenę z płyty. Ostatnia scena pozostaje w pamięci nawet po wyjęciu płyty lub wyłączeniu urządzenia. Po włożeniu płyty z zapamiętaną sceną, zostaje ona automatycznie przywołana.

#### **Uwagi:**

- • Ustawienia są zachowywane w pamięci do wykorzystania w dowolnym czasie.
- Urządzenie nie zapamiętuje ustawień płyty, jeżeli zostanie wyłączone przed rozpoczęciem odtwarzania.
- • Funkcja pamięci ostatniej sceny dla poprzedniej płyty jest kasowana w momencie odtworzenia innej płyty.
- •Funkcja ta może nie działać w zależności od płyty.

#### **Wygaszacz ekranu**

Wygaszacz ekranu pojawi się, gdy pozostawi się odtwarzacz w trybie zatrzymania na około pięć minut.

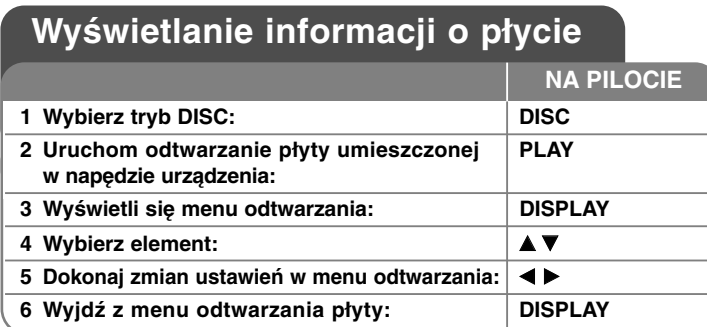

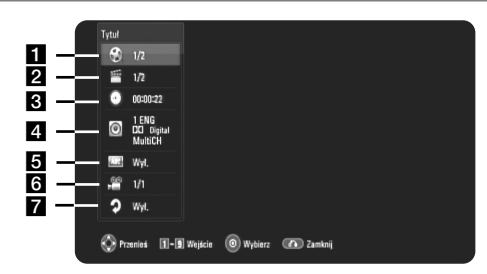

- a Tytuł/Utwór Numer bieżącego tytułu/ścieżki całkowita ilość tytułów/ścieżek.
- **2** Rozdział Numer aktualnego rozdziału/całkowita ilość rozdziałów.
- **6** Czas Upływający czas odtwarzania.
- 4. Audio Wybrany język lub kanał audio.
- **B** Napis Wybrane napisy.
- f Kąt Wybrane ujęcie/całkowita ilość ujęć.
- **z** Powtarzanie Wybrany tryb powtarzania.

#### **Uwagi:**

- • Jeśli nie naciśnie się żadnego przycisku w ciągu kilku sekund, wyświetlane okno zniknie.
- •Na niektórych płytach nie można wybrać numeru tytułu.
- •Na niektórych płytach lub tytułach element może nie być dostępny.
- • Jeżeli tytuł interaktywny BD jest odtwarzany, niektóre ustawienia są wyświetlane na ekranie, ale nie można ich zmienić.

## **Przechodzenie do kolejnego tytułu/rozdziału/ścieżki BD DVD AVCHD DivX**

Jeżeli płyta ma więcej niż jeden tytuł/rozdział/ścieżkę, można przejść do kolejnego tytułu/rozdziału/ścieżki.

Naciśnij DISPLAY podczas odtwarzana, następnie użyj przycisków ▲ / ▼, aby wybrać ikonę [Tytuł/Rozdział/Utwór]. Następnie naciśnij odpowiedni przycisk numeryczny (0-9) lub ◀ / ▶, aby wybrać numer tytułu/rozdziału/ścieżki.

### **Odtwarzanie od wybranego czasu**

### **BD DVD AVCHD DivX**

Podczas odtwarzania naciśnij DISPLAY. Okno wyszukiwania czasu pokaże czas odtwarzania, który upłynął. Wybierz opcję [Czas], po czym wprowadź żądany czas rozpoczęcia w godzinach, minutach i sekundach, od lewej do prawej strony. Na przykład, aby znaleźć scenę po czasie 2 godzina, 10 minut i 20 sekund, wprowadź "21020" i naciśnij ENTER. Jeżeli się pomylisz przy wprowadzaniu numeru, naciśnij CLEAR, aby spróbować ponownie.

## **Oglądane pod różnym kątem BD DVD**

Jeśli płyta zawiera sceny nakręcone z kilku kamer, podczas odtwarzania można przełączać na inne widoki (ujęcia). Podczas odtwarzania, naciśnij DISPLAY, aby wyświetlić menu odtwarzania. Użyj ▲ ▼ do wybrania opcji [Kąt], a następnie ◀ ▶, dla wybrania żądanego kąta.

## **Zmiana trybu powtarzania BD DVD AVCHD DivX**

Podczas odtwarzania naciśnij DISPLAY. Ikona powtarzania pokazuje aktualnie wybrany tryb powtarzania. Użyj przycisków < b, aby wybrać odpowiedni tryb powtarzania.

Jeżeli chcesz powtarzać wybrany fragment, naciśnij < >, aby wybrać jego początek [A-] następnie naciśnij ENTER, aby wybrać jego koniec. Wybrany przez ciebie fragment, będzie powtarzany w sposób ciągły. Nie możesz wybrać fragmentu krótszego niż 3 sekundy.

Aby powrócić do normalnego odtwarzania, przy pomocy < ▶ wybierz opcję  $[Wvt.]$ .

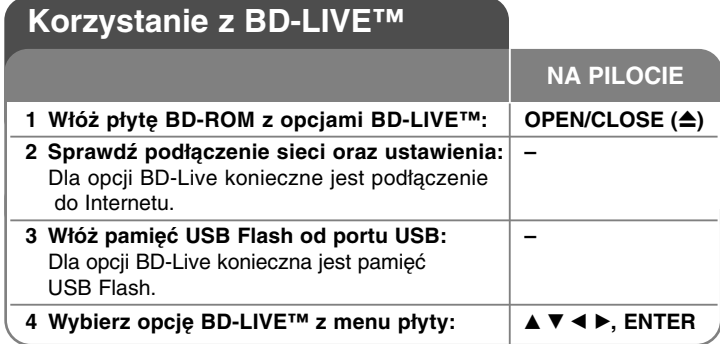

To urządzenie umożliwia korzystanie z takich funkcji jak obraz-w obrazie, drugie źródło video, wirtualne pakiety itd. z płytami BD-Video, obsługującymi BONUSVIEW (BD-ROM wersja 2 Profile 1 wersja 1.1/ Final Standard Profile). Oprócz funkcji BONUSVIEW, BD-Video obsługujące BD-Live (BD-ROM version 2 Profile 2), które mają funkcję rozszerzenia sieciowego, umożliwiają korzystanie z dodatkowych funkcji, takich jak gry sieciowe, po podłączeniu urządzenia do Internetu.

### **Korzystanie z płyt BD-Live z Internetem**

To urządzenie obsługuje funkcje BD-Live i nową funkcję BD-Video, które umożliwiają korzystanie z następujących funkcji interaktywnych po podłączeniu do Internetu. (Używalne funkcje i metoda obsługi mogą się różnić dla poszczególnych płyt. Aby dowiedzieć się więcej, patrz instrukcje dla płyty.)

- Do pamięci USB może zostać pobrana dodatkowa zawartość taka jak zwiastuny filmów, napisy, BD-J itp.
- Specjalne dane video itp. mogą być odtworzone w czasie ich pobierania do pamięci USB.

#### **Przygotowanie:**

- Urządzenie musi być podłączone do Internetu i ustawione do używania funkcji BD-Live (patrz strona 22 i 43).
- Aby korzystać z tej funkcji, wymagane jest pamięć USB. Podłącz pamięć USB Flash Drive (patrz strona 24).
- Wolna przestrzeń w pamięci urządzenia USB musi być większa niż 1 GB.

#### **Ostrożnie:**

Nie wolno odłączać urządzenia USB, podczas gdy kopiowane są pliki lub płyta Blu-ray ciągle znajduje się w odtwarzaczu. Nie przestrzeganie tego może spowodować uszkodzenie urządzenia USB, a funkcje BD-Live mogą nie działać prawidłowo z uszkodzonym urządzeniem USB. Jeżeli podłączone urządzenie USB wygląda na uszkodzone po takim działaniu, można dokonać formatowania jego pamięci z poziomu komputera PC, a następnie można ponownie je podłączyć do odtwarzacza.

#### **Uwagi:**

- Dostęp do niektórych zawartości BD-Live może zostać ograniczony przez dostawcę tyko do niektórych terytoriów.
- •Załadowanie zawartości BD-Live może potrwać kilka minut.
- • W zależności od płyty, funkcja BD-Live nie może być obsługiwana, jeżeli opcja [Połączenie BD-LIVE] jest ustawiona na [Częściowo dozwolone]. (Patrz strona 43).
- • Nawiązanie połączenia z Internetem może potrwać chwilę lub może nie być połączenia z Internetem w zależności od środowiska połączenia. Wymagane jest używanie połączenia szerokopasmowego.
- • Nie odłączać pamięci USB podczas jej działania. Może dojść do uszkodzenia pamięci USB. Najpierw zatrzymaj odtwarzanie i wyłącz menu.

### **Wskazówka**

Specjalne dane video itp. mogą być odtworzone w czasie ich pobierania do pamięci USB przy użyciu jednej z funkcji BD-Live. Odtwarzanie może być wstrzymane w zależności od stanu łączności.

Niektóre funkcje mogą być wyświetlane, aby zapobiec przejciu do sekcji, które nie zostały pobrane itp.

### **AACS Online**

W czasie odtwarzania płyt, obsługujących BD-Live identyfikatory płyty lub odtwarzacza mogą być wysłane przez Internet do dostawcy zawartości.

Dostarczane usługi i funkcje różnią się w zależności od płyty.

– Możesz się zapoznać z podobnymi filmami, jeśli zachowujesz swoją historię odtwarzania na serwerze, za pomocą tych identyfikatorów.

**49**

– Możesz również zapisać wyniki gier.

### **Odtwarzanie z drugiego źródła video (obraz-w-obrazie) i drugie źródło audio**

Drugiego źródło video może być odtwarzanie z płyt kompatybilnych z funkcją obraz-w-obrazie.

Dla metody odtwarzania, patrz instrukcje dla płyty.

- Aby włączyć/wyłączyć drugie źródło video, naciśnij PIP. Drugie źródło video jest odtwarzane. Naciśnij przycisk, aby włączyć ON lub wyłączyć OFF.
- Aby włączyć/wyłączyć audio dla drugiego źródła video, naciśnij PIP AUDIO. Drugie źródło audio jest odtwarzane. Naciśnij przycisk, aby włączyć ON lub wyłączyć OFF.

#### **Uwagi:**

- Płyty mogą czasem nie odtwarzać się zgodnie z ustawieniami na tym urządzeniu. Niektóre płyty wymuszają określone formaty odtwarzania.
- Tylko pierwsze źródło video jest odtwarzanie w czasie wyszukiwania/powolnego odtwarzania lub odtwarzania klatka-po-klatce.
- Po wyłączeniu drugiego źródła video, zostanie wyłączone również drugie źródło audio.
- Funkcja ta może nie działać w zależności od płyty.
- Podrzędne i interaktywne sygnały audio mogą nie być zawarte w wyjściowym strumieniu, jeżeli opcja [SPDIF] lub [HDMI] jest ustawiona na [Przejście pier.]. (Poza kodekiem LPCM : wyjście zawsze zawiera interaktywne i drugie źródło audio.)

## **Odtwarzanie filmu**

**1 Włóż płytę/pamięć USB z zapisanym filmem: – 2 Wyświetl [Menu główne]: HOME** Urządzenie może odtwarzać pliki DivX zapisane na płycie/pamięci USB oraz filmy video zapisane na płycie DVD-RW (tryb VR). Przed rozpoczęciem odtwarzania plików DivX przeczytaj "Wymagania odnośnie plików DivX" znajdujące się na stronie 51. **NA PILOCIE**

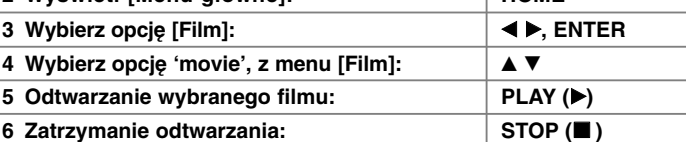

#### **Uwaga:**

- Po podłączeniu pamięci USB Flash i jednoczesnym włożeniu płyty, wyświetlane jest menu wyboru nośnika. Wybierz nośnik i naciśnij ENTER.
- Możesz korzystać z różnych funkcji odtwarzania. Patrz strony 45-47.
- W menu [Film], używaj czerwonego lub niebieskiego przycisku w celu przechodzenia do poprzedniej lub następnej strony.
- Niesfinalizowane płyty formatu DVD-VR nie mogą być odtwarzanie na tym urządzeniu.
- Niektóre płyty DVD-VR zapisane są przy pomocy danych CPRM przy pomocy DVD RECORDER. To urządzenie nie obsługuje takich typów płyt.

#### **Co to jest CPRM?**

CPRM to system ochrony przed kopiowaniem (z systemem szyfrowania), który umożliwia nagrywanie tylko programów 'copy once' (do jednokrotnego kopiowania).

### **Opcje menu listy filmów**

Użvi przycisków ▲ / ▼ do wyboru Tytuł w menu [Film], a następnie naciśnij ENTER. Pojawia się menu opcji.

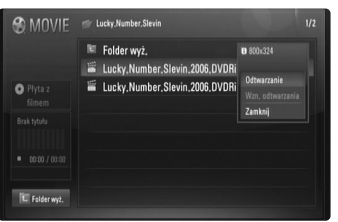

**Przykład) Plik DivX**

Użyj przycisków  $\blacktriangle / \blacktriangledown$ , aby wybrać opcję i naciśnij ENTER.

- **[Odtwarzanie]** Rozpoczyna odtwarzanie wybranego pliku.
- **[Wzn. odtwarzania]** Rozpoczyna odtwarzanie od momentu ostatniego zatrzymania.
- **[Zamknij]** Zamyka menu opcji. Możesz również ukryć menu przez naciśnięcie przycisku RETURN.

#### **Uwaga dotycząca wyświetlania napisów dla DivX**

Jeżeli napisy nie są prawidłowo wyświetlane, należy zmienić kod języka, w poniżej opisany sposób.

**1** Naciśnij i przytrzymaj podczas odtwarzania przez około 3 sekundy przycisk SUBTITLE.

Pojawi się kod języka.

**2** Naciskaj  $\blacktriangleleft$  /  $\blacktriangleright$ , aby wybrać inny kod języka, aż do momentu, kiedynapisy są poprawnie wyświetlane, po czym naciśnij ENTER.

### **Wymagania odnośnie plików DivX**

Kompatybilność plików DivX z niniejszym urządzeniem ma następujące ograniczenia:

- Dostępne rozdzielczości: DIVX 3.xx - DIVX 6.xx: 720 x 576 (SZ x W) pikseli XVID, H.264/MPEG-4 AVC: 1920 x1080 (S x W) pikseli
- Nazwy plików DivX i napisów są ograniczone do 50 znaków.
- Rozszerzenia plików DivX: ".avi", ".divx", ".mpg", ".mpeg", ".mp4", ".mkv"
- Odtwarzane napisy DivX: SubRip (.srt / .txt), SAMI (.smi), SubStation Alpha (.ssa/.txt), MicroDVD (.sub/.txt), SubViewer 2.0 (.sub/.txt), TMPlayer (.txt), DVD Subtitle System (.txt)
- Odtwarzane formaty kodowania: "DIVX3.xx", "DIVX4.xx", "DIVX5.xx", "XVID", "DIVX6.xx" (tylko standardowe odtwarzanie), H.264/MPEG-4 AVC
- Dla DivX 6.0 jest dostępna tylko funkcja odtwarzania.
- Odtwarzane formaty audio: "Dolby Digital", "DTS", "MP3", "WMA", "AAC"
- Częstotliwość próbkowania: 8 48 kHz (MP3), 32 48 kHz (WMA)
- Prędkość danych: 8 320 kbps (MP3), 32 192 kbps (WMA)
- CD-R/RW, DVD±R/RW, BD-R/RE Format: ISO 9660+JOLIET, UDF i UDF Bridge
- Maksymalna ilość plików / folderów: Mniej niż 650 (całkowita ilość plików i katalogów).
- Nie wszystkie pliki w formacie WMA audio są zgodne z tym urządzeniem.
- Odtwarzacz ten obsługuje profil H.264/MPEG-4 AVC główny, wysoki na poziomie 4.1. Dla pliku z wyższym poziomem, odtwarzacz zapyta się, czy chcesz go dotwarzać.
- Wyświetlanie pliku z napisami nie jest dostępne dla plików video z rozszerzeniami ".mpg" oraz ".mpeg"
- Pliki z filmami HD zapisane na płycie CD lub w pamięci USB 1.0/1.1 mogą nie być odtwarzane prawidłowo. Do odtwarzania plików z filmami HD zalecane są nośniki: BD, DVD lub USB 2.0.

## **Odtwarzanie plików muzycznych**

Urządzenie może odtwarzać płyty audio CD oraz pliki MP3/ WMA. Przed rozpoczęciem odtwarzania plików MP3/WMA przeczytaj "Wymagania odnośnie plików MP3/WMA " znajdujące się na stronie 53.

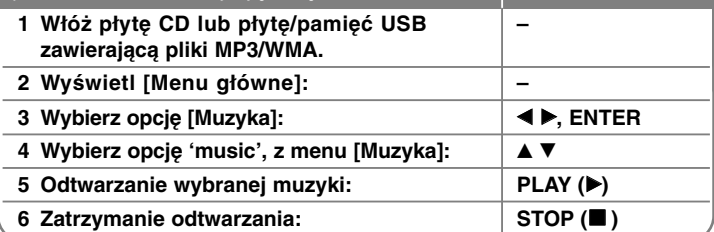

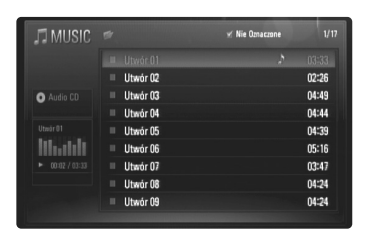

**Przykład) Audio CD**

#### **Uwaga:**

**52**

Po podłączeniu pamięci USB Flash i jednoczesnym włożeniu płyty, wyświetlane jest menu wyboru nośnika. Wybierz nośnik i naciśnij ENTER.

#### **Wskazówki**

- • Aby przejść bezpośrednio do dowolnego utworu i odtworzyć go, wprowadź numer utworu/pliku przy pomocy klawiszy numerycznych (0-9).
- Po włożeniu płyty Audio CD odtwarzanie może się rozpocząć automatycznie.
- Wybrać folder, a następnie nacisnąć ENTER i można przeglądać pliki w folderze. Jeżeli chcesz przenieść się do wyższego katalogu, użyj przycisku ◀ lub przycisków ▲/▼ w celu podświetlenia [Folder wyż.] i naciśnij ENTER.
- W menu [Muzyka], używaj czerwonego lub niebieskiego przycisku w celu przechodzenia do poprzedniej lub następnej strony.
- •Wskaźnik equalizera nie jest powiązany z odtwarzaną muzyką.
- • Jeżeli nazwa pliku zawiera znak niemożliwy do wyświetlenia, może on zostać pokazany jako nieczytelny.

### **Opcje menu [Muzyka]**

**NA PILOCIE**

Użyj przycisków ▲ / ▼ do wyboru ścieżki lub pliku w menu [Muzyka], a następnie naciśnij ENTER. Pojawia się menu opcji. Użyć przycisków ▲ / ▼, aby wybierać opcję i nacisnąć ENTER.

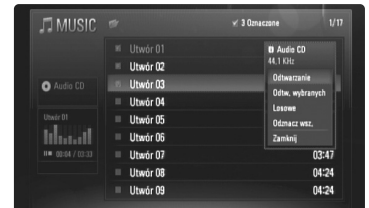

- **[Odtwarzanie]** Rozpoczyna odtwarzanie wybranego pliku lub ścieżki.
- **[Odtw. wybranych]** Odtwarza tylko zaznaczone ścieżki lub pliki. Nacisnąć opcję MARKER do równoczesnego wyboru wielu plików lub ścieżek.
- **[Losowe]** Rozpoczęcie lub zatrzymanie odtwarzania losowego. Podczas odtwarzania losowego naciśnięcie >>I powoduje wybranie innego utworu i kontynuację odtwarzania losowego.
- **[Odznacz wsz.]** Odznacza wszystkie zaznaczone pliki lub ścieżki.
- **[Zamknij]** Wychodzi z opcji menu. Można ukryć menu przez naciśnięcie przycisku RETURN.

#### **Uwaga:**

Nie można używać funkcji [Odtw. wybranych] i [Losowe] jednocześnie.

### **Wymagania dotyczące plików audio MP3/ WMA**

#### **Rozszerzenia plików:** ".mp3", ".wma"

**Częstotliwość próbkowania:** 8 - 48 kHz (MP3), 32 - 48kHz (WMA)

**Prędkość danych:** 8 - 320 kbps (MP3), 32 - 192kbps (WMA)

**CD-R/RW, DVD–R/RW, BD-R/RE Format:**  ISO 9660+JOLIET, UDF i UDF Bridge.

#### **Maksymalna ilość plików / folderów:**

Mniej niż 650 (całkowita ilość plików i katalogów).

#### **Uwagi o plikach MP3/WMA**

- W zależności od wielkości i ilości plików MP3/ WMA, może chwilę potrwać zanim urządzenie odczyta zawartość nośnika.
- To urządzenie nie obsługuje etykiet ID3 Tag, umieszczonych w pliku MP3.
- Podany na ekranie całkowity czas odtwarzania może nie być prawidłowy dla plików VBR.

## **Przeglądanie zdjęć**

Niniejsze urządzenie może odtwarzać pliki ze zdjęciami. Przed rozpoczęciem odtwarzania plików ze zdjęciami przeczytaj "Wymagania odnośnie plików graficznych" znajdujące się na stronie 54.

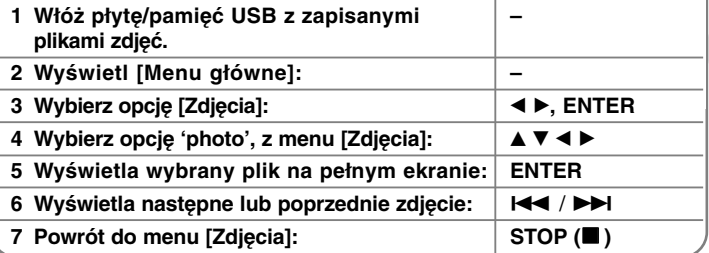

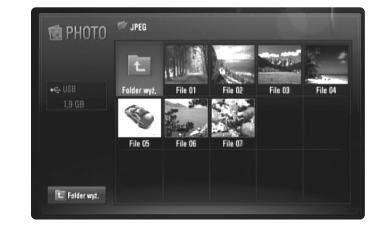

#### **Uwaga:**

Po podłączeniu pamięci USB Flash i jednoczesnym włożeniu płyty, wyświetlane jest menu wyboru nośnika. Wybierz nośnik i naciśnij ENTER.

#### **Wskazówki**

- Aby przejść bezpośrednio do dowolnego pliku, wprowadź numer pliku przy pomocy klawiszy numerycznych (0-9).
- Można przechodzić do poprzednich lub kolejnych plików przez naciśnięcie przycisku  $\blacktriangleright\blacktriangleleft$  lub  $\blacktriangleright\blacktriangleright\blacktriangleright$ l podczas przeglądania zdjęć w trybie pełnoekranowym.
- Możesz rozpocząć pokaz slajdów przez naciśnięcie przycisku PLAY (▶) w menu [Zdjęcia].

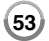

**NA PILOCIE**

- Wybrać folder, a następnie nacisnąć ENTER i można przeglądać pliki w folderze. Aby przenieść się do wyższego katalogu, należy użyć przycisków ▲/▼/◀/▶ w celu podświetlenia [Folder wyż.] i nacisnąć ENTER.
- W menu [Zdjęcia], używaj czerwonego lub niebieskiego przycisku w celu przechodzenia do poprzedniej lub następnej strony.
- Jeżeli nazwa pliku zawiera znak niemożliwy do wyświetlenia, może on zostać pokazany jako nieczytelny.

### **Opcje dostępne podczas wyświetlania zdjęcia na pełnym ekranie**

W trakcie wyświetlania zdjęcia na pełnym ekranie, możesz korzystać z różnych opcji.

Użyj przycisków ▲ ▼ ◀ ▶, aby wybrać daną opcję i korzystaj z nich w poniżej opisany sposób.

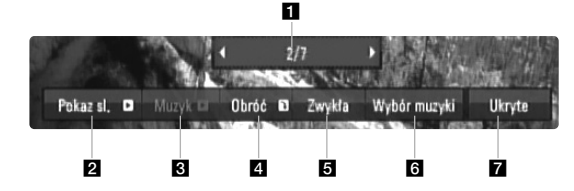

- Użyj < ► w celu przejścia do poprzedniego lub kolejnego pliku.
- 2 Użyj przycisku ENTER w celu rozpoczęcia lub wstrzymania pokazu slajdów.
- **3** Użyj przycisku ENTER w celu odtwarzania lub zatrzymania odtwarzania muzyki w tle. Ta opcja jest dostępna po wybraniu muzyki w tle przy użyciu opcji [Wybór muzyki].
- 4. Naciskaj ENTER, aby obracać obraz zgodnie z ruchem wskazówek zegara.

Ta opcja nie jest dostępna podczas pokazu slajdów.

**54**

e Użyj przycisku ENTER, aby ustawić prędkość pokazu slajdów.

- **6** Wybiera muzykę w tle.
	- 1) Naciśnij ENTER i wyświetlone zostanie menu.
	- 2) Użyj przycisków  $\blacktriangle \blacktriangledown \blacktriangle \blacktriangleright$ , aby wybrać nośnik lub folder, w którym znajdują się pliki muzyczne.
	- 3) Naciśnij ENTER, aby potwierdzić ustawienie.
- g Naciśnij ENTER, aby wyjść z menu opcji. Aby ponownie wyświetlić menu, naciśnij ENTER.

### **Wymagania odnośnie plików graficznych**

**Rozszerzenia plików:** ".jpg", ".jpeg", ".png"

#### **Zalecany rozmiar:**

Mniej niż 3000 x 3000 x 24 bit/piksel Mniej niż 3000 x 2250 x 32 bit/piksel

### **CD-R/RW, DVD–R/RW, BD-R/RE Format:**

ISO 9660+JOLIET, UDF i UDF Bridge

**Maksymalna ilość plików / folderów:** Mniej niż 650 (całkowita ilość plików i katalogów).

#### **Uwagi dotyczące plików graficznych**

- Pliki ze zdjęciami o bezstratnej kompresji nie są obsługiwane. • Dostępna wielkość dla zdjęć progresywnych jest ograniczona do
- 3,3 mega piksela. • W zależności od wielkości i ilości plików ze zdjęciami, może chwilę potrwać zanim urządzenie odczyta zawartość nośnika.

## **Odtwarzanie nagrań You Tube**

### **NA PILOCIE**

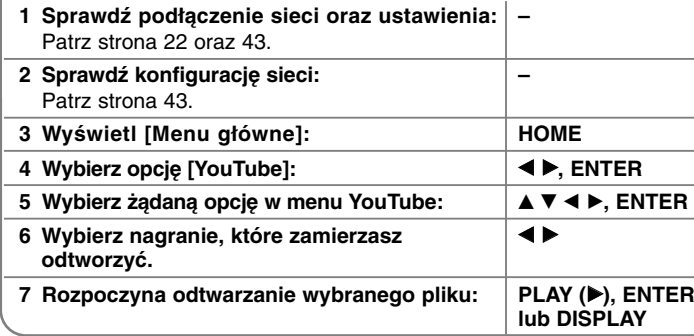

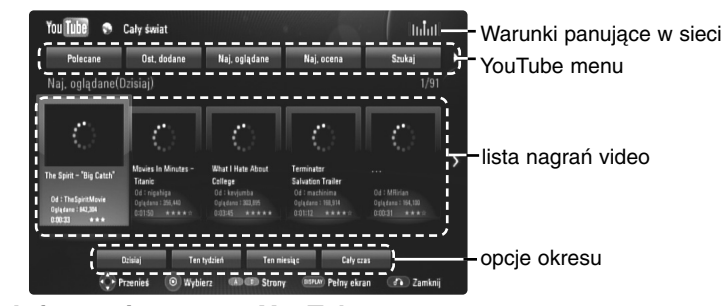

#### **Informacje o menu YouTube**

W menu YouTube dostepne są różne opcie. Użyj przycisków  $\blacktriangle \blacktriangledown \blacktriangle \blacktriangleright$ , aby wybrać opcję, a następnie naciśnij ENTER, aby ją zatwierdzić.

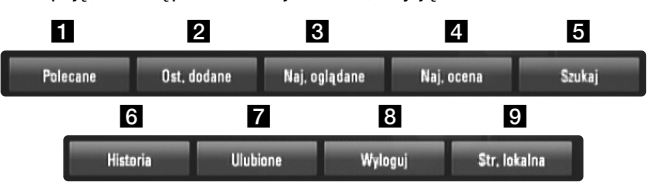

- **1** Polecane Zostanie wyświetlona lista nagrań video.
- **2** Ost. dodane Zostanie wyświetlona lista ostatnio dodanych nagrań video.
- c Naj. oglądane Zostanie wyświetlona lista najczęściej oglądanych nagrań video. Opcja okresu pojawi się na dole ekranu.
- 4. Naj. ocena Zostanie wyświetlona lista najlepiej ocenianych nagrań video z serwera YouTube. Opcja okresu pojawi się na dole ekranu.
- **5** Szukaj Pojawi się menu klawiatury. Więcej szczegółów patrz "Wyszukiwanie nagrań" na stronie 57.
- f Historia Lista ostatnio oglądanych zawiera 5 ostatnio oglądanych nagrań video.
- **Z** Ulubione Opcja ta pojawi się tylko wówczas, gdy urządzenie będzie w statusie logowania. Wyświetla listę nagrań video, które są powiązane z twoim kontem na serwerze YouTube. Niektóre nagrania mogą nie pojawić się w liście ulubionych [Ulubione] nawet, jeżeli są on przypisane na serwerze.
- **8 Zaloguj (Wyloguj) Wyświetla menu klawiatury dla logowania/** wylogowania. Więcej szczegółów patrz "Logowanie się na swoje konto YouTube" na stronie 57.
- **g** Str. lokalna Wybierz, z którego kraju nagrania video chcesz oglądać. Kraje wyświetlane w menu [Str. lokalna] mogą być inne od tych wyświetlanych na stronie YouTube.

#### **Uwagi:**

- W menu YouTube może być wyświetlanych 5 nagrań video. Naciśnij przycisk czerwony lub niebieski, aby wyświetlić listę kolejnych/poprzednich 5 nagrań video.
- • Jeżeli wybierzesz [Naj. oglądane] lub [Naj. ocena] w menu YouTube, na dole ekranu pojawi się opcja okresu. Użyj przycisków  $\blacktriangle \blacktriangledown \blacktriangle \blacktriangleright$ , aby wybrać okres i naciśnij ENTER, aby wyświetlone zostały nagrania video z wybranego okresu.
- Lista nagrań wideo wyszukana z poziomu odtwarzacza może się różnić od listy wyszukanej z poziomu komputera.

### **Informacje o ekranie odtwarzania YouTube**

Jeżeli naciśniesz przycisk PLAY (B) lub ENTER na nagraniu video, które chcesz oglądać, wówczas pojawia się ekran odtwarzania oraz odpowiednie szczegóły.

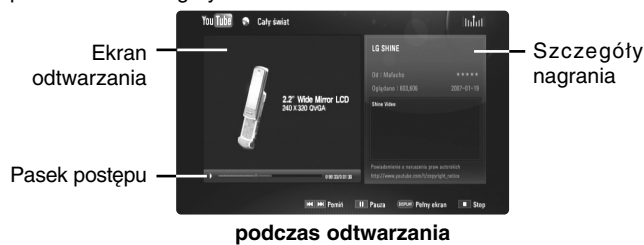

Gdy nagranie zakończy się lub zatrzyma, pojawia się ekran zatrzymania odtwarzania oraz lista nagrań powiązanych. Użyj przycisków  $\blacktriangle \blacktriangledown \blacktriangle \blacktriangleright$ , aby wybrać nagranie aktualne lub jedno z listy nagrań powiązanych, a następnie naciśnij PLAY (▶) lub ENTER, aby uruchomić jego odtwarzanie.

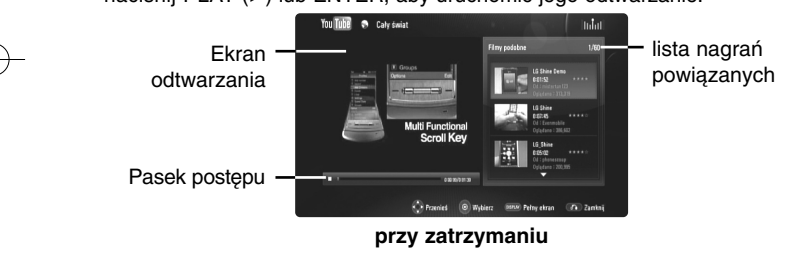

Jeżeli na danym nagraniu naciśniesz DISPLAY, odtwarzanie rozpoczyna się na pełnym ekranie.

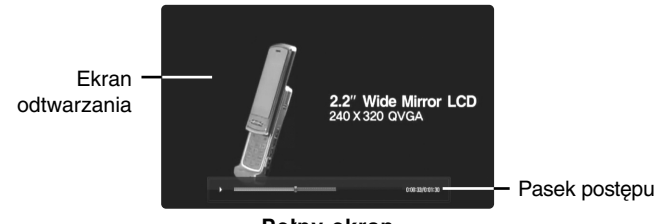

**Pełny ekran**

**56**

Naciskaj przycisk DISPLAY, aby przełączać tryb odtwarzania pomiędzy pełnym ekranem a odtwarzaniem w okienku ze szczegółami.

#### **Odtwarzanie nagrań video**

Podczas oglądania na odtwarzaczu nagrania video z YouTube, można nim sterować. Można używać przycisków pilota do chwilowego zatrzymywania pauza oraz wznawiania odtwarzania, tak samo jak w podczas oglądania DVD. Podczas oglądania filmu, przyciski pilota mają następujące funkcje:

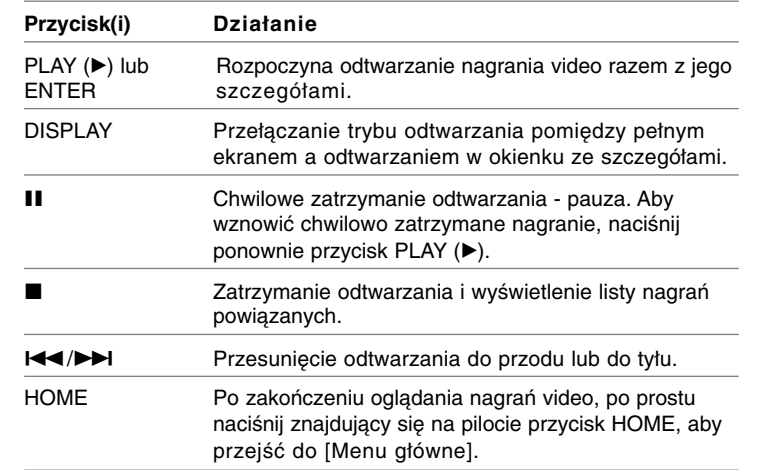

#### **Uwagi:**

- Ustawienia odtwarzacza nie mają wpływu na jakość odtwarzania filmów YouTube.
- • Odtwarzanie nagrań video, może zostać chwilowo zatrzymane, zatrzymane lub może często buforowane w zależności od szybkości połączenia z Internetem. Zalecamy połączenie z minimalną prędkością 1,5 Mbps. Dla najlepszej jakości odtwarzania, konieczna jest prędkość 4.0 Mbps. Czasami prędkość połączenia może się różnić i zależy ona od warunków panujących w sieci twojego dostawcy Internetu. Skontaktuj się ze swoim dostawcą Internetu, jeżeli masz problemy z utrzymaniem szybkiego, wiarygodnego połączenia lub, jeżeli chcesz zwiększyć jego szybkość. Większość dostawców oferuje różne opcje szybkości połączenia.

### **Wyszukiwanie nagrań**

Można wyszukiwać nagrania przez wprowadzanie odpowiednich słów o długości do 30 znaków. Przy pomocy przycisków < ► wybierz w menu opcję [Szukaj] I naciśnij ENTER, aby wyświetlić menu klawiatury. Użyj przycisków  $\blacktriangle \blacktriangledown \blacktriangle \blacktriangleright$ , aby wybrać znak, a następnie naciśnij ENTER w celu potwierdzenia wyboru w menu klawiatury.

Aby wprowadzić literę z akcentem, należy ją wybrać z rozszerzonego zestawu znaków.

Przykład: Wybierz "D", a następnie naciśnij DISPLAY, aby wyświetlić rozszerzony zestaw znaków. Użyj przycisków  $\blacktriangleleft \blacktriangleright$ , aby wybrać "D" lub "Ď" i naciśnij ENTER.

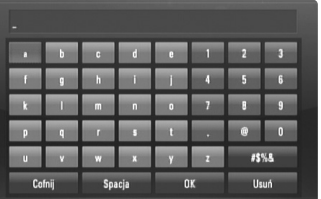

[OK]: Wyszukiwania nagrań video związanych z podaną frazą. [Usuń]: Anuluje wszystkie wprowadzone znaki [Spacja]: Wprowadza spację w miejscu kursora. [Cofnij]: Usuwa poprzedni znak w pozycji kursora [ABC / abc / #\$%&]: Zmiana ustawień klawiatury na litery małe/duże lub symbole.

Po zakończeniu wprowadzania frazy, wybierz opcję [OK] i naciśnij ENTER, a pojawi się lista nagrań video.

#### **Zaloguj się na swoje konto YouTube**

Aby oglądać nagrania znajdujące się w liście ulubionych [Ulubione] dla twojego konta na serwerze YouTube, musisz się wcześniej zalogować. Przy pomocy przycisków < > wybierz w menu opcję [Zaloguj] i naciśnij ENTER, aby wyświetlić menu klawiatury. Użyj przycisków  $\blacktriangle \blacktriangledown \blacktriangle \blacktriangleright$ , aby wybrać znak, a następnie naciśnij ENTER w celu potwierdzenia wyboru w menu klawiatury.

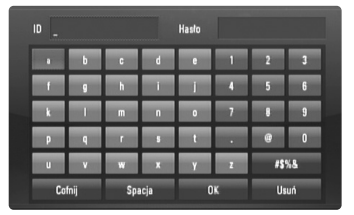

[OK]: Zakończenie wprowadzania nazwy użytkownika lub hasła. [Usuń]: Anuluje wszystkie wprowadzone znaki.

[Spacja]: Wprowadza spację w miejscu kursora.

[Cofnij]: Usuwa poprzedni znak w pozycji kursora.

[ABC / abc / #\$%&]: Zmiana ustawień klawiatury na litery małe/duże lub symbole.

Jeżeli chcesz się wylogować, wybierz opcję [Wyloguj] z menu YouTube i naciśnij ENTER.

Urządzenie może automatycznie zapamiętać do 5 poprzednio użytych nazw użytkownika. Lista nazw użytkownika pojawia się, gdy wybierzesz opcję [Zaloguj].

Wybierz z listy zapisaną nazwę użytkownika i naciśnij ENTER, aby wyświetlić menu klawiatury. Musisz wprowadzić tylko hasło.

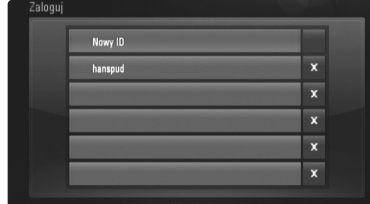

[Nowy ID]: Wyświetla menu klawiatury dla wprowadzania nowej nazwy użytkownika oraz hasła.

**57**

[X]: Usuwanie zapisanej nazwy użytkownika znajdującej się po lewej stronie od symbolu [X].

### **Aktualizacja oprogramowania (tylko odtwarzanie płyty oraz funkcje sieci)**

Możesz aktualizować oprogramowanie odtwarzacza w celu polepszenia pracy urządzenia i/ lub dodania nowych funkcji. Można dokonać aktualizacji oprogramowania przez podłączenie urządzenia bezpośrednio do serwera aktualizacii.

#### **Krok 1: Sprawdź podłączenie sieci oraz ustawienia**

Patrz strona 22 oraz 43.

**Krok 2: Sprawdzanie konfiguracji sieci**

Patrz strona 43.

#### **Krok 3: Aktualizacja oprogramowania**

#### **Uwagi:**

- Przed przystąpieniem do aktualizacji oprogramowania odtwarzacza należy wyjąć wszystkie, znajdujące się w nim płyty oraz odłączyć pamięć USB.
- Przed przystąpieniem do aktualizacji oprogramowania, należy wyłączyć i ponownie włączyć odtwarzacz.
- **• W czasie trwania procedury aktualizacji oprogramowania, nie wolno wyłączać odtwarzacza, odłączać wtyczki z gniazdka zasilania lub naciskać dowolnego przycisku.**
- Jeżeli anulujesz aktualizację oprogramowania, wyłącz zasilania i włącz je ponownie.
- Urządzenie to nie może być uaktualnione do wcześniejszej wersji oprogramowania.
- 1. Wybierz opcję [Ak. oprog.] z menu [Konfig.] i naciśnij ▶ lub ENTER.
- 2. Odtwarzacz sprawdzi dostępność najnowszej wersji oprogramowania.

**Ostrożnie:** Naciśnięcie przycisku ENTER, podczas trwania procesu sprawdzania, spowoduje zakończenie tego procesu.

**Uwaga:** Jeżeli nie ma dostępnej aktualizacji oprogramowania, pojawi się komunikat: "Nie znaleziono uaktualnienia". Naciśnij ENTER, aby powrócić do [Menu główne].

- 3. Jeżeli jest dostępna nowsza wersja, pojawia się komunikat: "Znaleziono nowe uaktualnienie. Czy chcesz je pobrać?".
- 4. Wybierz OK., aby pobrać aktualizację oprogramowania. (Wybór opcji [Anuluj] spowoduje anulowanie procesu aktualizacji).
- 5. Odtwarzacz rozpocznie pobieranie z serwera nowszej wersji oprogramowania. (pobieranie zajmie około 80 sekund przy prędkości 4Mbps).
- 6. Po zakończeniu pobierania pojawi się komunikat "Pobieranie zakończone. Czy chcesz wykonać uaktualnienie?".
- 7. Wybierz OK, aby rozpocząć uaktualnianie. (Wybór opcji [Anuluj] spowoduje anulowanie procesu, a pobrany plik nie będzie nadawał się do powtórnego użycia. Aby następnym razem uaktualnić oprogramowanie, całą procedurę należy rozpocząć ponownie od początku).

**Ostrożnie:** Nie wyłączać zasilania podczas trwania procesu aktualizacji oprogramowania.

**Uwaga:** Jeżeli oprogramowanie zawiera także uaktualnienie sterownika, podajnik płyt może się wysunąć podczas trwania procesu.

- 8. Po zakończeniu procesu aktualizacji pojawia się komunikat: "Uaktualnienie zakończone.", a zasilanie zostaje automatycznie wyłączone po 5 sekundach.
- 9. Włącz ponownie zasilanie. System będzie teraz działał z nową wersją oprogramowania.
- 10. Po zakończeniu procesu aktualizacji, powtórz procedury 1-4 w kroku 4 i sprawdź, czy nie ma dostępnych kolejnych uaktualnień. **Wskazówka**

Funkcja aktualizacji oprogramowania może nie działać prawidłowo, w zależności od jakości połączenia z Internetem. Można także uzyskać najnowszą wersję oprogramowania w autoryzowanym centrum serwisowym LG Electronics dokonać aktualizacji odtwarzacza. Patrz "Wsparcie klienta" na stronie 65.

### **Wykaz kodów producentów telewizorów, które można obsługiwać za pomocą pilota zdalnego sterowania**

Jeśli na wykazie znajduje się więcej niż jeden kod, wprowadzać je po kolei, dopóki nie znajdzie się tego, który umożliwia obsługę telewizora.

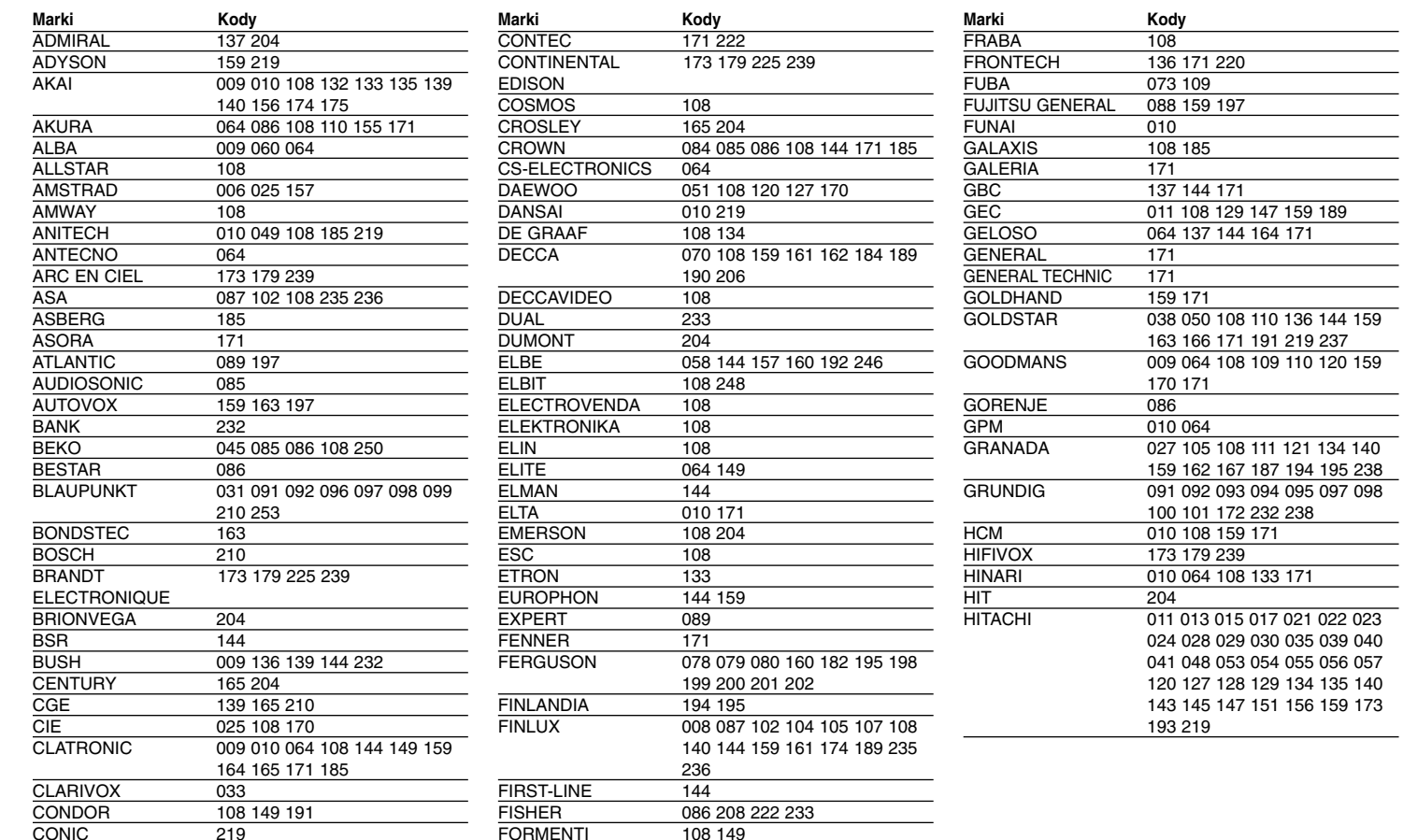

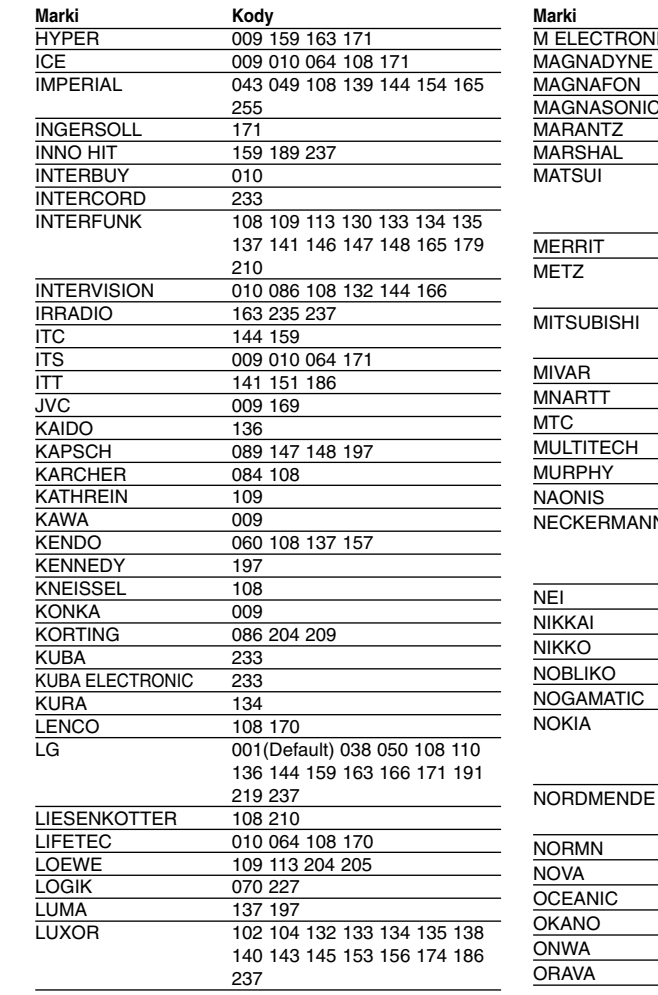

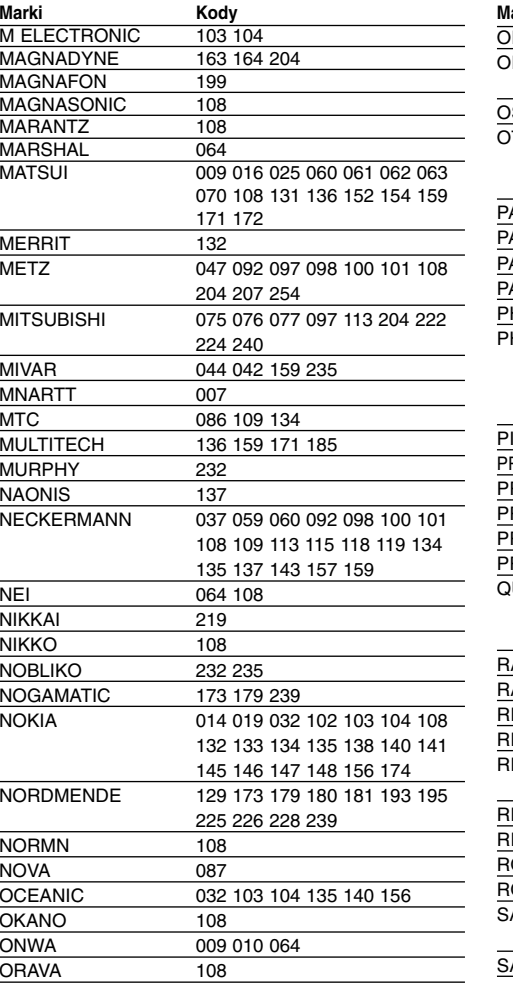

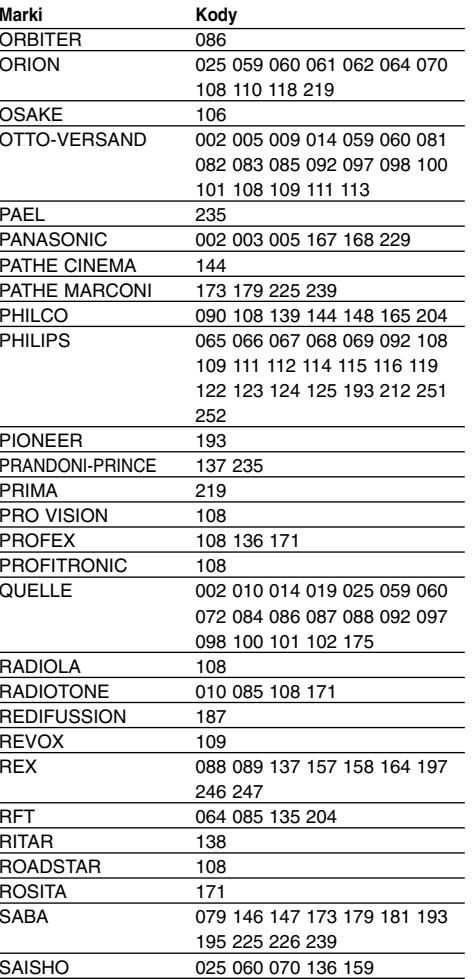

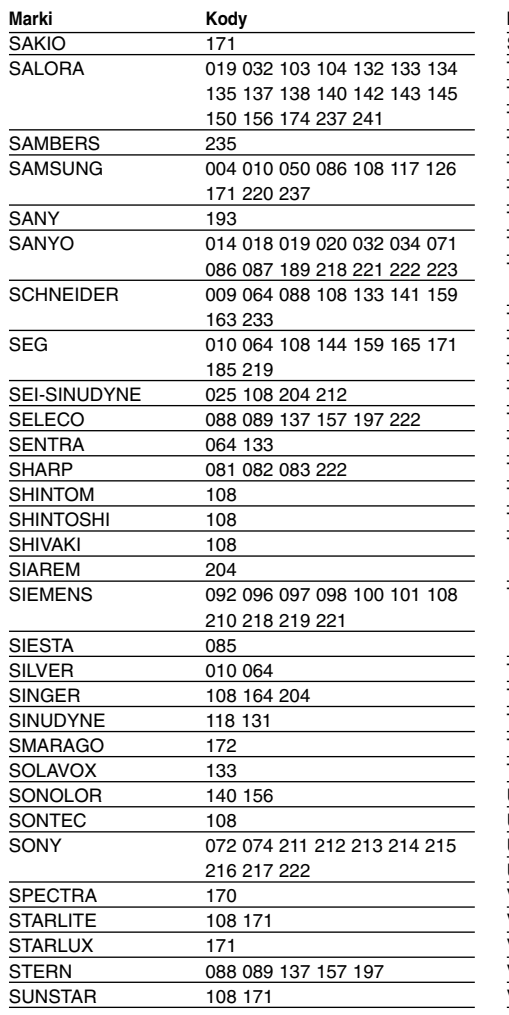

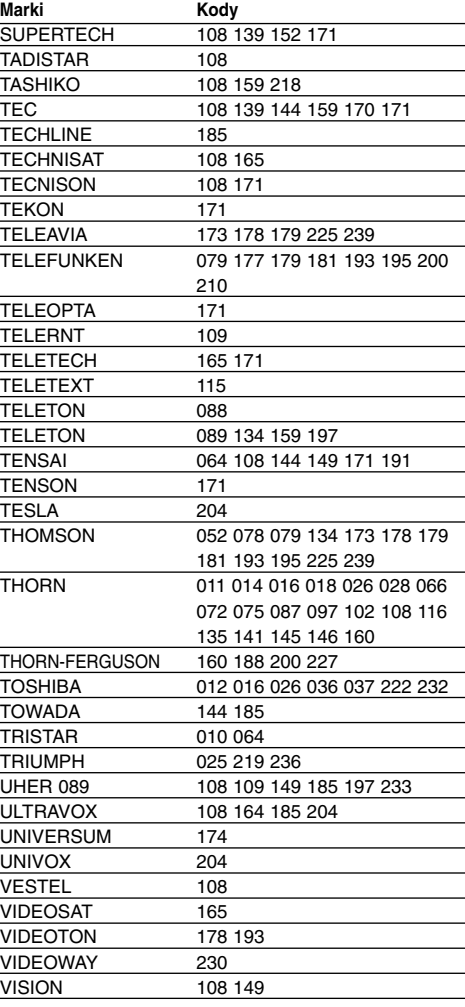

∕∩ ਚੋ

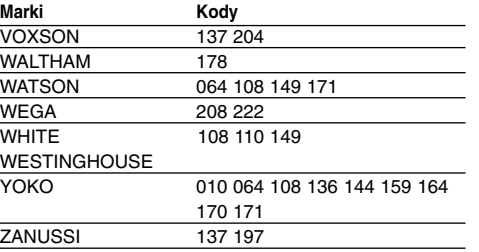

ZENITH 231

# **Kody języków**

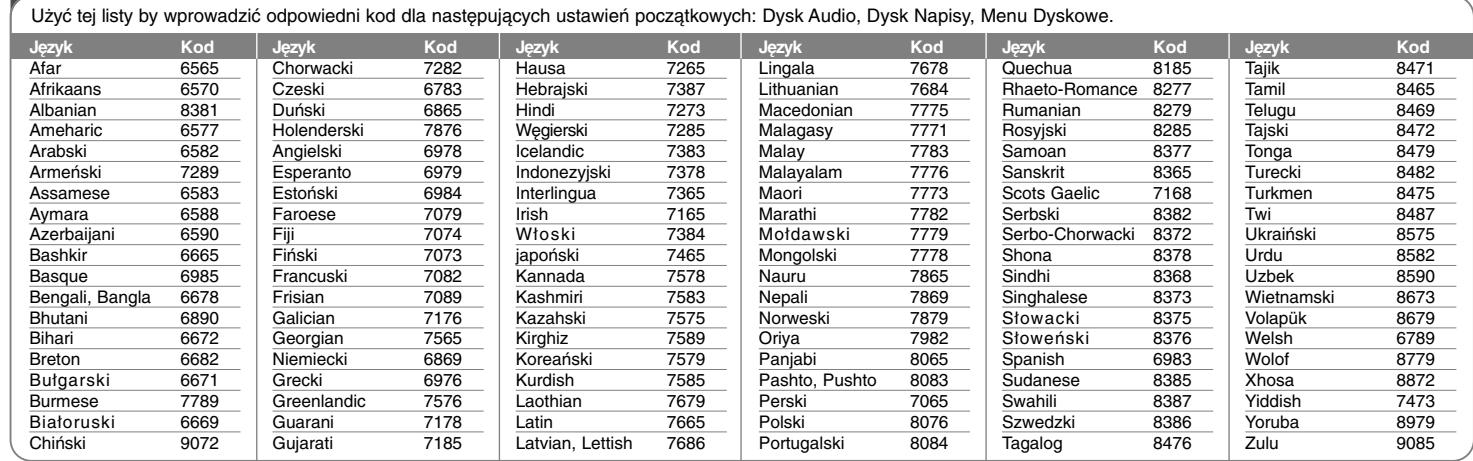

# **Szyfr Przestrzeni**

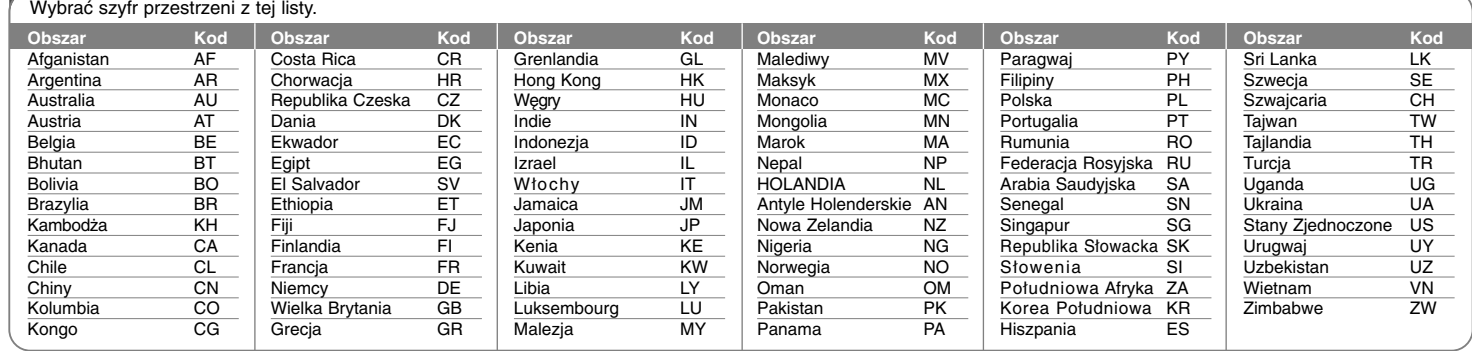

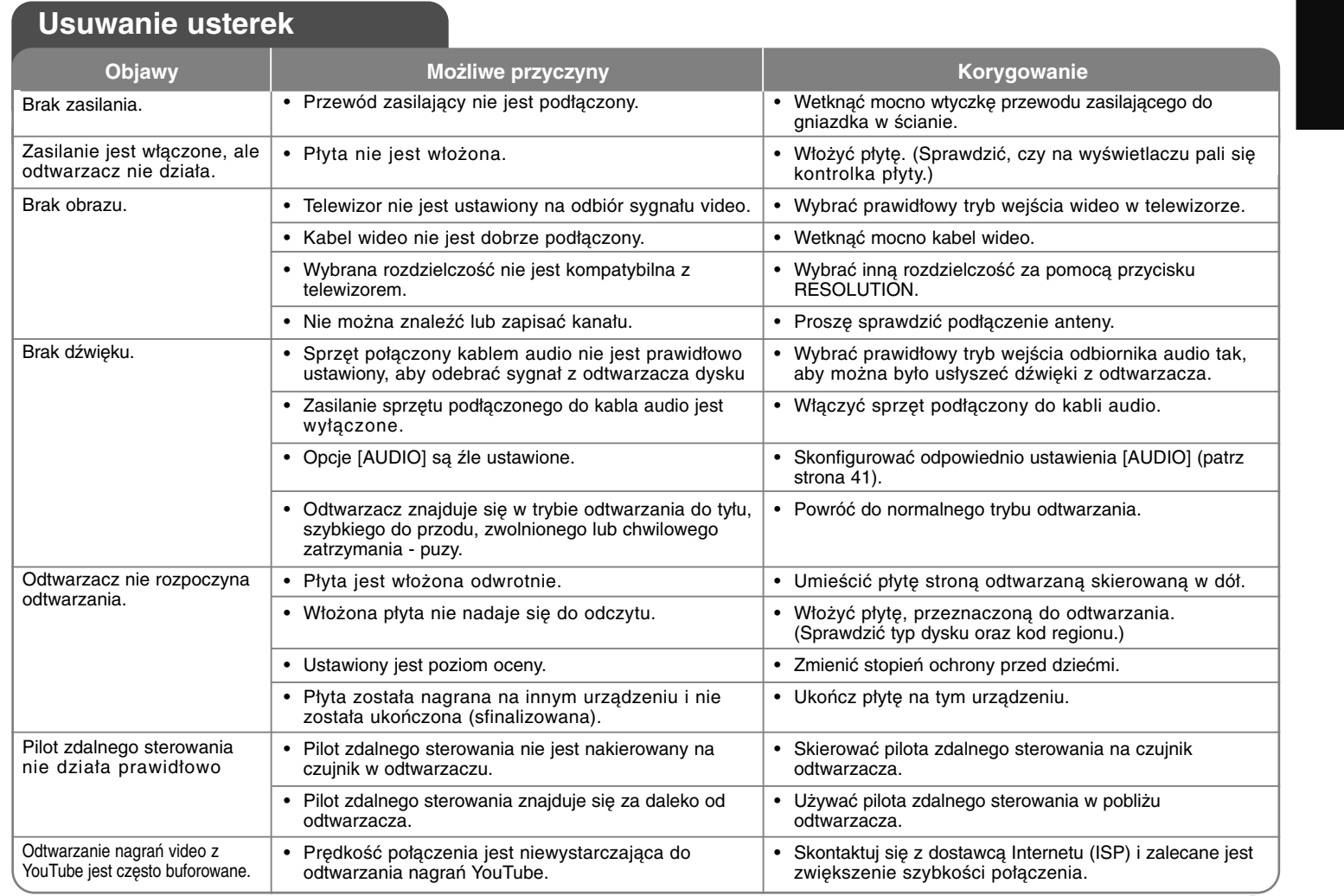

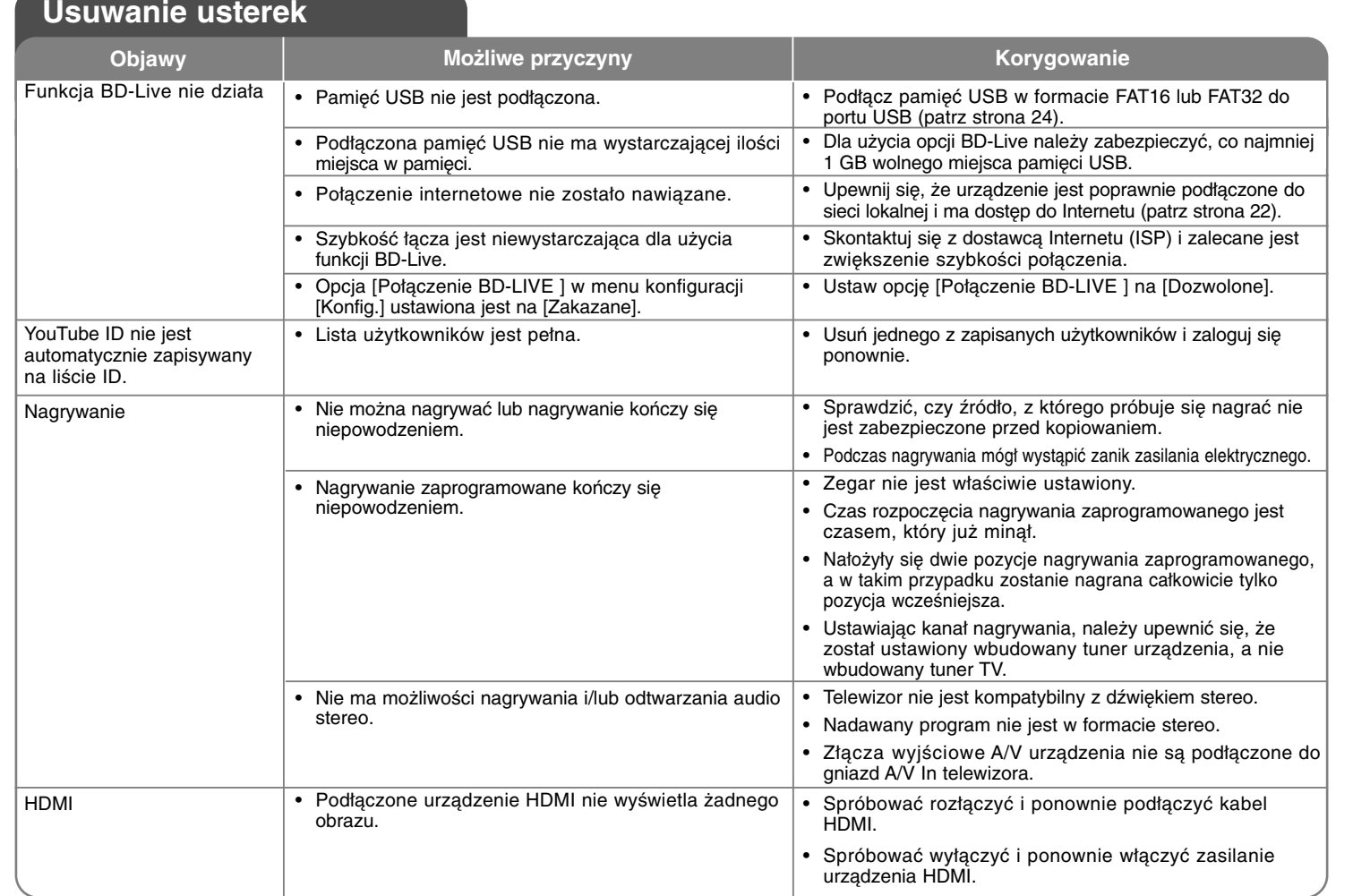

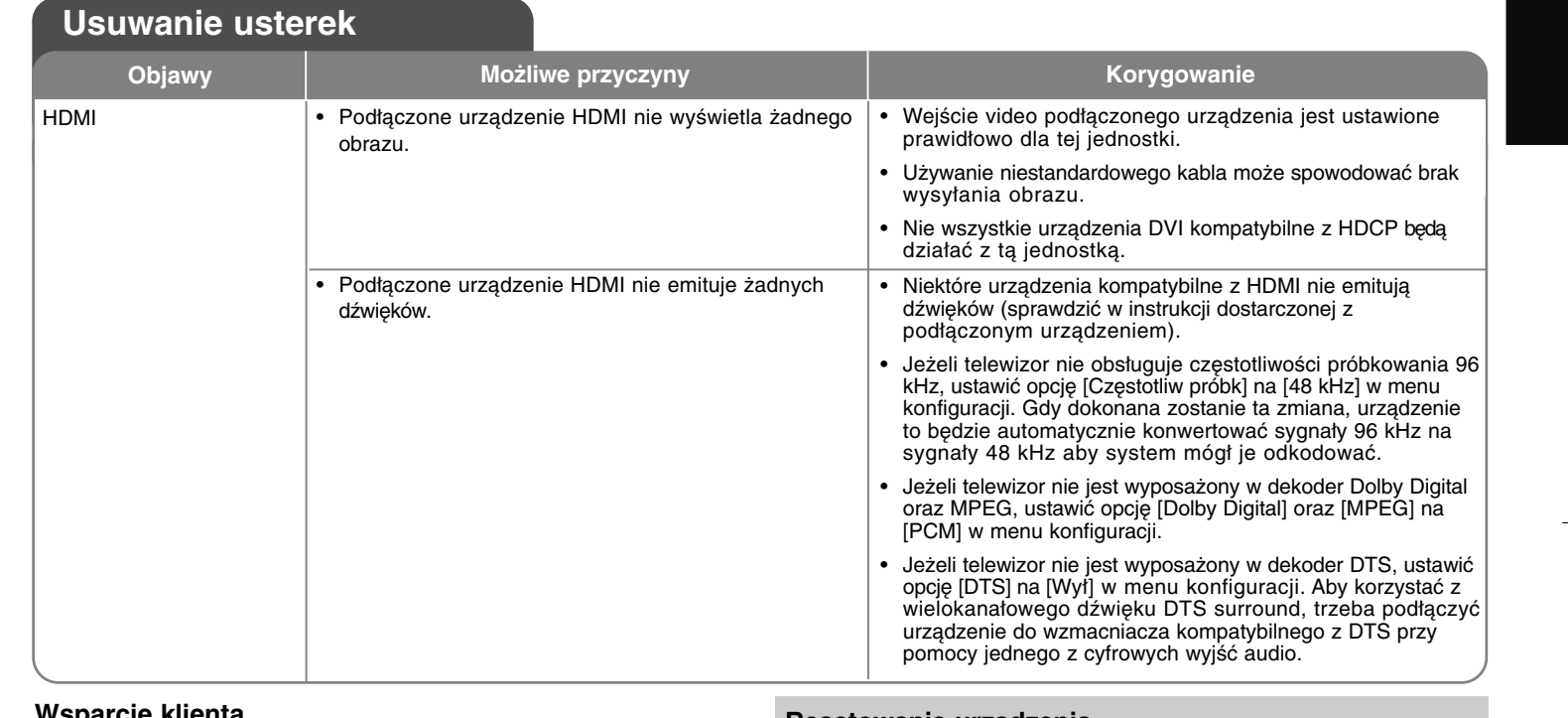

#### **Wsparcie klienta**

Można aktualizować oprogramowanie odtwarzacza w celu polepszenia pracy urządzenia i/ lub dodania nowych funkcji.

Aby pobrać najnowsze oprogramowanie dla tego odtwarzacza (jeżeli miały miejsce uaktualnienia), prosimy odwiedzić stronę http://lgservice.com lub skontaktować się z Centrum Obsługi Klienta LG Electronics.

- Konstrukcja i dane techniczne mogą ulec zmianom bez uprzedzenia.

#### **Resetowanie urządzenia**

#### **W razie wystąpienia poniższych objawów.**

- Gdy odtwarzacz jest podłączony, ale zasilanie nie włącza się, ani nie wyłącza się.
- Nie działa wyświetlacz na przednim panelu.
- Urządzenie nie działa normalnie.

### **Można zresetować urządzenie w następujący sposób:**

- • Naciśnij i przytrzymaj przycisk POWER przynajmniej 5 sekund. Spowoduje to wyłączenie i włączenie zasilania urządzenia.
- • Odłączyć kabel zasilający, odczekać przynajmniej pięć sekund i podłączyć go ponownie.

## **Dane techniczne**

### **Informacje ogólne**

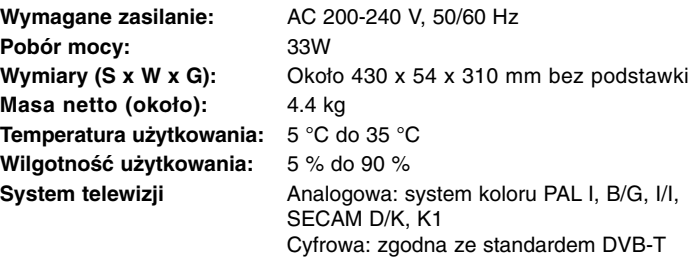

## **Wyjścia**

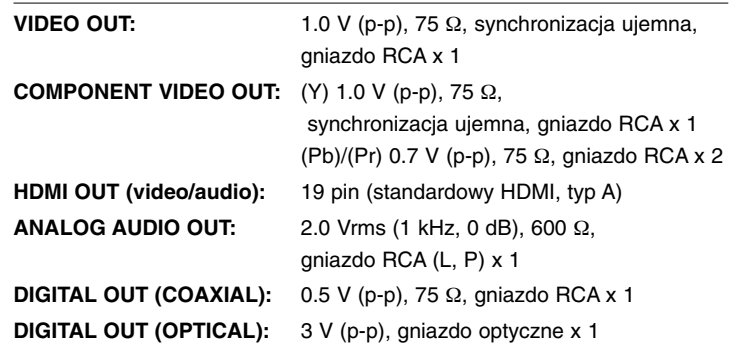

### **Nagrywanie (tryb HDD)**

Format kompresji **Dolby Digital** 

**ANTENNA IN:** Wejście anteny, 75 omów

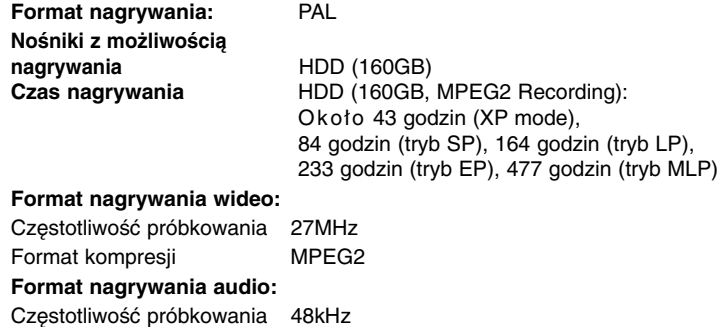

**VIDEO IN:** 1.0 Vp-p, 75 Ω, sync negatyw., gniazdo RCA <sup>x</sup> 1 / SCART x 2 **AUDIO IN:** 2.0 Vrms więcej niż 47 kilo omów, gniazdo RCA (L, P) x 1 / SCART x 2

### **System**

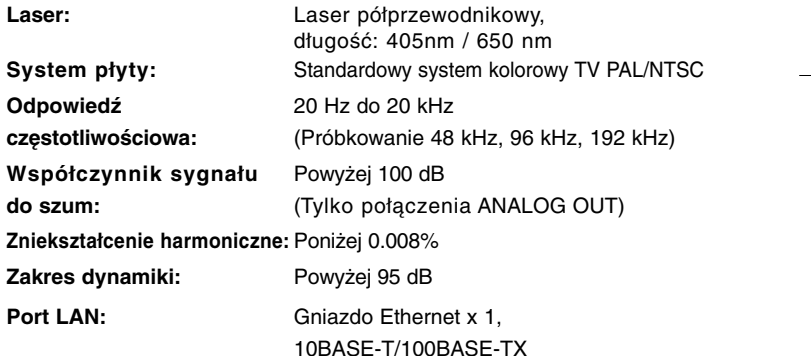

### **Akcesoria**

Kabel SCART (1), kabel RF (1), pilot zdalnego sterowania (1), bateria (2)

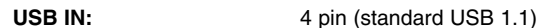

**66**

**Wejścia**

## **Usługa sieciowa (tylko odtwarzanie płyty oraz funkcje sieci)**

PROSIMY DOKŁADNIE PRZECZYTAĆ. UŻYCIE USŁUG SIECIOWYCH ODBYWA SIĘ WEDŁUG NASTĘPUJĄCYCH POSTANOWIEŃ ORAZ WARUNKÓW.

Użycie usług sieciowych wymaga połączenia z Internetem, które dostarczane jest osobno oraz za które odpowiedzialność ponosi wyłącznie użytkownik. Usługi sieciowe mogą zostać ograniczone lub zatrzymane w zależności od jakości, wydajności oraz ograniczeń technicznych usługi dostawy łącza internetowego.

Usługi sieciowe należą do stron trzecich i mogą być chronione przez prawa autorskie, patenty, znaki handlowe i/lub inne prawa własności intelektualnej. Usługi sieciowe dostarczane są wyłącznie Państwu i nie mogą być wykorzystywane do celów komercyjnych. Za wyjątkiem sytuacji wyraźnej autoryzacji przez odpowiedniego właściciela lub dostawcy usługi nie wolno modyfikować, kopiować, ponownie publikować, załadowywać, przesyłać, nadawać, tłumaczyć, sprzedawać, zmieniać, wykorzystywać lub dystrybuować w jakikolwiek sposób lub przy pomocy dowolnego nośnika żadnego elementu lub usługi dostępnej przez niniejszy produkt.

LG NIE ODPOWIADA ZA UŻYCIE PRZEZ PAŃSTWA USŁUG SIECIOWYCH. USŁUGI SIECIOWE DOSTARCZANE SĄ W TAKIEJ POSTACI "JAKIE SĄ". W PEŁNEJ ROZCIĄGŁOŚCI PRZEWIDYWANEJ PRZEZ PRAWO, FIRMA LG NIE PONOSI ŻADNEJ ODPOWIEDZIALNOŚCI LUB GWARANCJI ZA (i) DOKŁADNOŚĆ, WAŻNOŚĆ, AKTUALNOŚĆ, LEGALNOŚĆ LUB KOMPLETNOŚĆ DOWOLNEJ ZAWARTOŚCI LUB USŁUGI DOSTĘPNEJ PRZEZ NINIEJSZE URZĄDZENIE, A (ii) ZAWARTOŚĆ LUB USŁUGI DOSTĘPNE DZIĘKI NINIEJSZEMU URZĄDZENIU SĄ WOLNE OD WIRUSÓW LUB INNYCH ELEMENTÓW KTÓRE MOGĄ PRZENOSIĆ WIRUSY, SZKODZIĆ LUB POWODOWAĆ USZKODZENIA NINIEJSZEGO URZĄDZENIA, KOMPUTERA, TELEWIZORA LUB INNYCH URZĄDZEŃ. FIRMA LG NINIEJSZYM ZRZEKA SIĘ WSZELKICH GWARANCJI SUGEROWANYCH, NIE OGRANICZAJĄC TAKŻE DO GWARANCJI HANDLOWYCH LUB DOSTOSOWANYCH DO SZCZEGÓLNYCH ZASTOSOWAŃ.

W ŻADNYCH OKOLICZNOŚCIACH ORAZ NA PODSTAWIE DOWOLNEJ TEORII PRAWNEJ, WŁĄCZAJĄC W TO, ALE NIE OGRANICZAJĄC DO ZANIEDBANIA FIRMY LG LUB ZDARZEŃ ZWIĄZANYCH Z DOSTAWCAMI ZAWARTOŚCI DLA STRON TRZECICH, FIRMA LG NIE MOŻE BYĆ ODPOWIEDZIALNA ZA ŻADNE POŚREDNIE LUB BEZPOŚREDNIE, PRZYPADKOWE, SPECJALNE LUB POWSTAŁE W KONSEKWENCJI SZKODY, OPŁATY ADWOKACKIE, WYDATKI LUB WSZELKIE INNE SZKODY POWSTAŁE W WYNIKU LUB W POŁĄCZENIU Z DOWOLNĄ ZAWARTOŚCIĄ LUB USŁUGĄ DOSTĘPNĄ PRZEZ NINIEJSZE URZĄDZENIE DLA PAŃSTWA LUB DOWOLNEJ STRONY TRZECIEJ, NAWET JEŻELI SZKODY TE WYNIKŁY PO OSTRZEŻENIU O MOŻLIWOŚCI ICH POWSTANIA.

Usługi sieciowe mogą zostać ograniczone lub przerwane w dowolnym momencie, a firma LG nie ponosi żadnej odpowiedzialności ani nie daje żadnej gwarancji na to, że dowolna usługa sieciowa pozostanie dostępna w dowolnym okresie czasu. Korzystanie z usług sieciowych może odbywać się na podstawie oddzielnych postanowień oraz warunków ustanowionych przez ich dostawcę. Usługi sieciowe dostarczane przez strony trzecie są przesyłane przy pomocy sieci oraz urządzeń nadawczych, nad którymi firma LG nie ma kontroli. FIRMA LG NINIEJSZYM ZRZEKA SIĘ KAŻDEJ ODPOWIEDZIALNOŚCI ZA WSZELKIE OGRANICZENIE LUB PRZERWANIE DOWOLNYCH USŁUG SIECIOWYCH.

Firma LG nie może być odpowiedzialna za obsługę klienta związaną z usługami sieciowymi. Wszelkie pytania lub prośby powinny być kierowane bezpośrednio do odpowiednich dostawców usług sieciowych.

"Usługa sieciowa" oznacza usługi dostarczane przez strony trzecie, dostępne przez niniejsze urządzenie włączając w to, ale nie ograniczając do danych, oprogramowania, odnośników, wiadomości, zawartości video oraz innej oraz innej zawartości używanej oraz znajdowanej przy okazji korzystania z usługi.

"LG" oznacza firmę LG Electronics, Inc. główną firmę oraz wszystkie przedsiębiorstwa kontrolowane, filie oraz firmy powiązane na całym świecie.

## **Uwaga dotyczącą źródła oprogramowania typu otwartego - Open source**

Produkt niniejszy zawiera

**68**

- Bibliotekę typu darmowego Freetype: wszelkie prawa zastrzeżone © 2003 The FreeType Project **(www.freetype.org)**.
- Bibliotekę kompresji Zlib: Wszelkie prawa zastrzeżone © 1995- 2002 Jean-loup Gailly and Mark Adler.
- Bibliotekę Expat: Wszelkie prawa zastrzeżone © 2006 expat maintainers.
- Bibliotekę otwartą OpenSSL:
- oprogramowanie kryptograficzne opracowane przez: Eric Young (eay@cryptsoft.com).
- oprogramowanie napisane przez: Tim Hudson (tjh@cryptsoft.com).
- oprogramowanie opracowane przez OpenSSL Project do użyca w OpenSSL Toolkit. (http://www.openssl.org)
- Produkt ten zawiera również inne oprogramowanie typu open source.
- Wszelkie prawa zastrzeżone © 1995, 1996, 1997 Kungliga Tekniska Hogskolan (Royal Institute of Technology, Stockholm, Szwecja).
- Wszelkie prawa zastrzeżone © 1995-2008 International Business Machines Corporation oraz inne
- Wszelkie prawa zastrzeżone © 1999, ASMUS, Inc.

Udziela się pozwolenia, bez opłat, na udostępnienie tego oprogramowania oraz dołączonej dokumentacji ("Oprogramowanie") każdej osobie, która może korzystać z Oprogramowania bez ograniczeń, łącznie z prawem do użytkowania, kopiowania, modyfikowania, scalania, publikowania, rozpowszechniania, udzielania licencji i/ lub sprzedawania kopii Oprogramowania oraz zezwalania osobom, które wyposażane są w Oprogramowanie do korzystania z niego w tym samym zakresie, zgodnie z poniższymi warunkami:

OPROGRAMOWANIE JEST DOSTARCZANE "JAK JEST", BEZ JAKIEJKOLWIEK GWARANCJI, WYRAŹNEJ ANI DOROZUMIANEJ, WŁĄCZAJĄC W TO BEZ OGRANICZEŃ DOROZUMIANE GWARANCJE PRZYDATNOŚCI HANDLOWEJ LUB PRZYDATNOŚCI DO JAKIEGOKOLWIEK INNEGO CELU. W ŻADNYM WYPADKU AUTORZY LUB WŁAŚCICIELE PRAW AUTORSKICH NIE PONOSZĄ ODPOWIEDZIALNOŚCI ZA JAKIEKOLWIEK ROSZCZENIA, USZKODZENIA LUB INNE ZOBOWIĄZANIA WYNIKAJĄCE Z UMOWY LUB INNYCH, MAJĄCE ZWIĄZEK Z OPROGRAMOWANIEM LUB JEGO UŻYTKOWANIEM LUB INNYMI SPRAWAMI ZWIĄZANYMI Z OPROGRAMOWANIEM.

• HarfBuzz

W ŻADNYM WYPADKU WŁAŚCICIEL PRAW AUTORSKICH NIE MOŻE PONOSIĆ ODPOWIEDZIALNOŚCI ZA BEZPOŚREDNIE, POŚREDNIE, SPECJALNE, PRZYPADKOWE LUB INNE SZKODY WYNIKŁE Z UŻYTKOWANIA NINIEJSZEGO OPROGRAMOWANIA ORAZ JEGO DOKUMENTACJI NAWET, JEŻELI WŁAŚCICIEL PRAW AUTORSKICH ZOSTAŁ POINFORMOWANY O MOŻLIWOŚCI POWSTANIA TAKIEJ SZKODY.

WŁAŚCICIEL PRAW AUTORSKICH NIE DAJE ŻADNEJ GWARANCJI, W TYM, ALE NIE TYLKO OBOWIĄZUJĄCYCH GWARANCJI HANDLOWYCH ORAZ PRZYSTOSOWANYCH DO KONKRETNEGO PRZYPADKU. OPROGRAMOWANIE DOSTARCZANE JEST NA PODSTAWIE "TAKIE JAKIE JEST" I WŁAŚCICIEL PRAW AUTORSKICH NIE MA OBOWIĄZKU ZAPEWNIANIA KONSERWACJI, WSPARCIA, UAKTUALNIEŃ, USPRAWNIANIA LUB MODYFIKACJI.